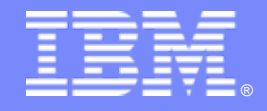

IBM Software Group | PD Tools

# Problem Determination for z Workloads

Ken HumeIBM Software Group

March 4, 2011 Session Number 8727SHARE Spring 2011

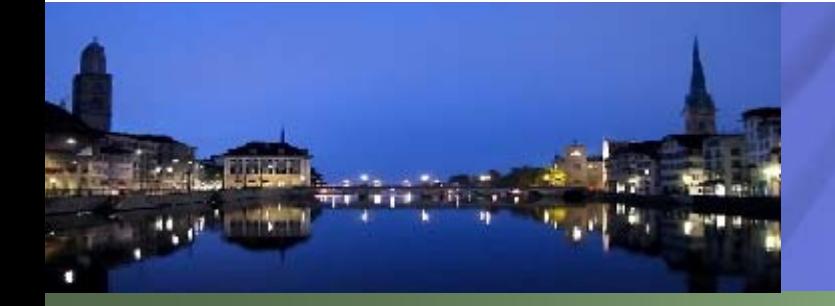

© 2010 IBM Corporation

February 24, 2011

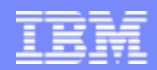

### Agenda

- Problem Determination Tools Overview
- The new GUI face of the IBM PD Tools
- Fault Analyzer Interfaces
- Debug Tool Interfaces
- Application Performance Analyzer Interfaces
- File Manager Interfaces
- Summary
- Q&A

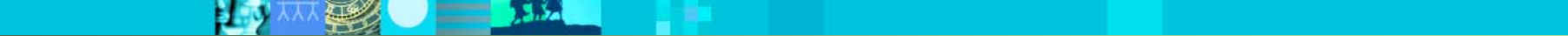

#### *IBM Problem Determination Tools Suite for z/OS Best of breed application development tooling*

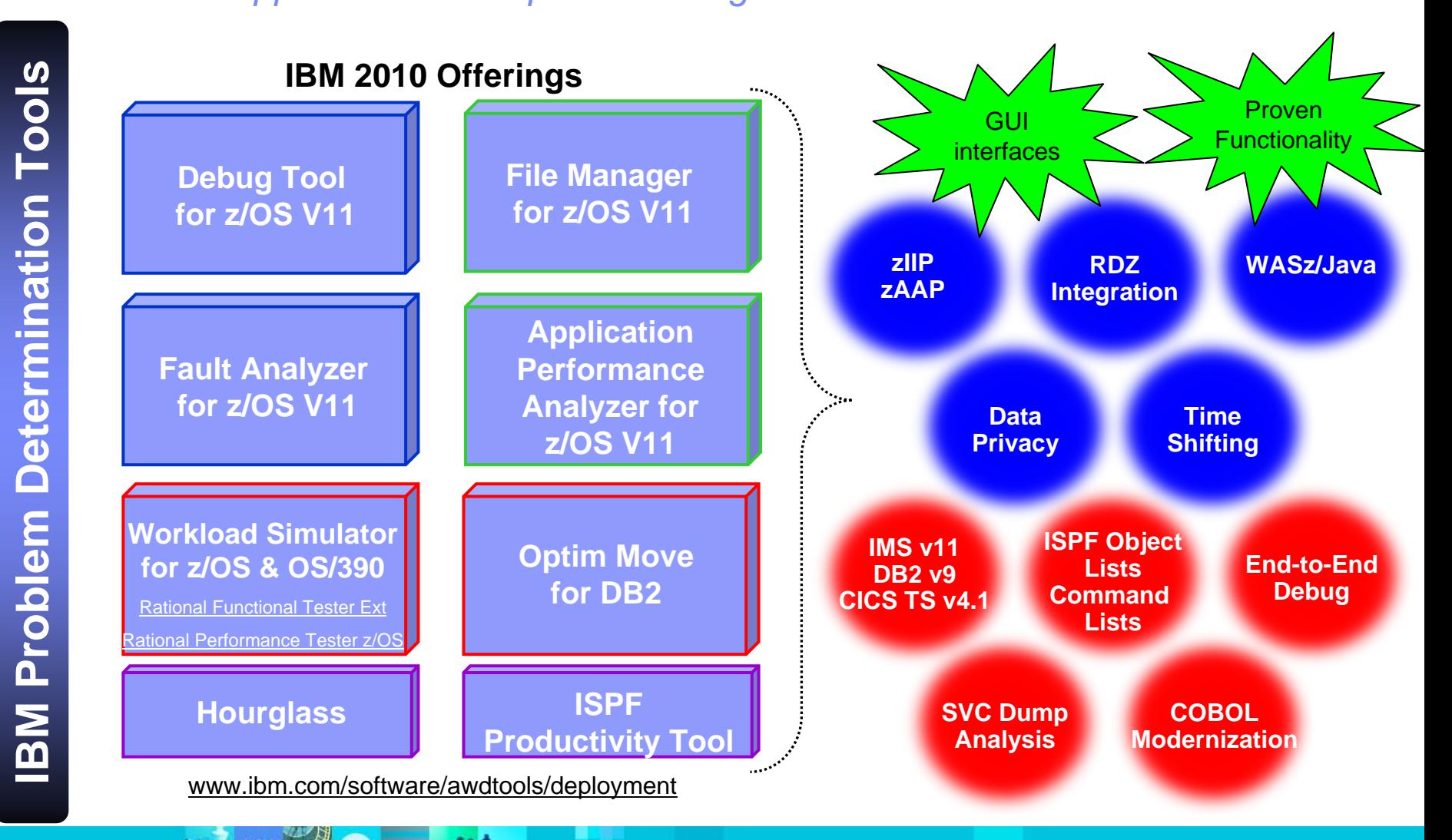

# **The new GUI face of the IBM PD Tools**

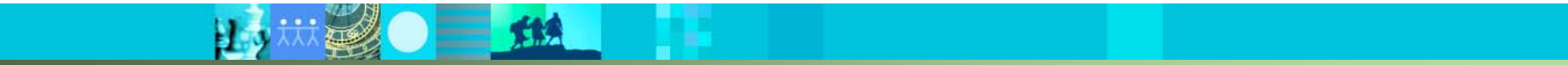

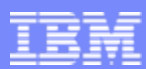

# IBM Problem Determination Tools V11 GUIs

 The GUIs are available as plug-ins to CICS Explorer, or integrated with Rational Developer for System z

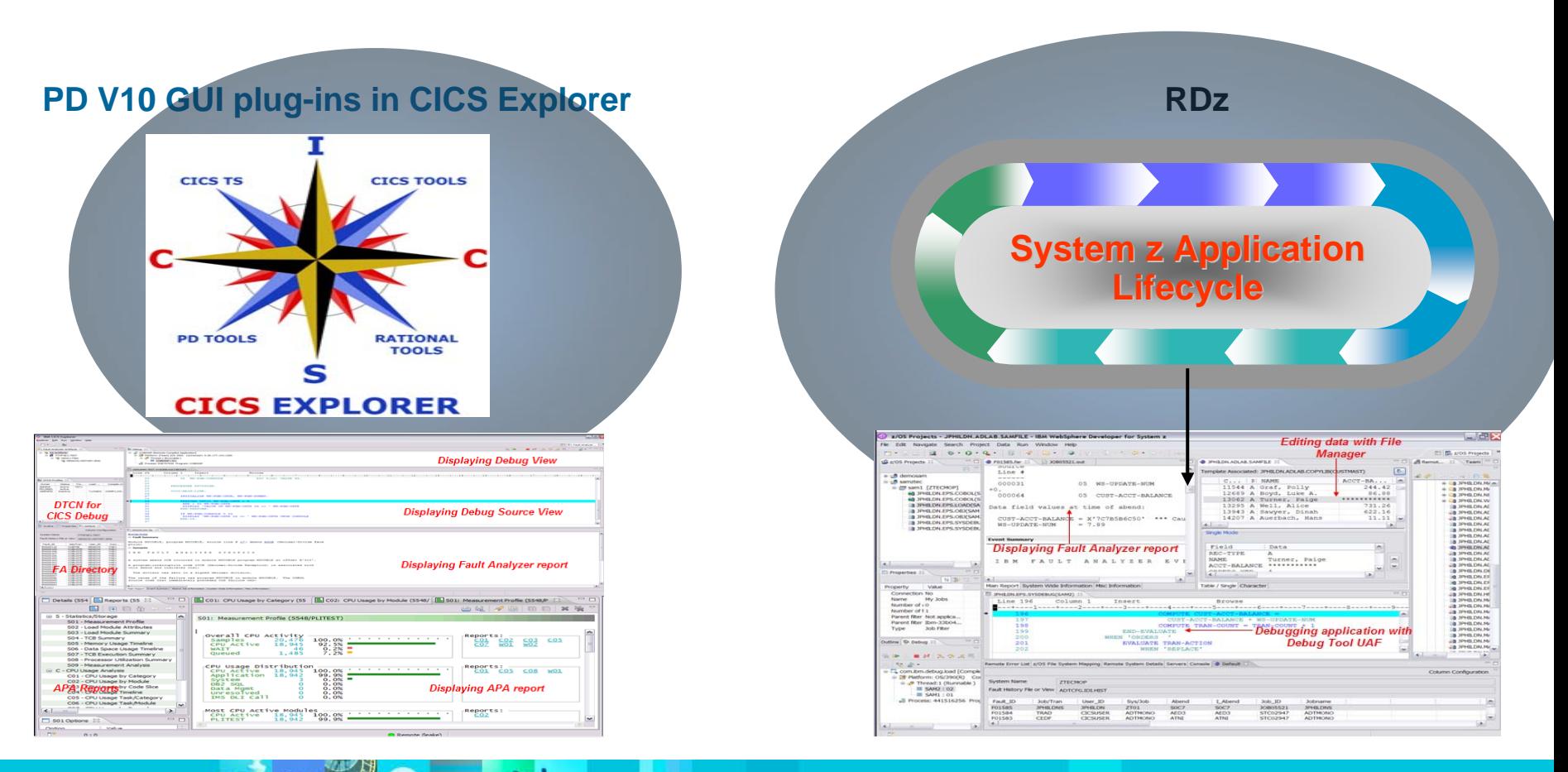

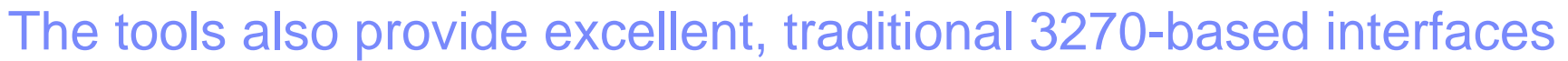

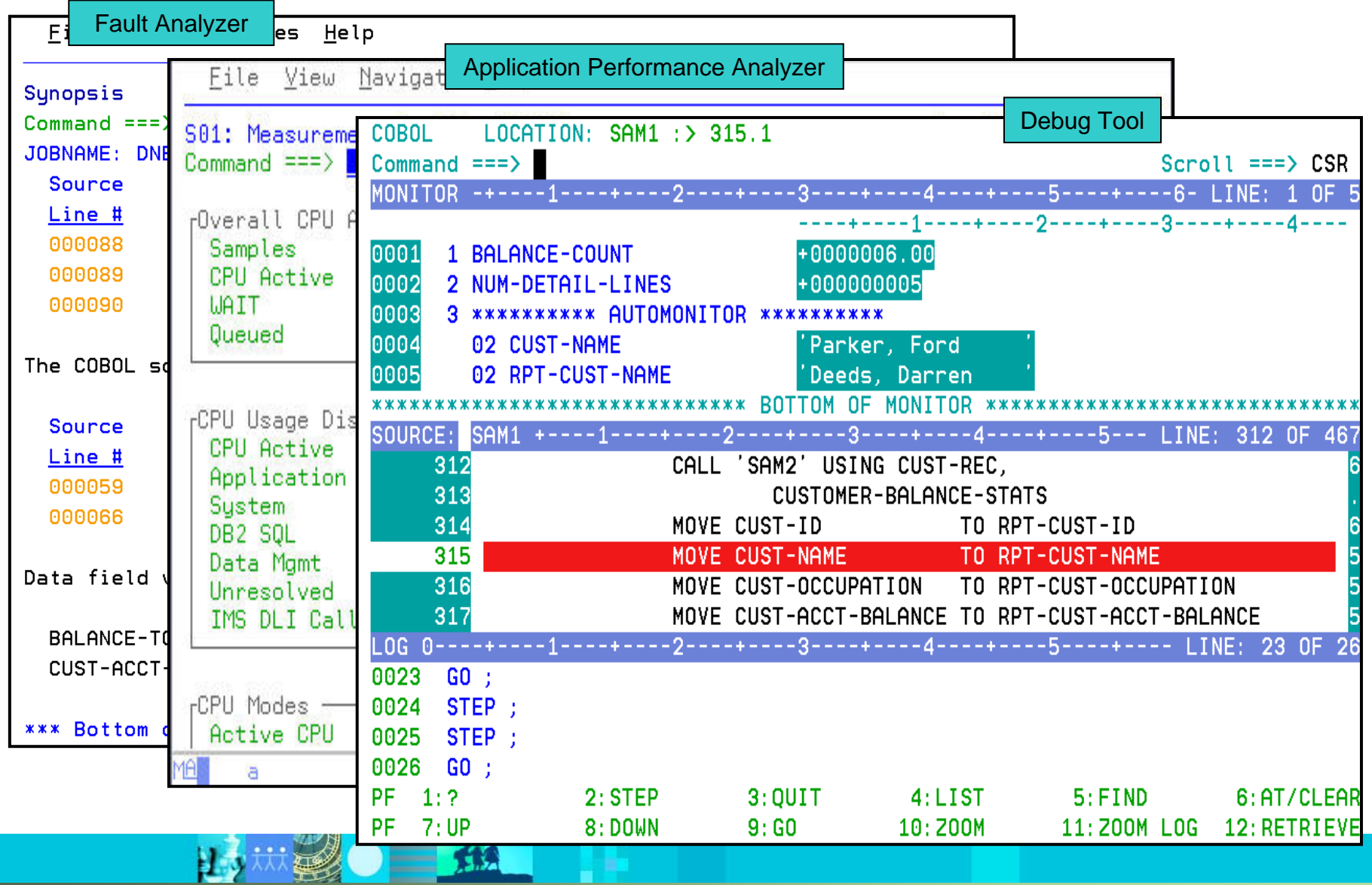

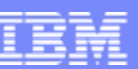

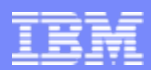

#### Many of the tools have graphical user interfaces

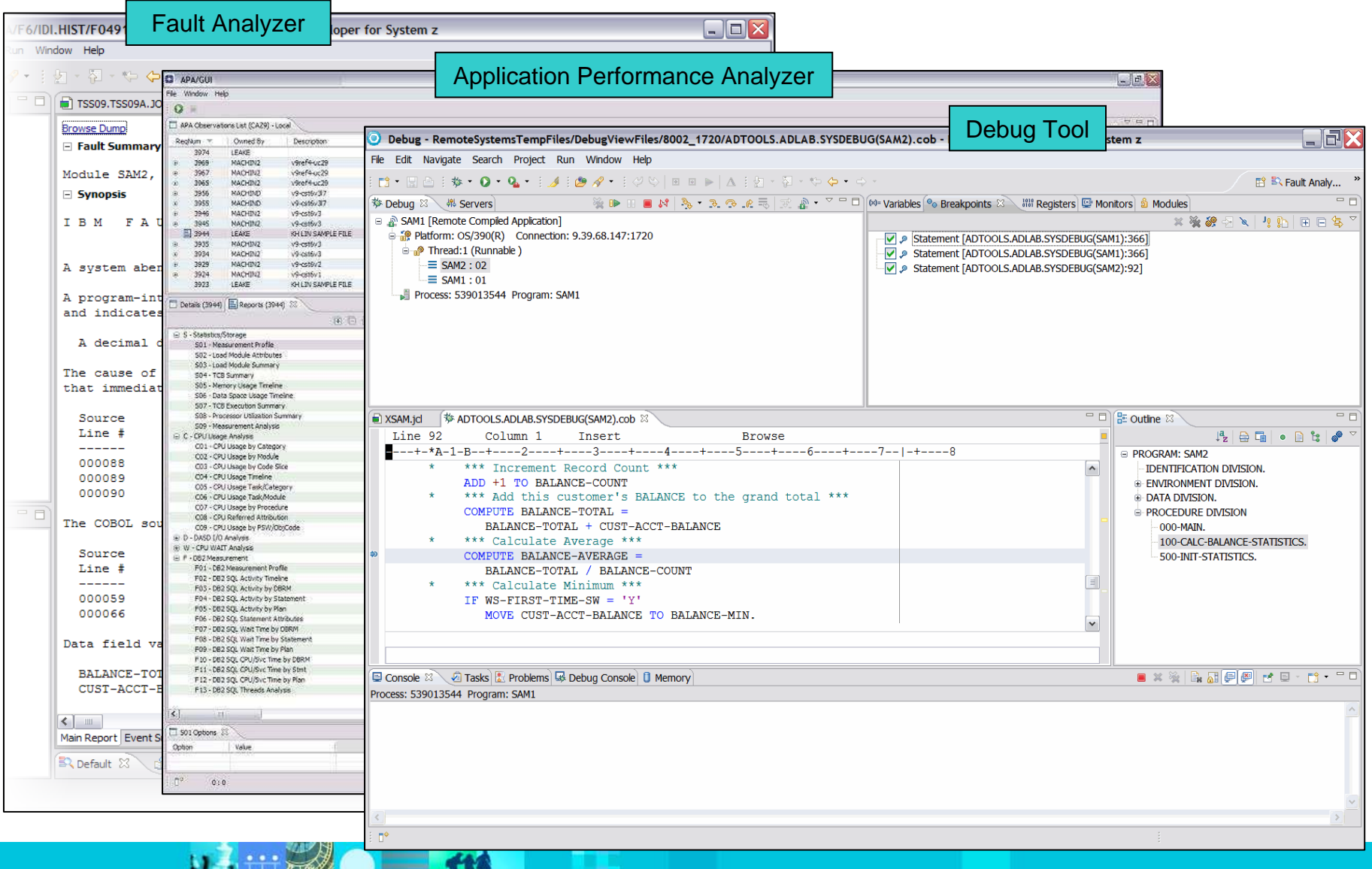

IBM Software Group | IBM PD Tools

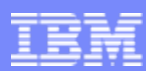

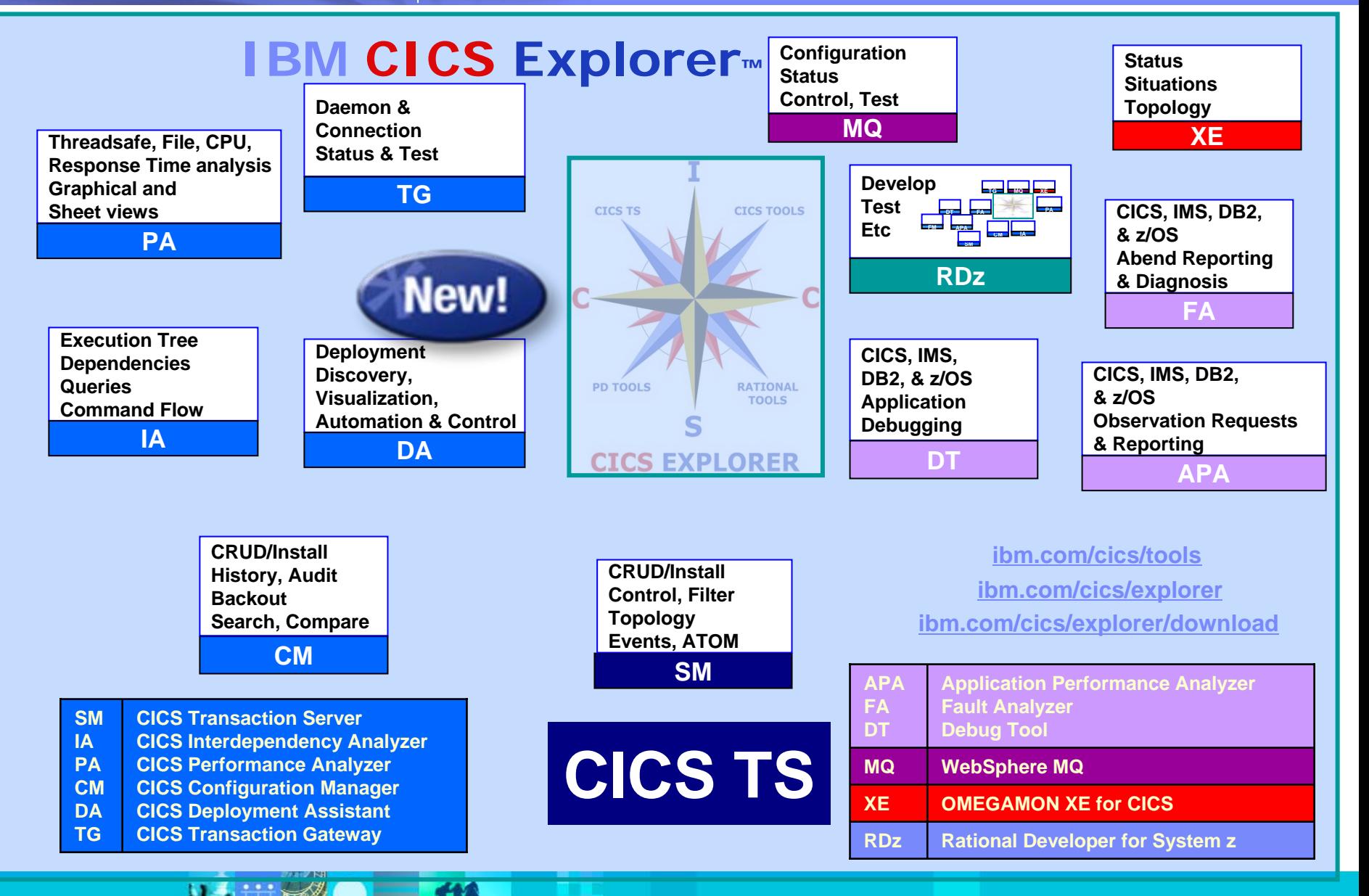

**Lotting O BM COM** 

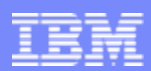

### Open a "perspective" in CICS Explorer

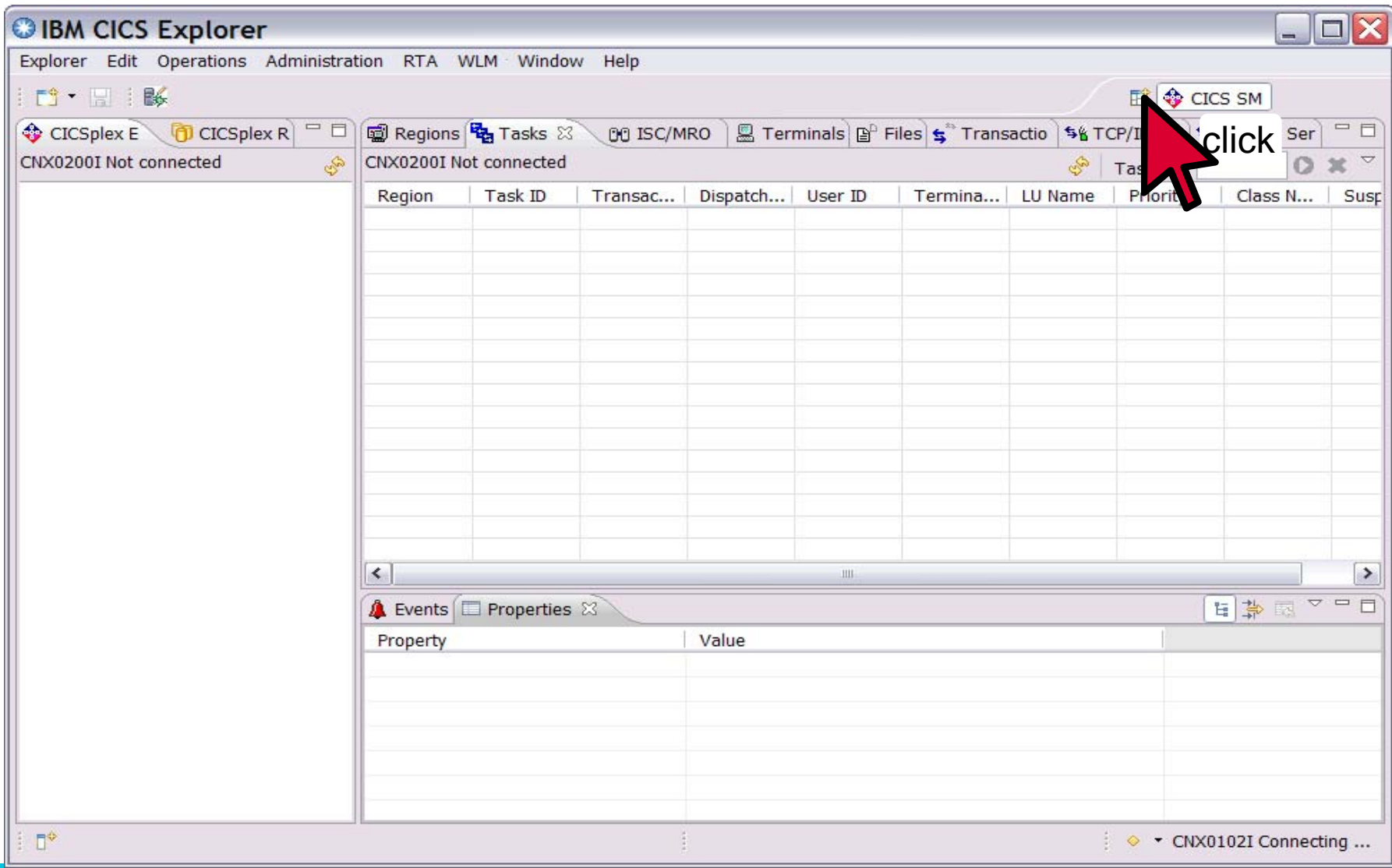

# Select a PD Tools perspective

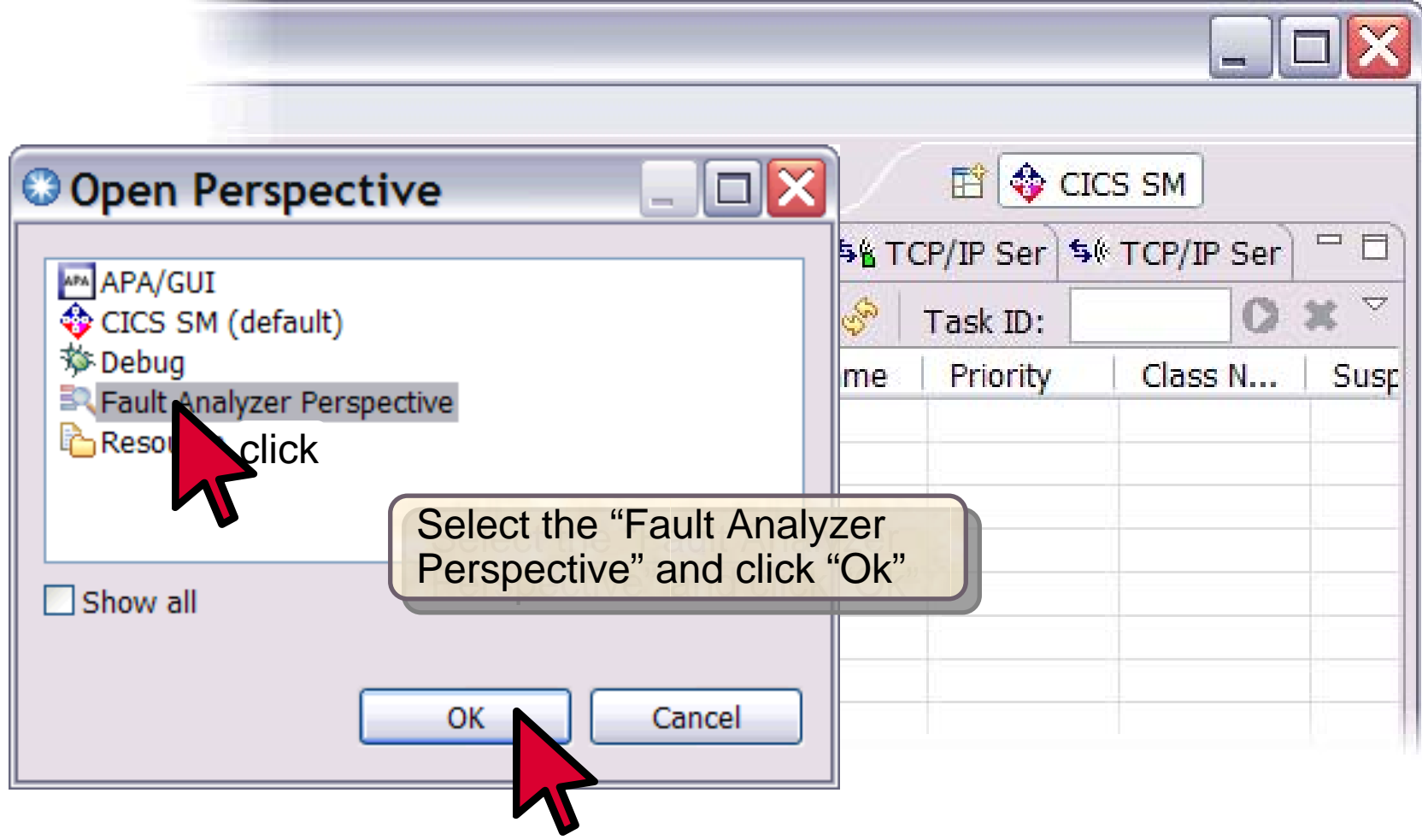

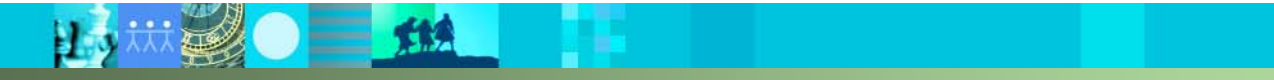

**Lo# 20 三 型** 

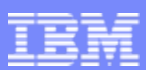

### An example of a PD Tools GUI in CICS Explorer

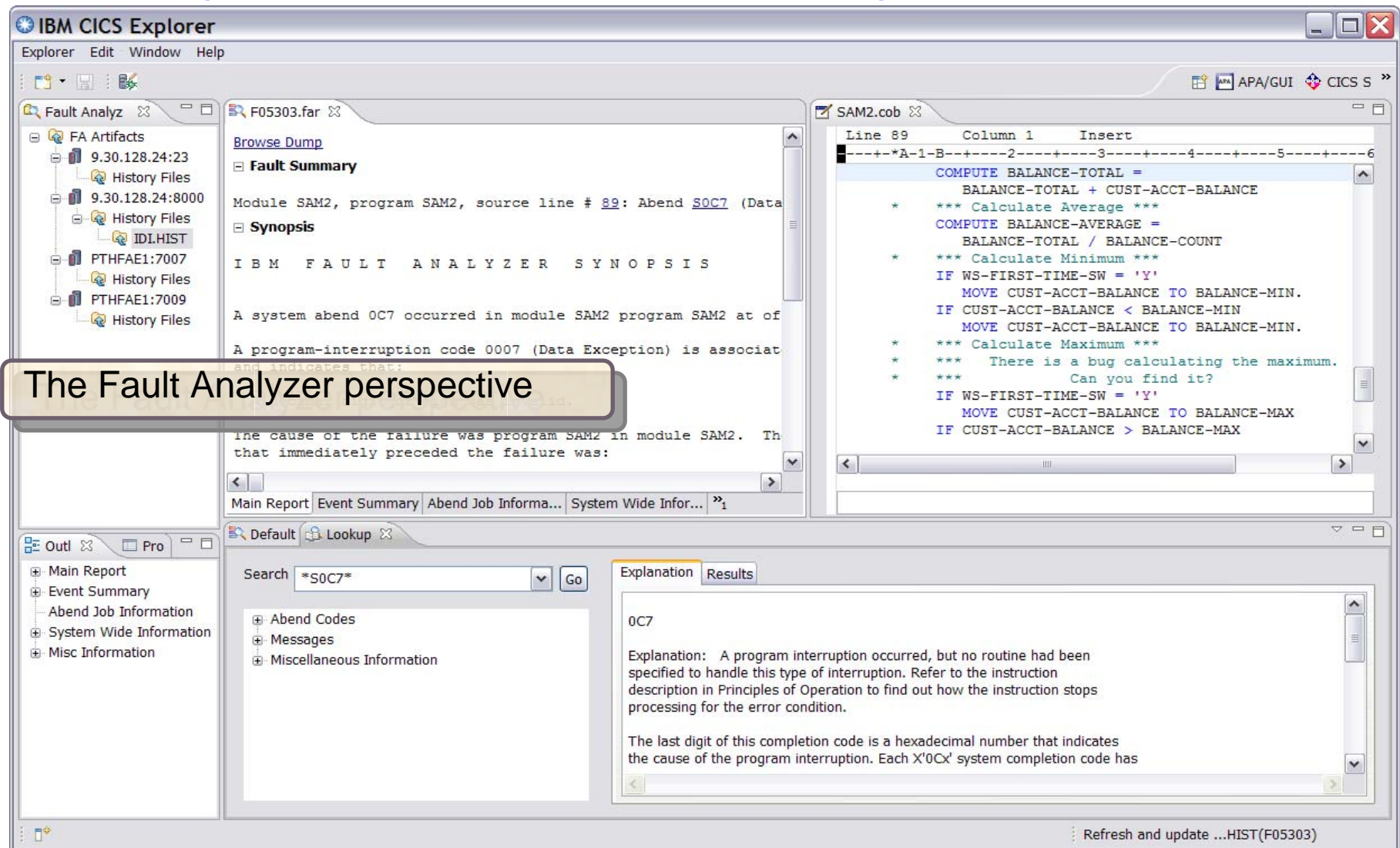

# **The Fault Analyzer Interfaces**

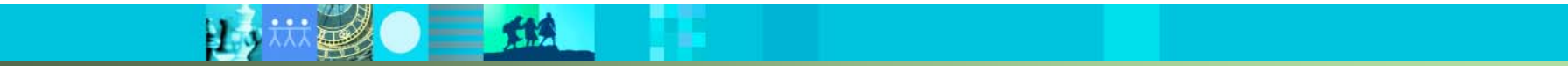

#### Fault Analyzer - Helps you rapidly pinpoint why and where an application failed

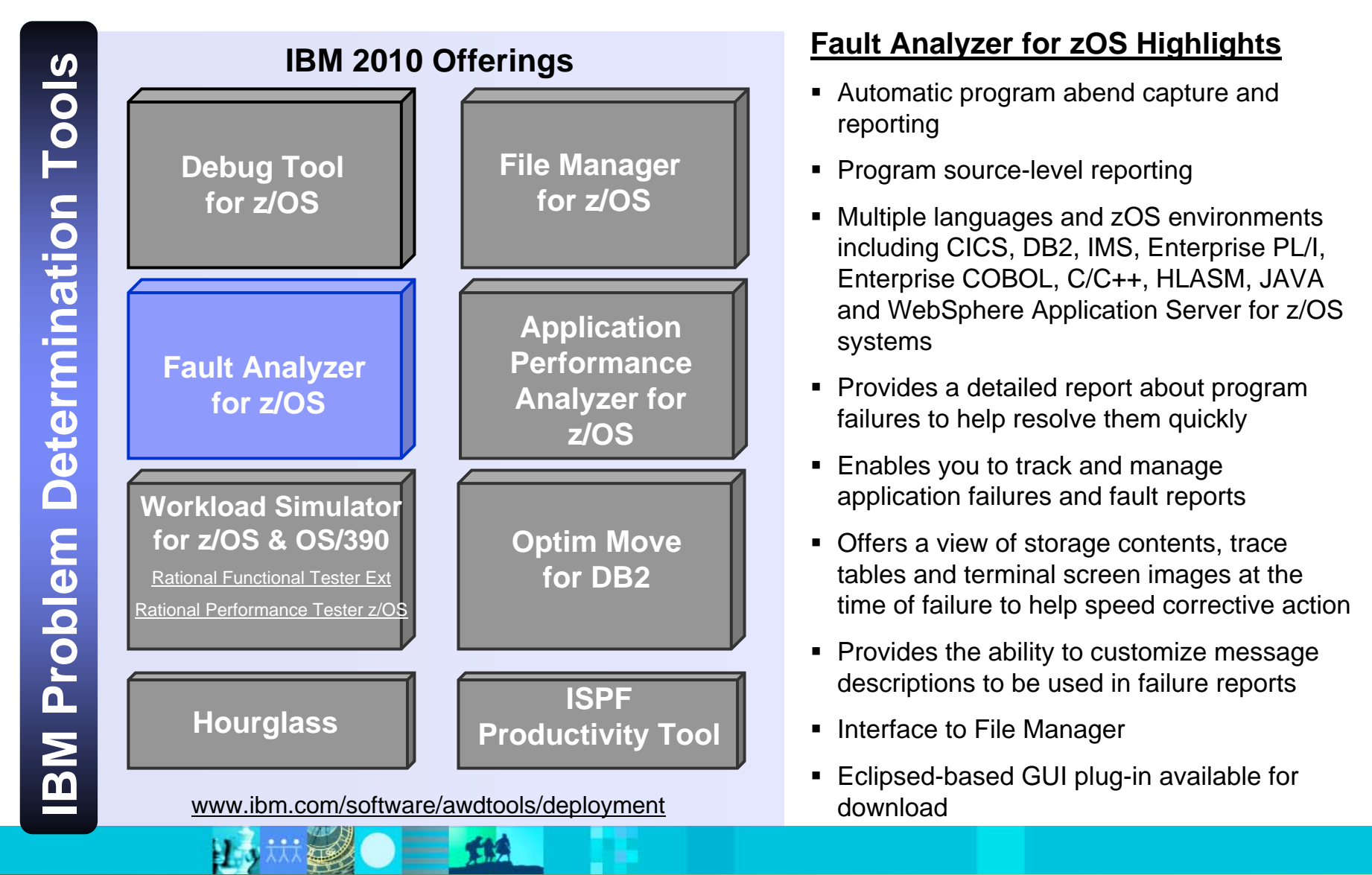

- Automatic program abend capture and reporting
- $\blacksquare$ Program source-level reporting
- Multiple languages and zOS environments including CICS, DB2, IMS, Enterprise PL/I, Enterprise COBOL, C/C++, HLASM, JAVA and WebSphere Application Server for z/OS systems
- Provides a detailed report about program failures to help resolve them quickly
- Enables you to track and manage application failures and fault reports
- **Offers a view of storage contents, trace** tables and terminal screen images at the time of failure to help speed corrective action
- Provides the ability to customize message descriptions to be used in failure reports
- Interface to File Manager
- $\blacksquare$  Eclipsed-based GUI plug-in available for download

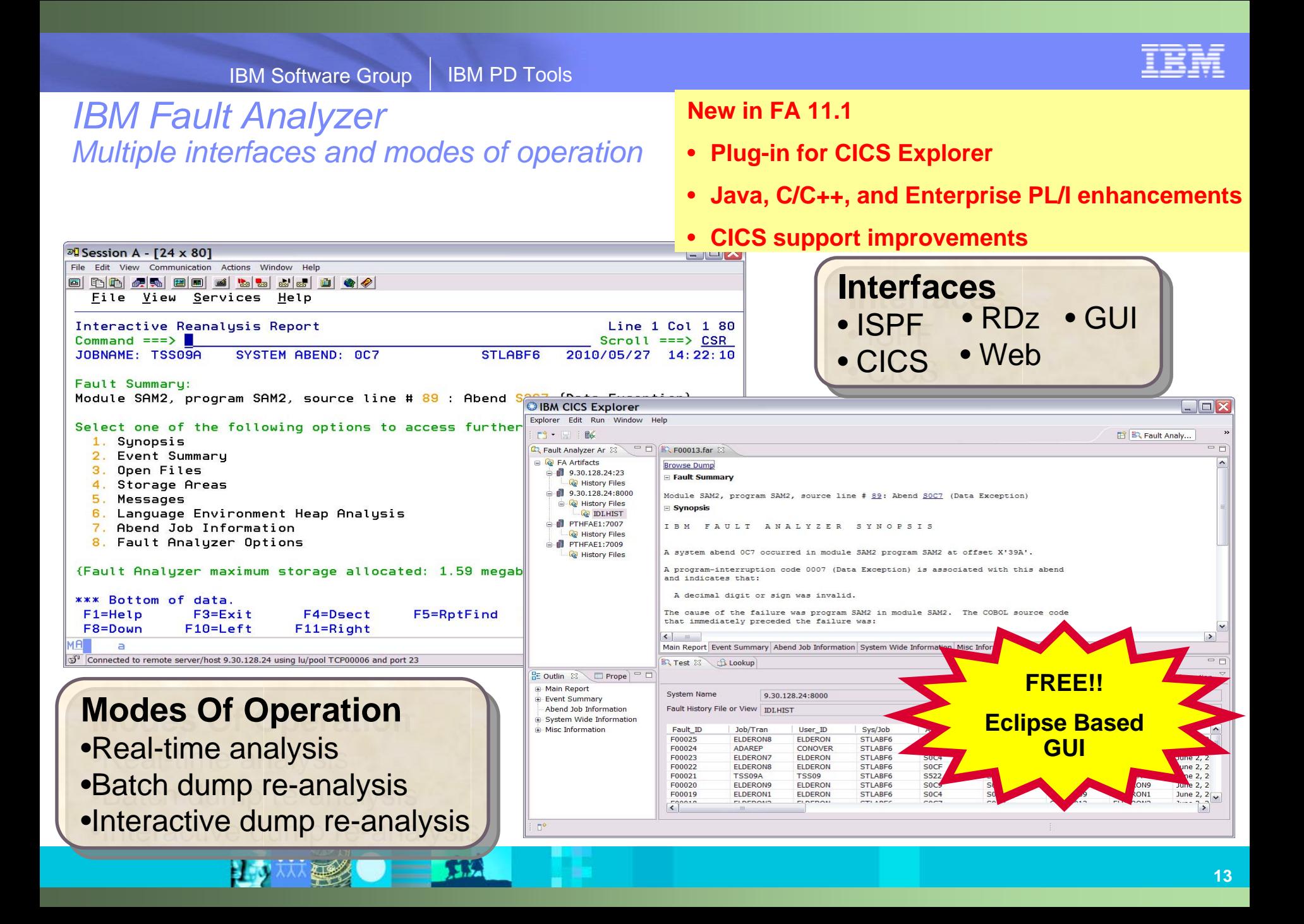

# **The Fault Analyzer GUI Interface**

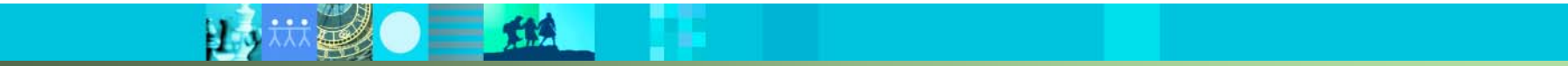

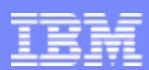

#### Fault Analyzer: What's new in version 11?

- The IBM Fault Analyzer Plug-in for Eclipse, when integrated with Fault Analyzer for z/OS and CICS Explorer, provides access to problem reports for diagnosing mainframe application errors and abends. Key features include:
	- An interface to manage views and multiple fault history files
	- The ability to browse fault entries that were created during real-time analysisof abending programs
	- A browser for browsing the dump storage associated with a fault entry
	- A source listing of abending programs using side files
- **Java support enhancements:** 
	- Integration of Java stack trace information into the Fault Analyzer event list
	- Java source support where Java source is included in the abending jar file
- C/C++ Dwarf file support.
- Latest Enterprise PL/I sysdebug file support.
- Fault Entry size management improvements:
	- Fault Analyzer will no longer include un-referenced storage pages in the minidump portion of a Fault Entry.
	- An option to control the size of the CICS trace table included from SDUMP analysis.
	- Support for CICS EXCI calls made from the Fault Analyzer listing exit.
	- CICS Auxiliary trace data set interpretation and viewing.
	- Enhancements to ISPF history file management operations to be similar to IDIUTIL.

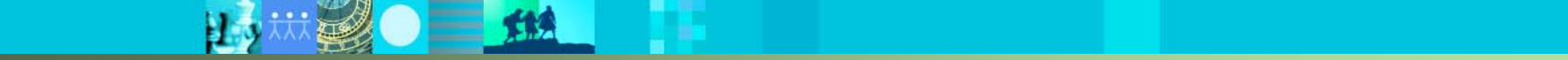

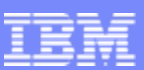

### Fault Analyzer Interface inside CICS Explorer

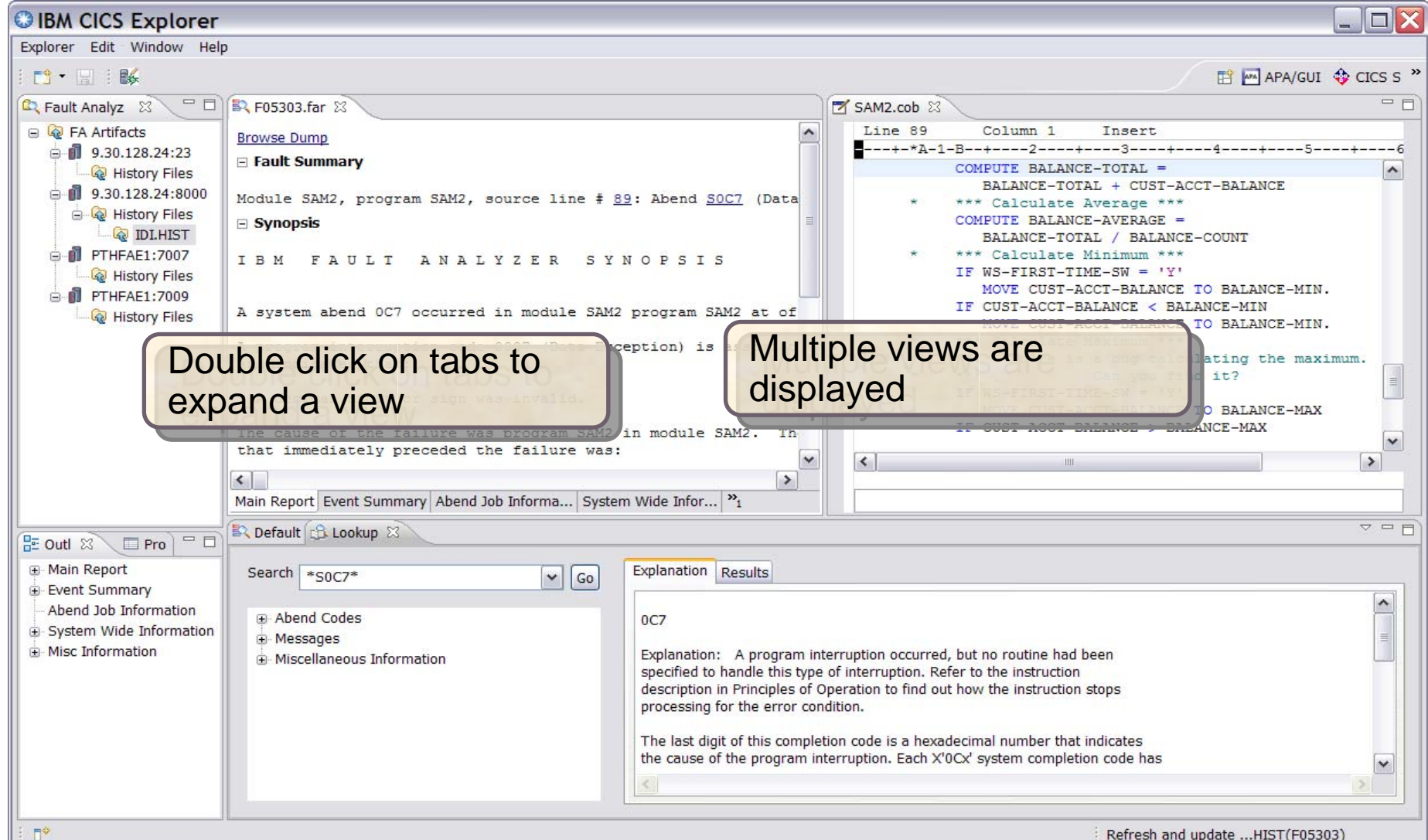

### Default Fault History File View

**Lo# 20 | 114** 

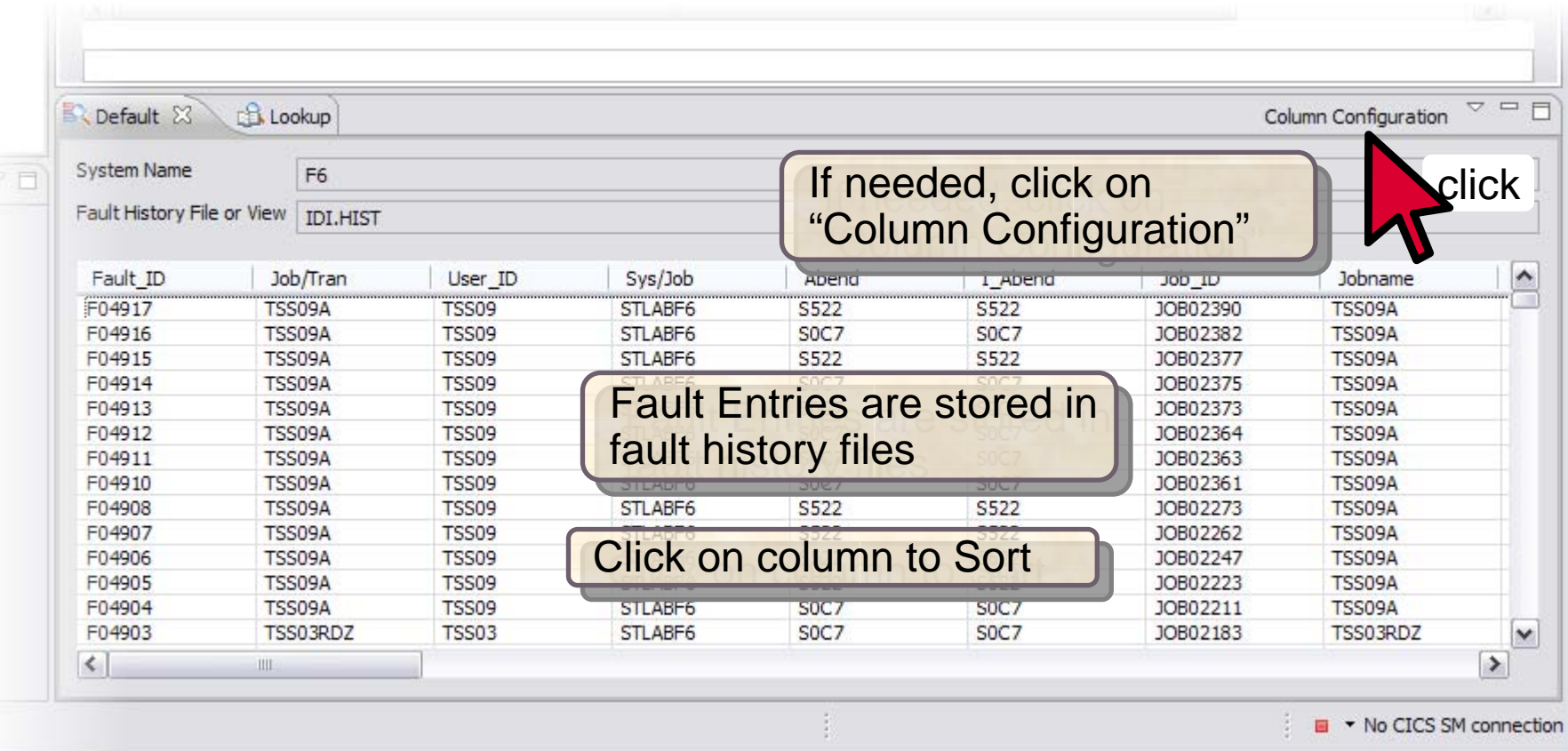

**EDITE OF THE** 

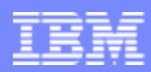

# Opening a Fault Entry

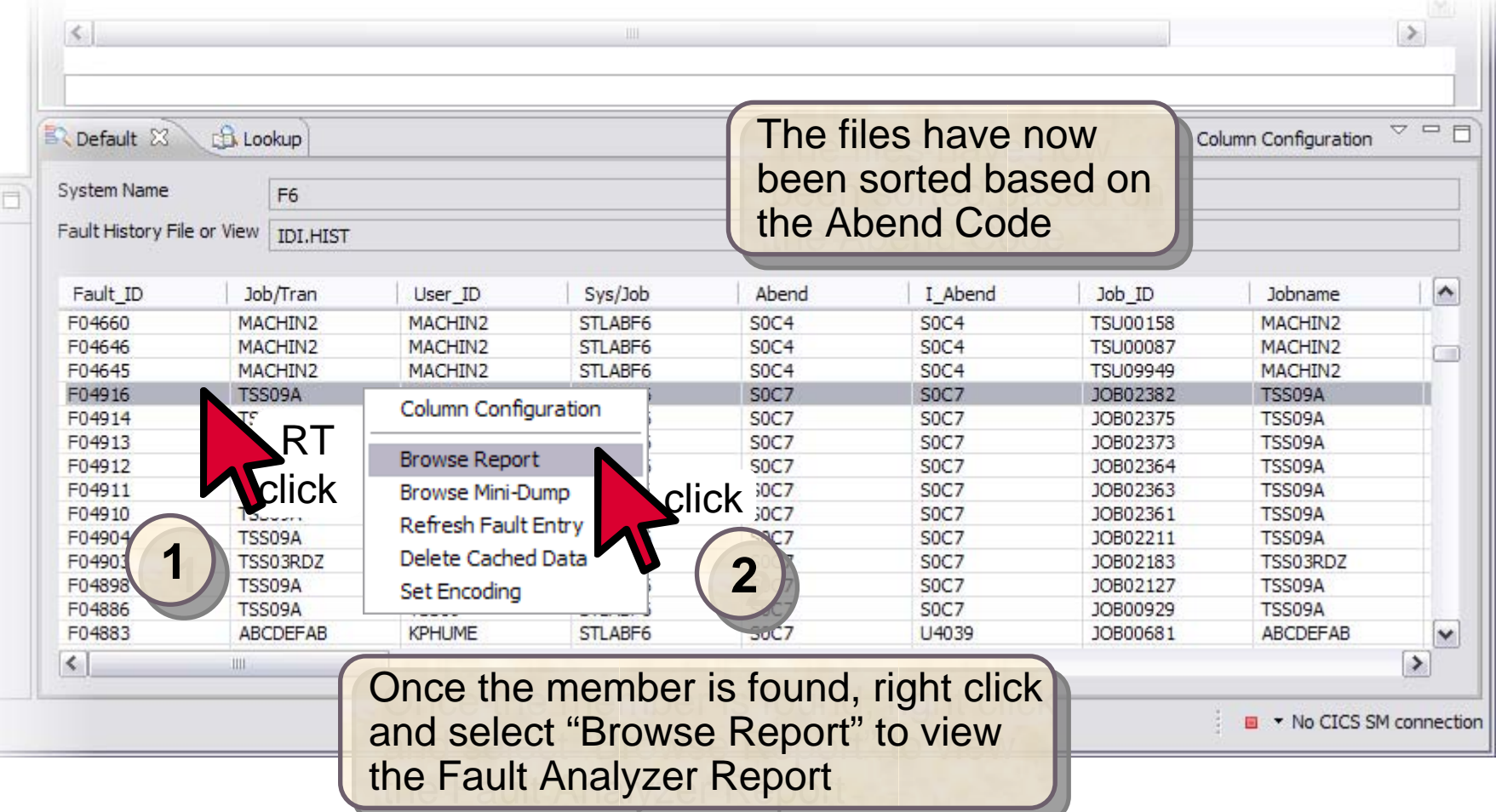

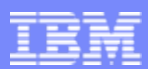

#### Fault Analyzer Main Report

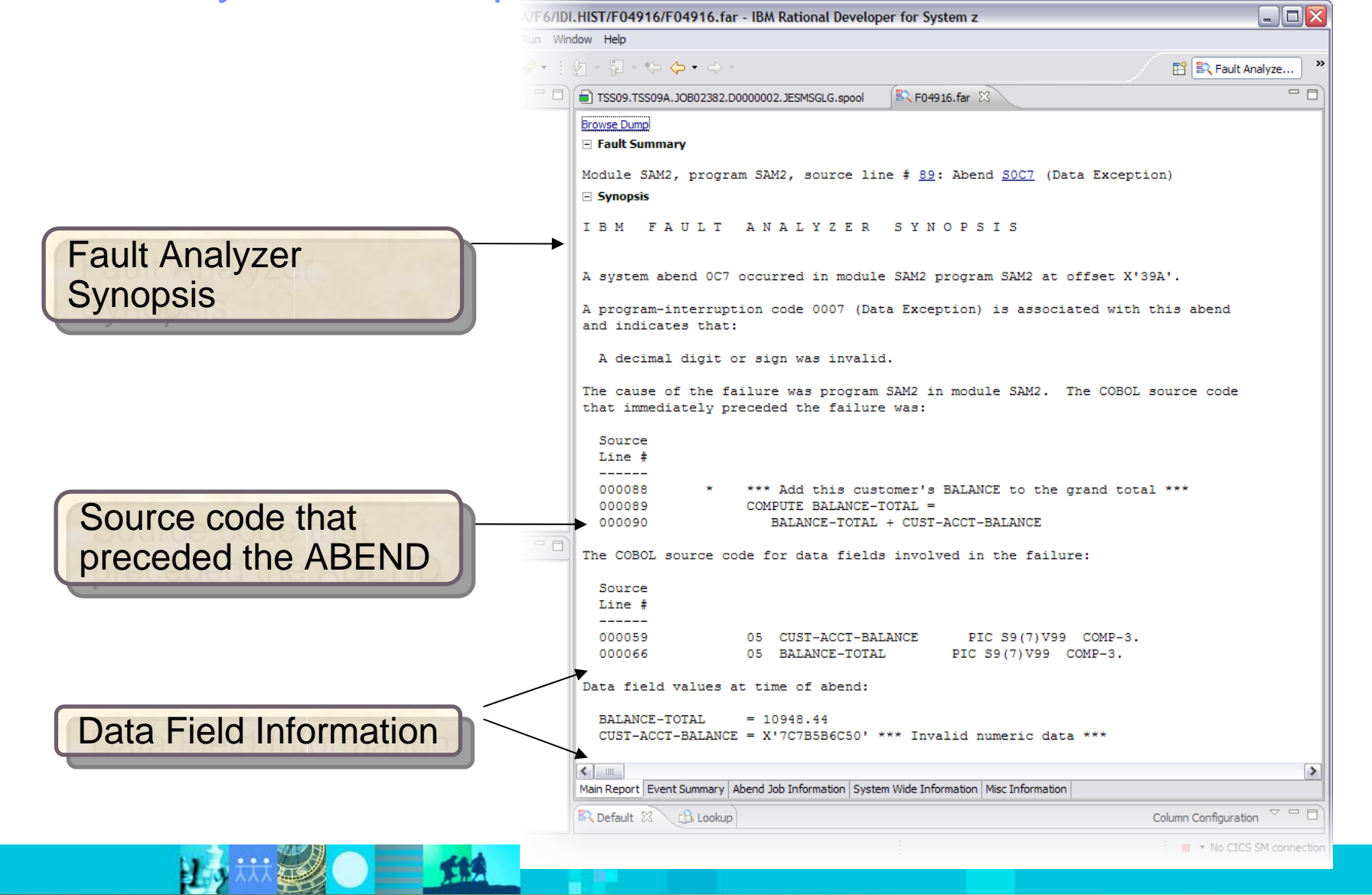

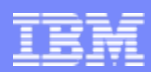

### The Main Report "Hotkeys"

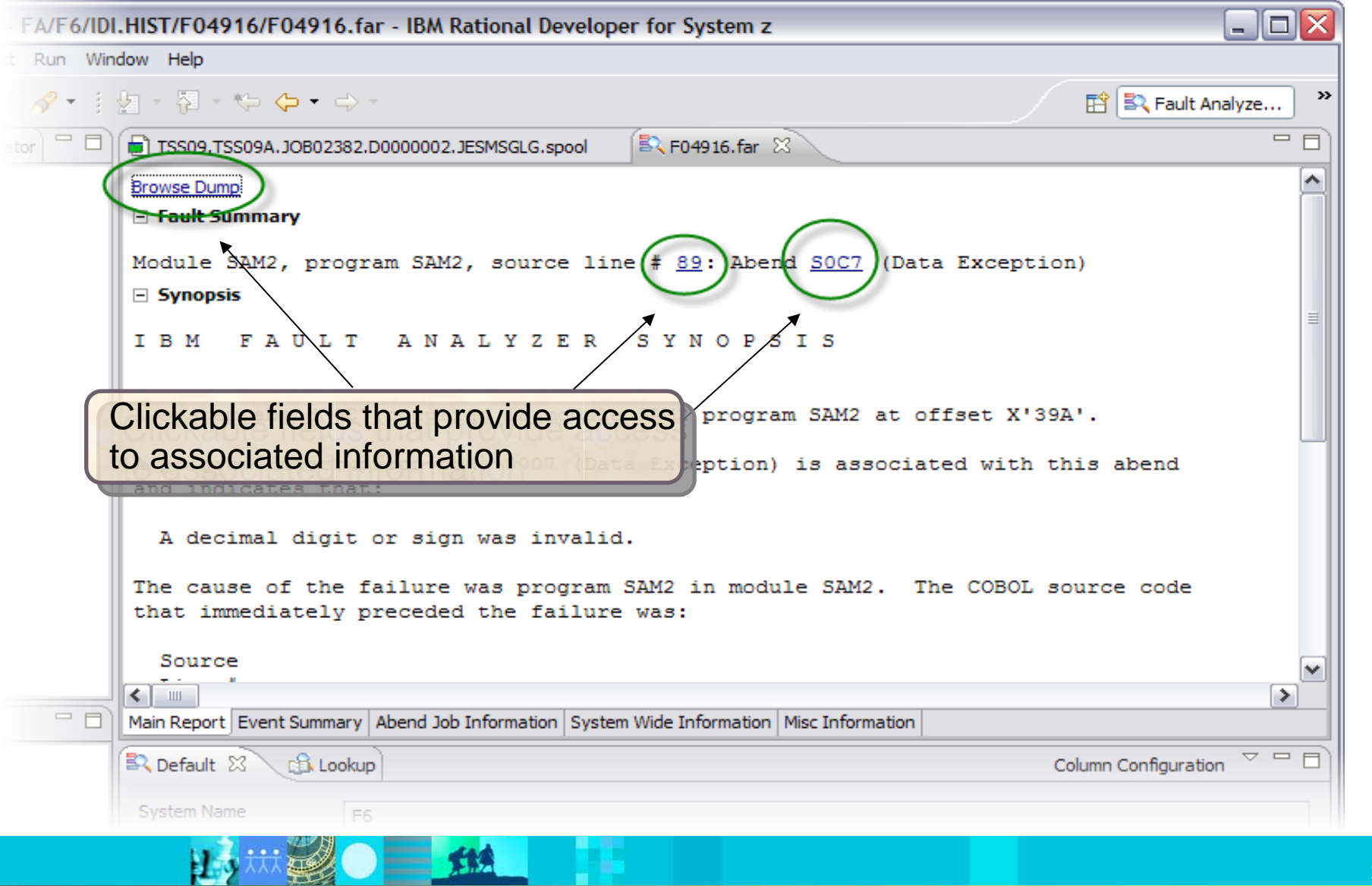

#### Results of clicking Hotkeys

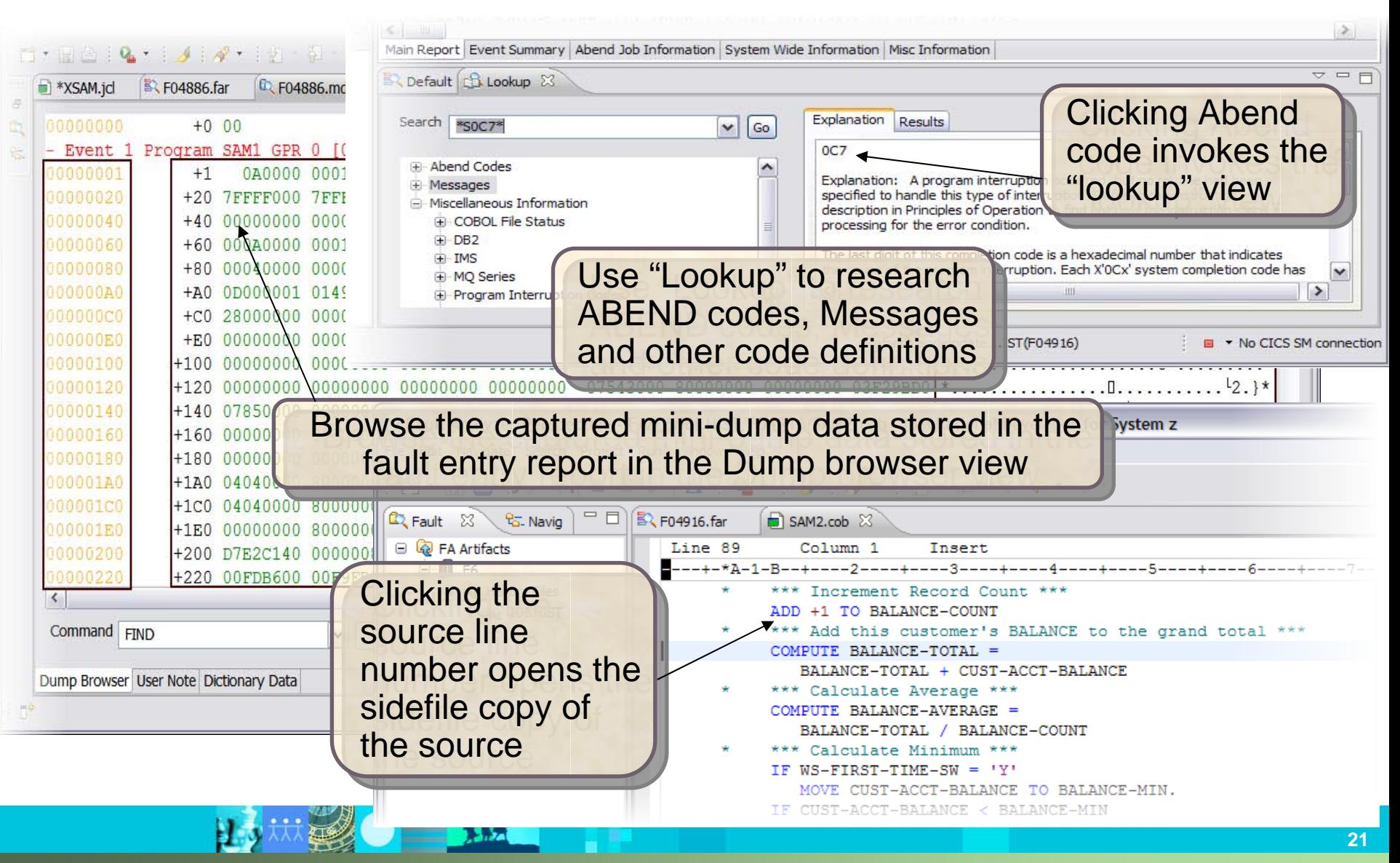

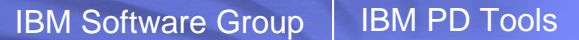

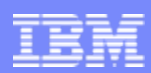

**22**

### Navigating the Report

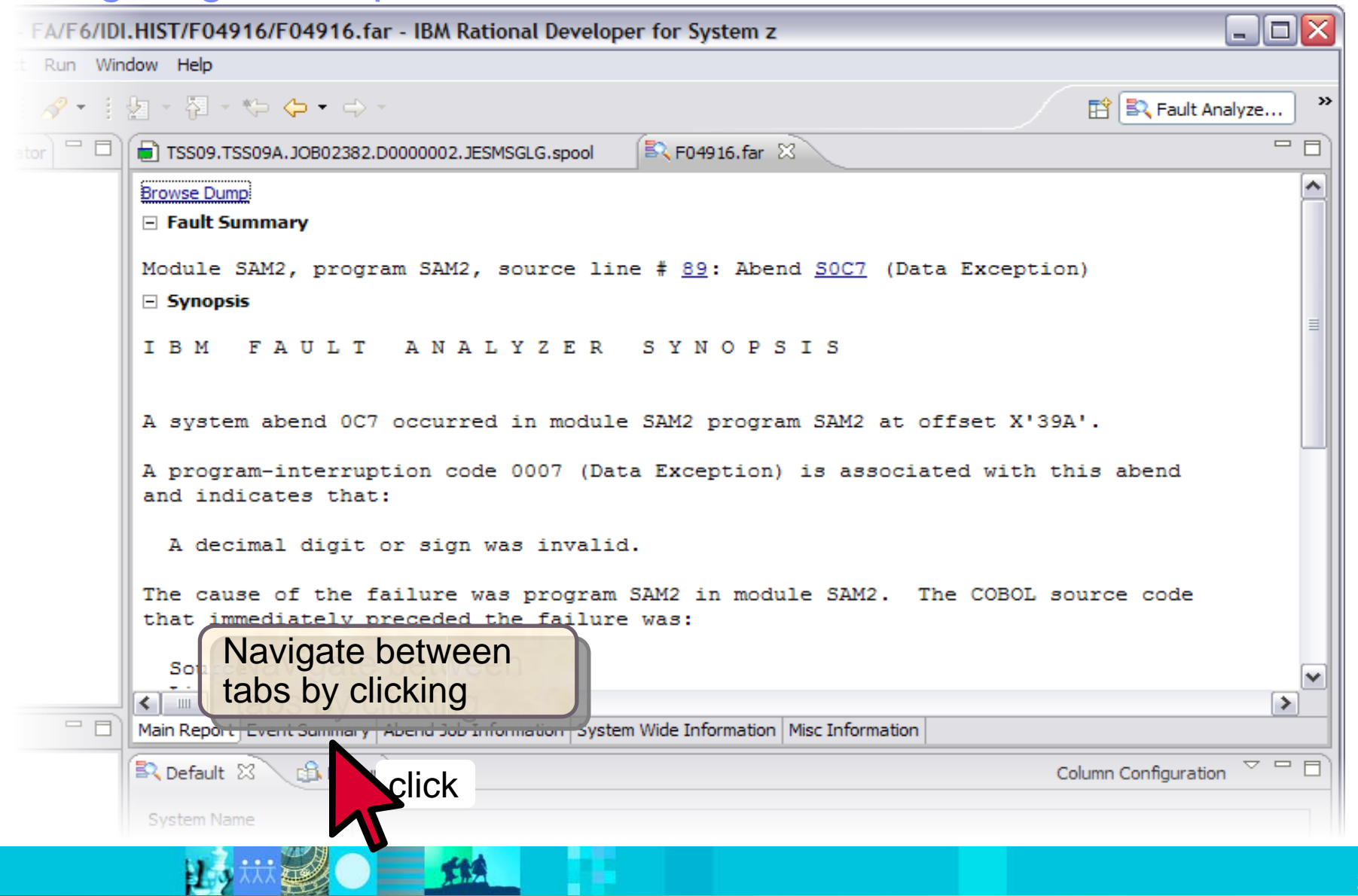

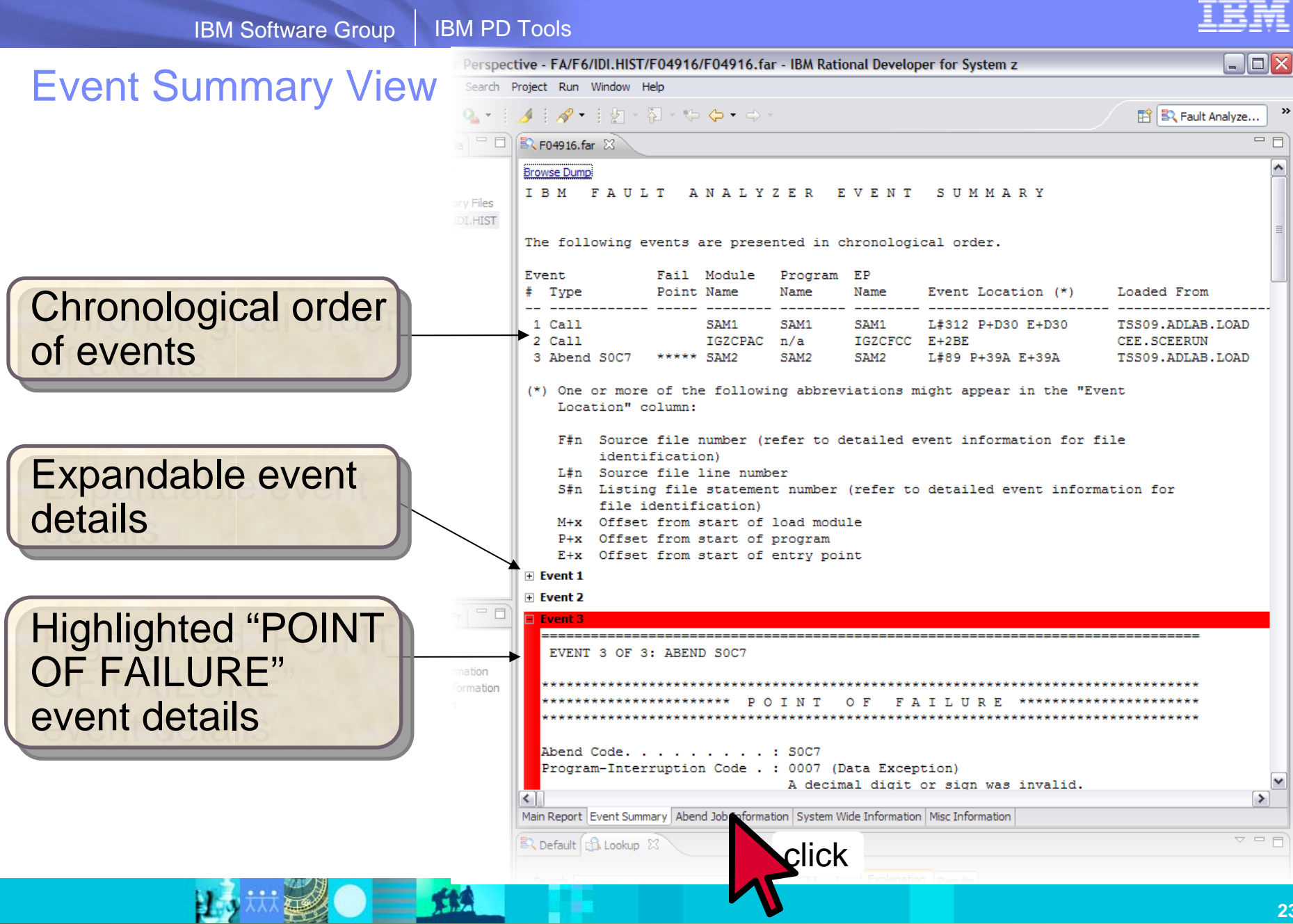

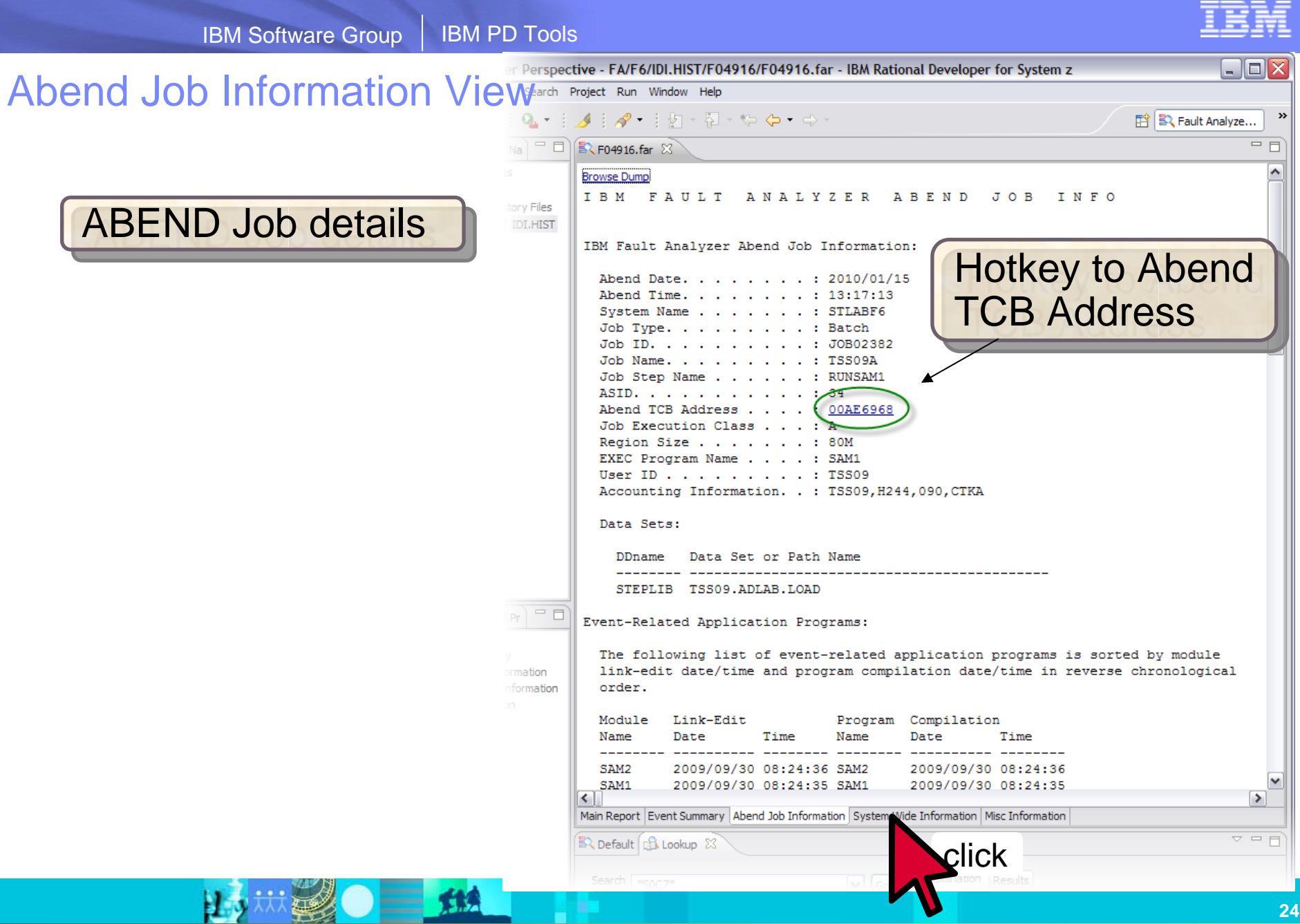

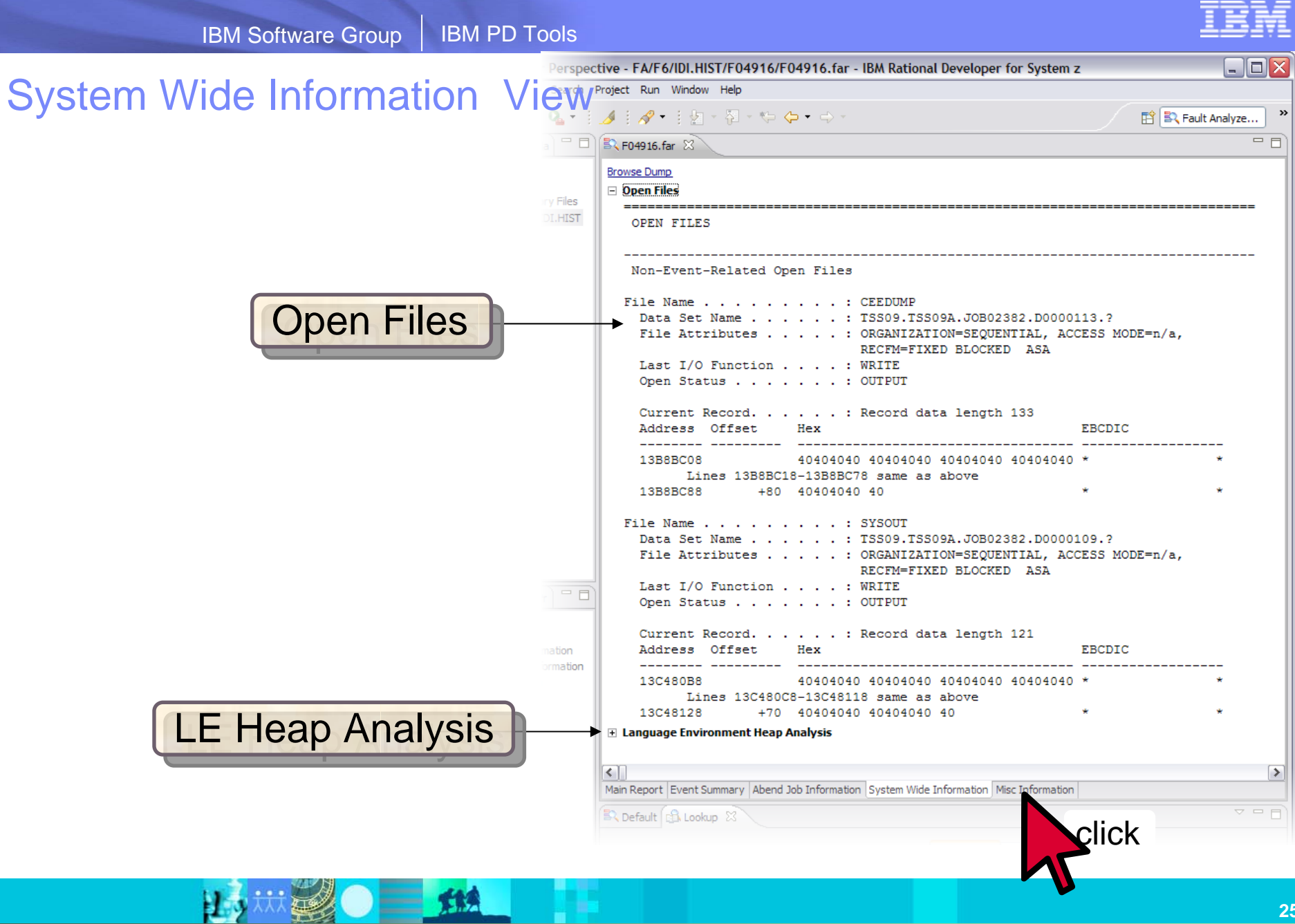

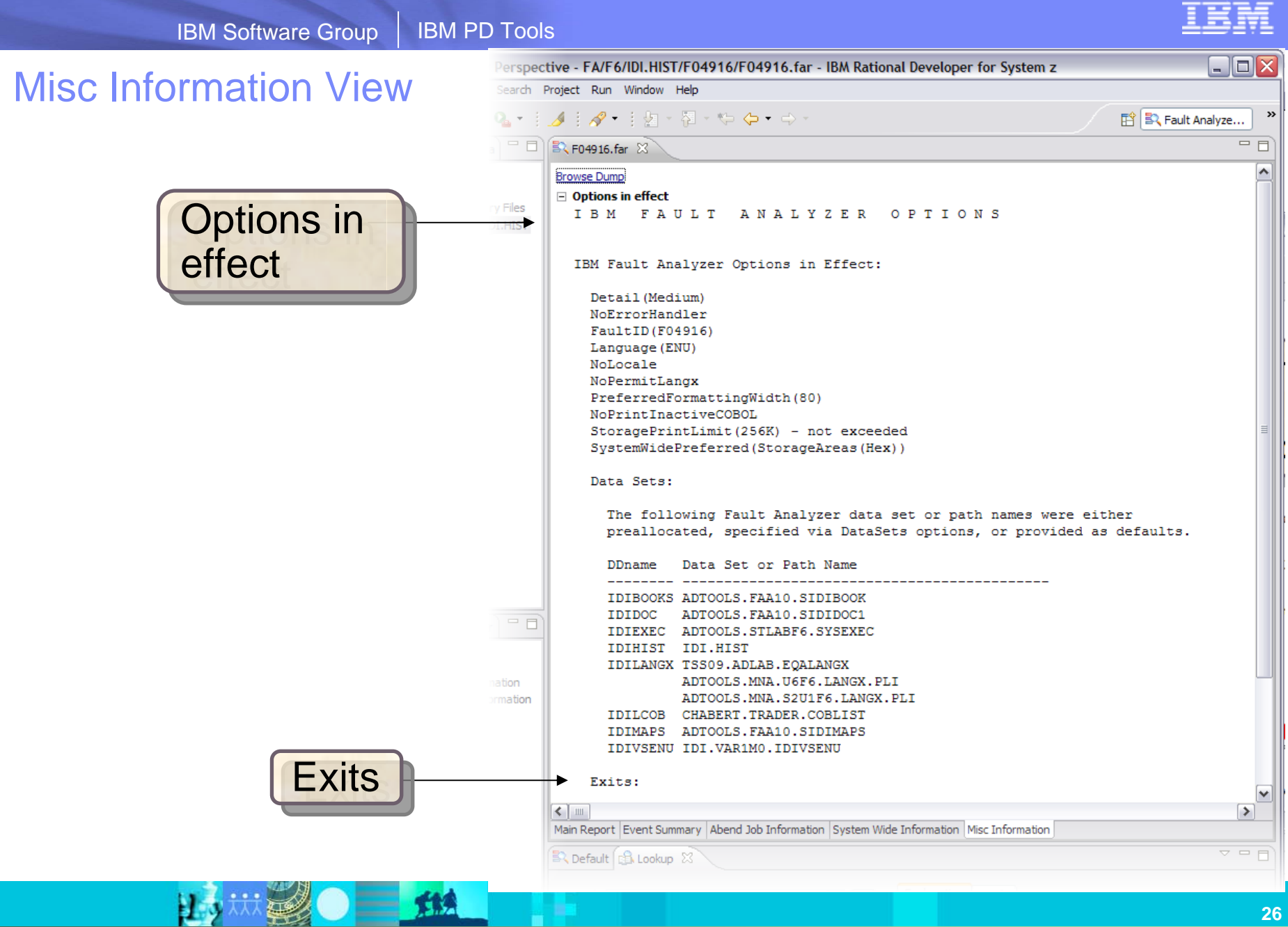

# **The Fault Analyzer TSO Interface**

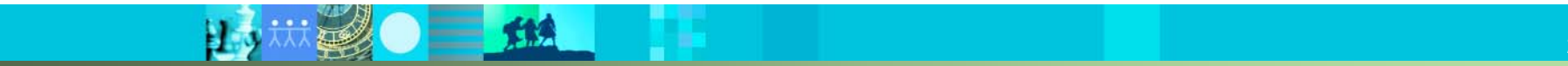

**Lo林盛● 184** 

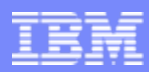

#### Using **Interactive reanalysis** to analyze an abend

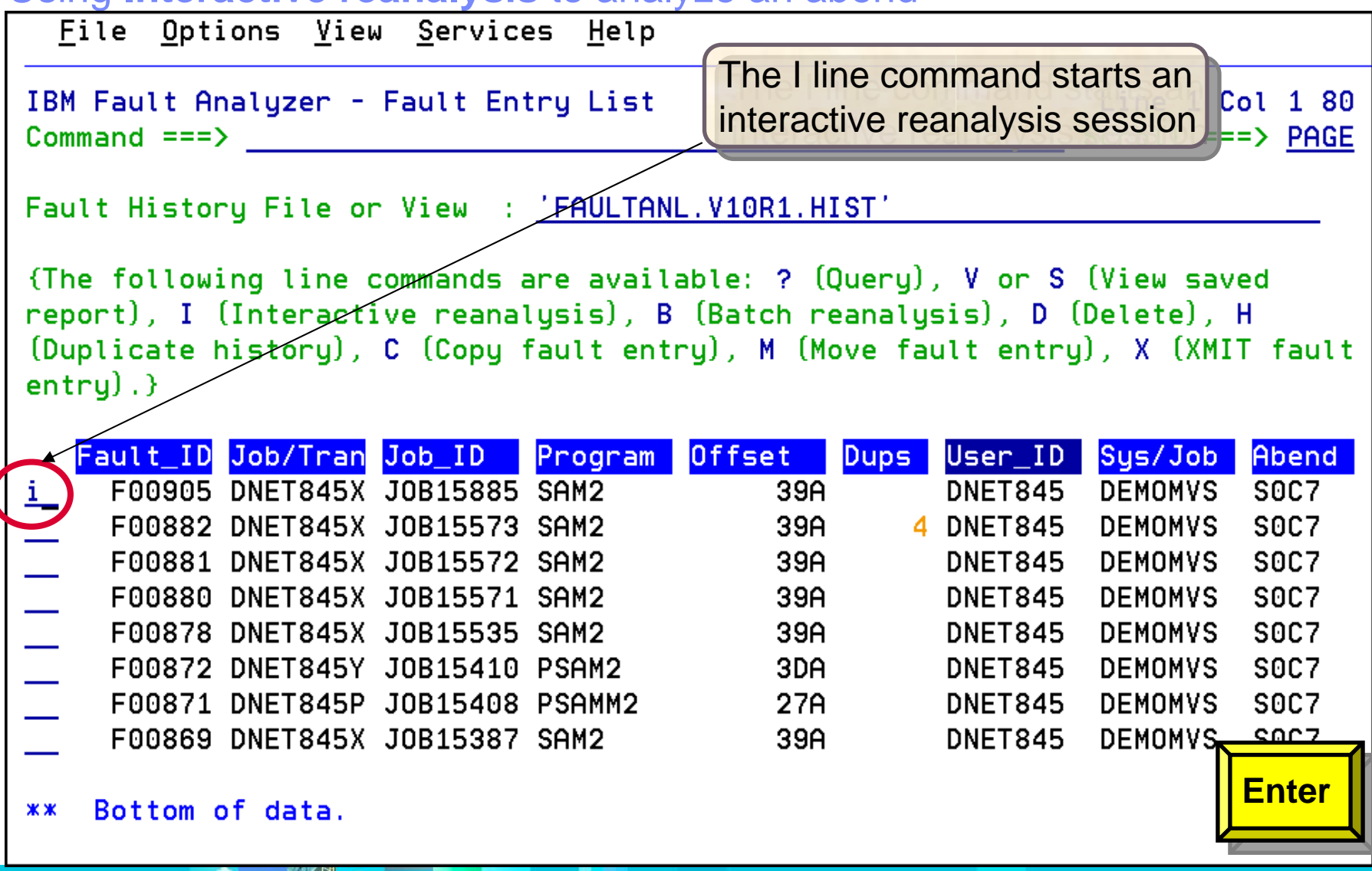

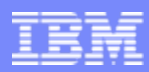

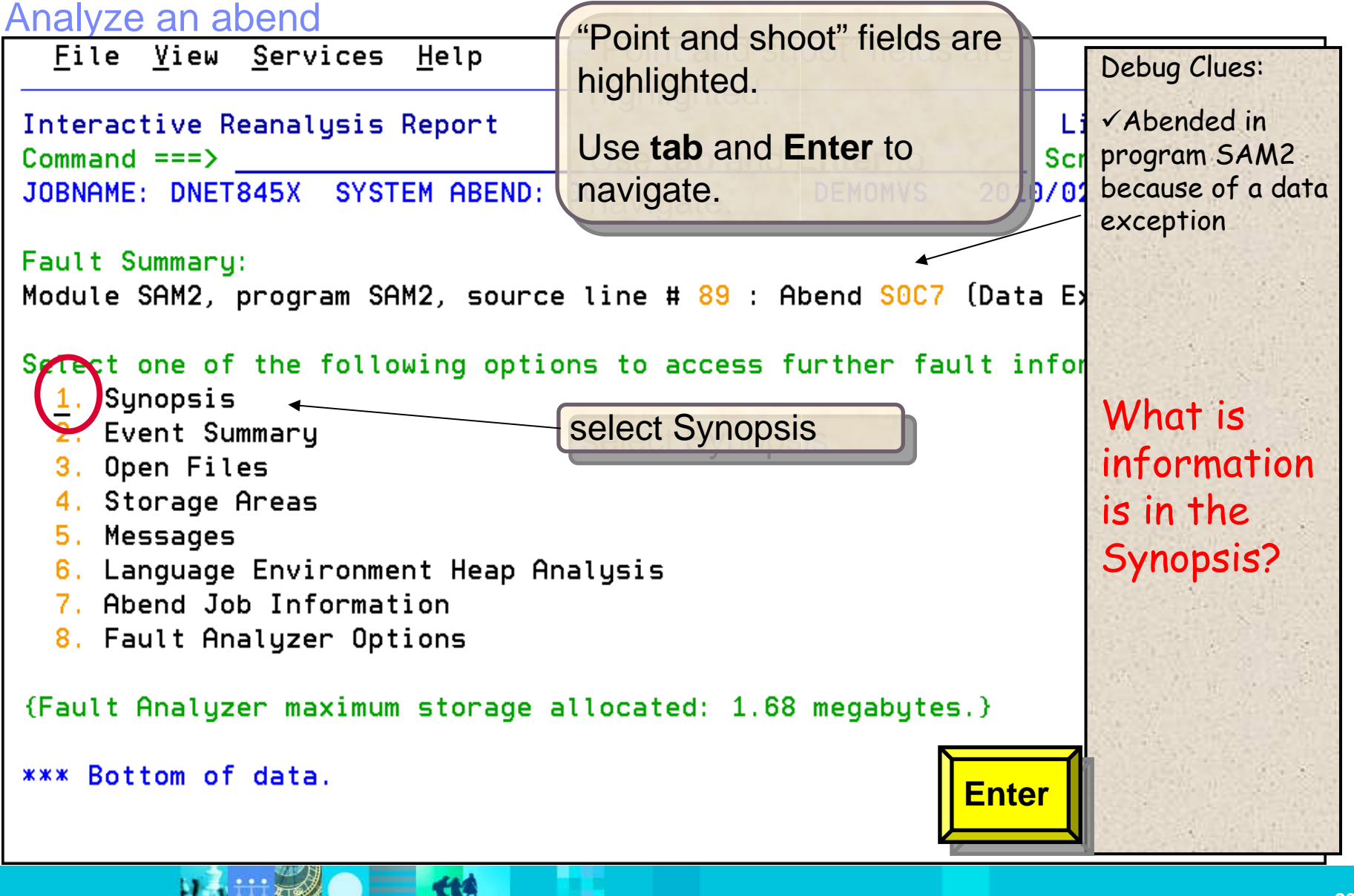

# **The Debug Tool Interface**

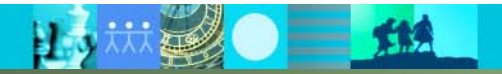

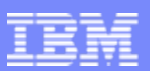

#### Debug Tool – Debugging enterprise applications to isolate code problems

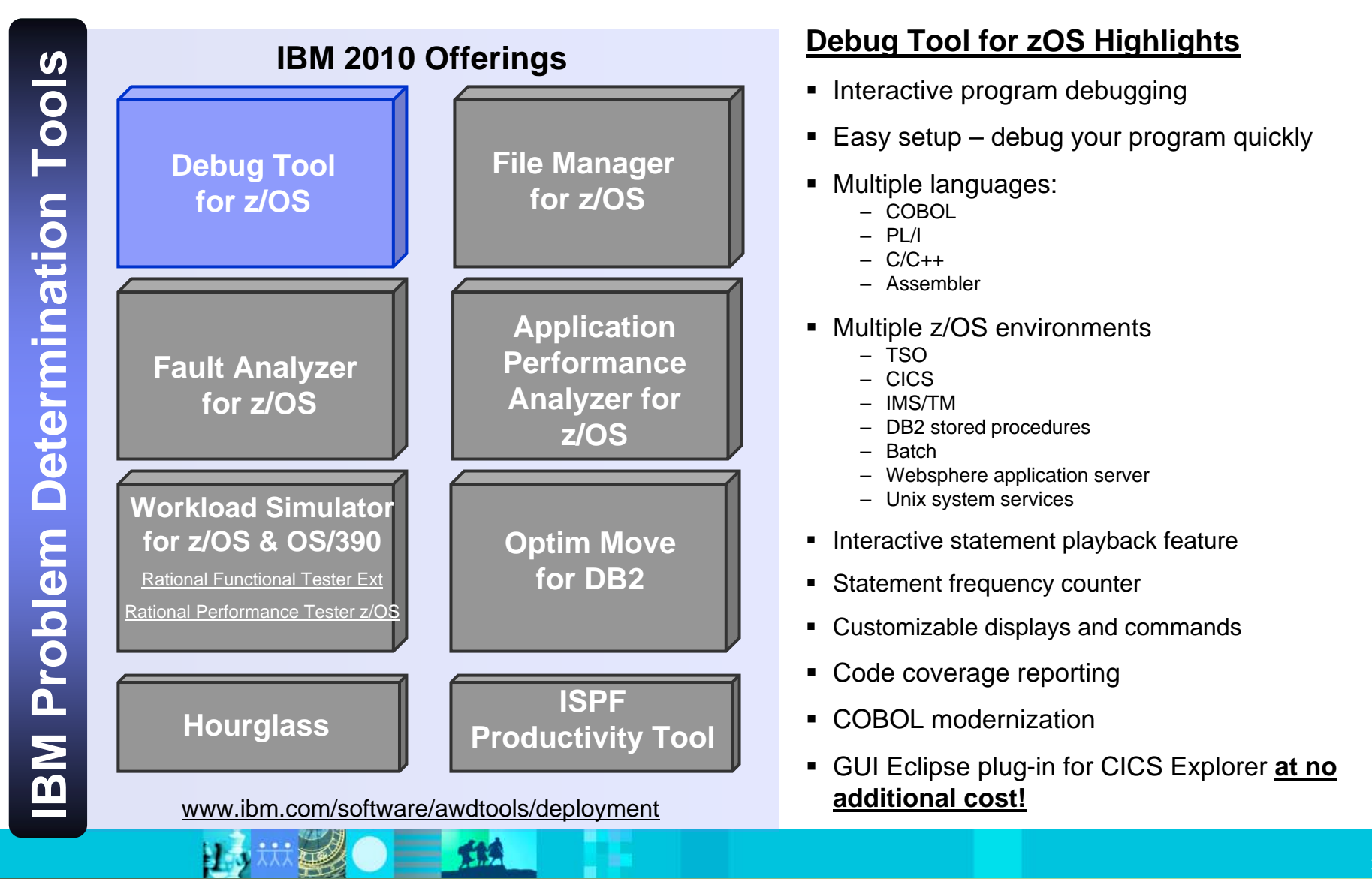

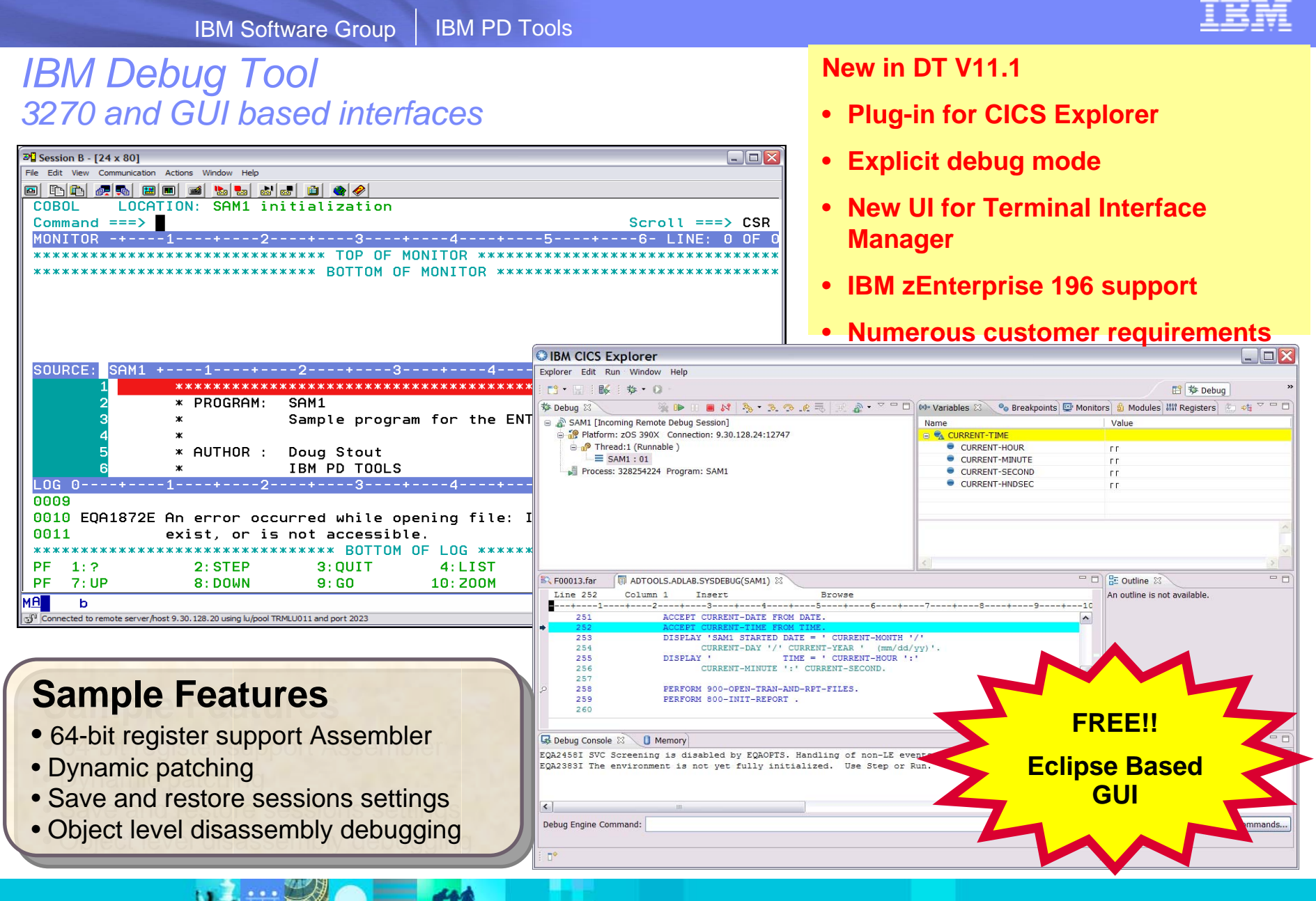

![](_page_33_Picture_1.jpeg)

#### Debug Tool: What's new in version 11?

- A new mode of operation, explicit debug mode, is now supported. In this mode, the user identifies the compile units to debug, then Debug Tool loads debug data only for those compile units. This mode can significantly improve debugger performance when it is debugging very large and complex programs. This new mode is an alternative to the standard Debug Tool mode of operation where debug data is automatically loaded for all compile units. It is intended to be used only when debugging large, complex applications that don't perform as well in the standard Debug Tool mode.
- A new user interface is added to the Terminal Interface Manager (TIM) that helps you create and manage the TEST runtime options data set.
- The TIM has been enhanced to remove the need for a site to set up a separate TN3270E port or to customize a set of terminal LUs.
- A GUI interface is added that helps you create and manage the TEST runtime options data set from the workstation.
- The Debug Tool Language Environment user exit for DB2 (EQADDCXT) now supports debugging of DB2 stored procedures of type SUB invoked using the call sub function.
- EQAOPTS commands can now be specified at runtime in addition to the use of a user-generated EQAOPTS load module. This allows individual users to enter EQAOPTS commands at runtime by supplying a data set containing EQAOPTS commands.
- Support is added for debugging of assembler programs that exploit the latest IBM zEnterprise 196 architecture.
- Enhanced performance while debugging C and C++ applications.

![](_page_34_Picture_1.jpeg)

#### Debug Tool: What's new in version 11?

- A Popup window, which displays the result of the LIST expression command when the Log window, is not visible.
- Support for the Enterprise PL/I ADDRDATA built-in function.
- Support for the Enterprise PL/I V4.1 compiler and its new GONUMBER(SEPARATE) option.
- For programs compiled with any level of Enterprise PL/I, you can now list a single element of an array of structures. For programs compiled with Enterprise PL/I V4.1, you can list a single element of an array of structures in automonitor or use the L prefix command in the Source window to list a single element of an array of structures.
- For programs compiled with any level of Enterprise PL/I, you can now change the format in which Debug Tool displays an array. By using the SET LIST BY SUBSCRIPT ON command, you can have Debug Tool display the array as it is stored in memory.
- A new keyword LABELS is added to the LIST NAMES command where you can list the names of all section and paragraph names in a COBOL program, and the names of all instruction labels in an assembler program.

![](_page_34_Picture_9.jpeg)

![](_page_35_Picture_0.jpeg)

#### Debug Tool: What's new in version 11?

- The following breakpoints are enhanced:
	- AT CHANGE and AT LABEL breakpoints are enhanced to allow a user to limit the scope of the breakpoint to a specific compile unit.
	- AT GLOBAL is enhanced to provide an OCCURRENCE option or wild card (\*) to stop for any condition raised in the application.
	- The QUERY LOCATION command is enhanced to provide more information when Debug Tool stops for an AT CHANGE breakpoint.
- Automonitor enhancements:
	- You can change the subscripts of an array directly in the Monitor window.
	- You can delete multiple items from Monitor window at one time.
	- You can use the cursor (in combination with the CLEAR MONITOR command) to indicate which variable to remove from the Monitor window.
- Automated allocation of the commands, log, preferences, save settings and save breakpoints and monitor specifications files.
- New functions are included in Debug Tool Utilities to help an application programmer more easily start debugging IMS applications running in BTS.
- A CICS transaction, DTNP, is provided which issues NEWCOPY or PHASEIN of application programs.
- Documentation is provided to assist debugging of Language Environment C/C++, COBOL, and PLI programs in the Java JNI environment in z/OS.
## **The Debug Tool GUI Interface**

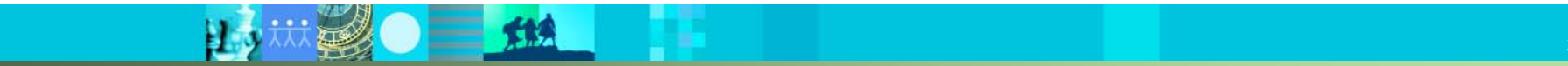

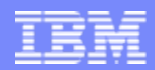

#### The Debug Tool Perspective

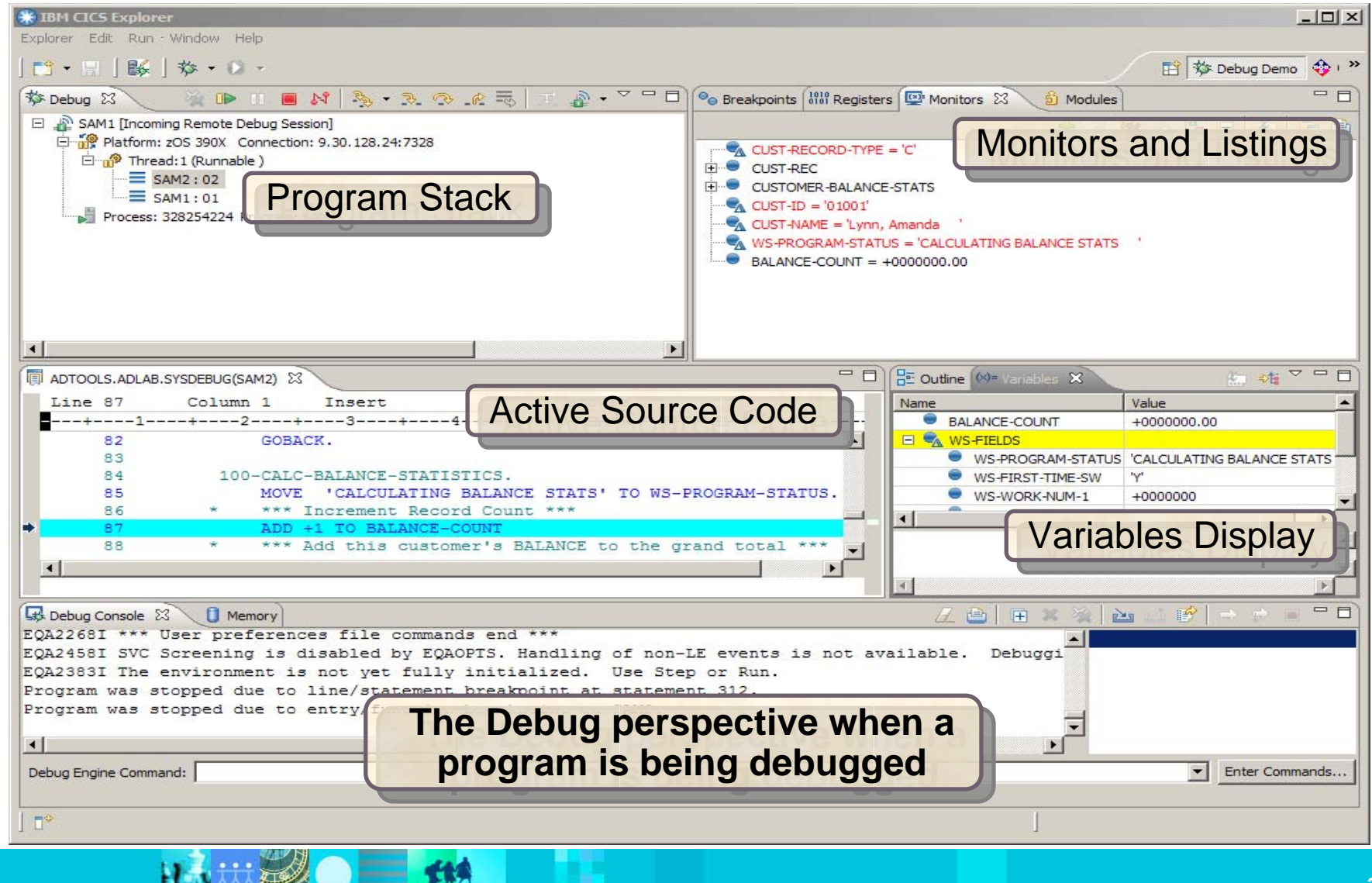

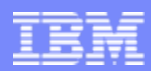

#### The Debug view

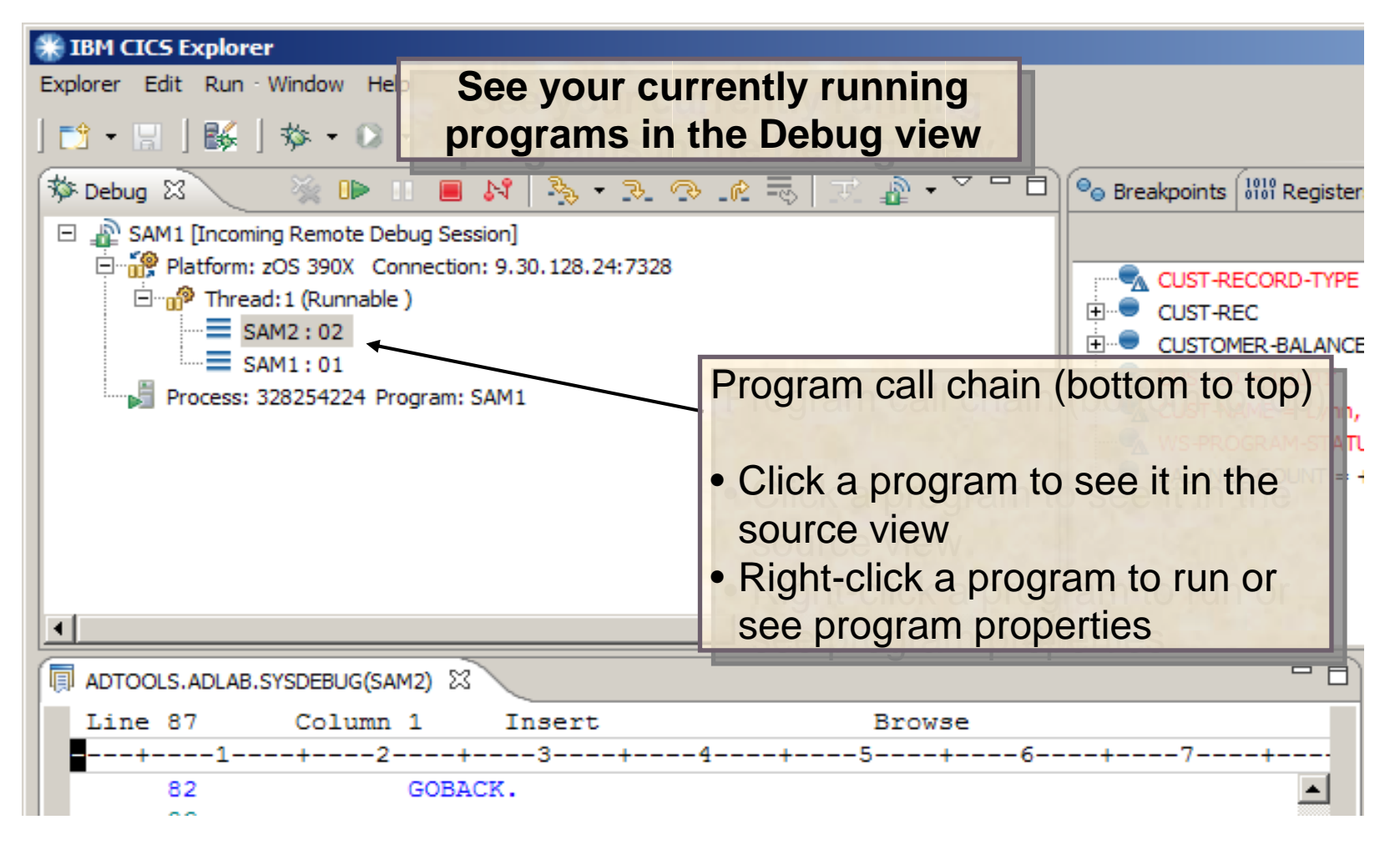

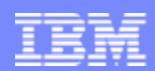

#### Action bar buttons perform program actions….

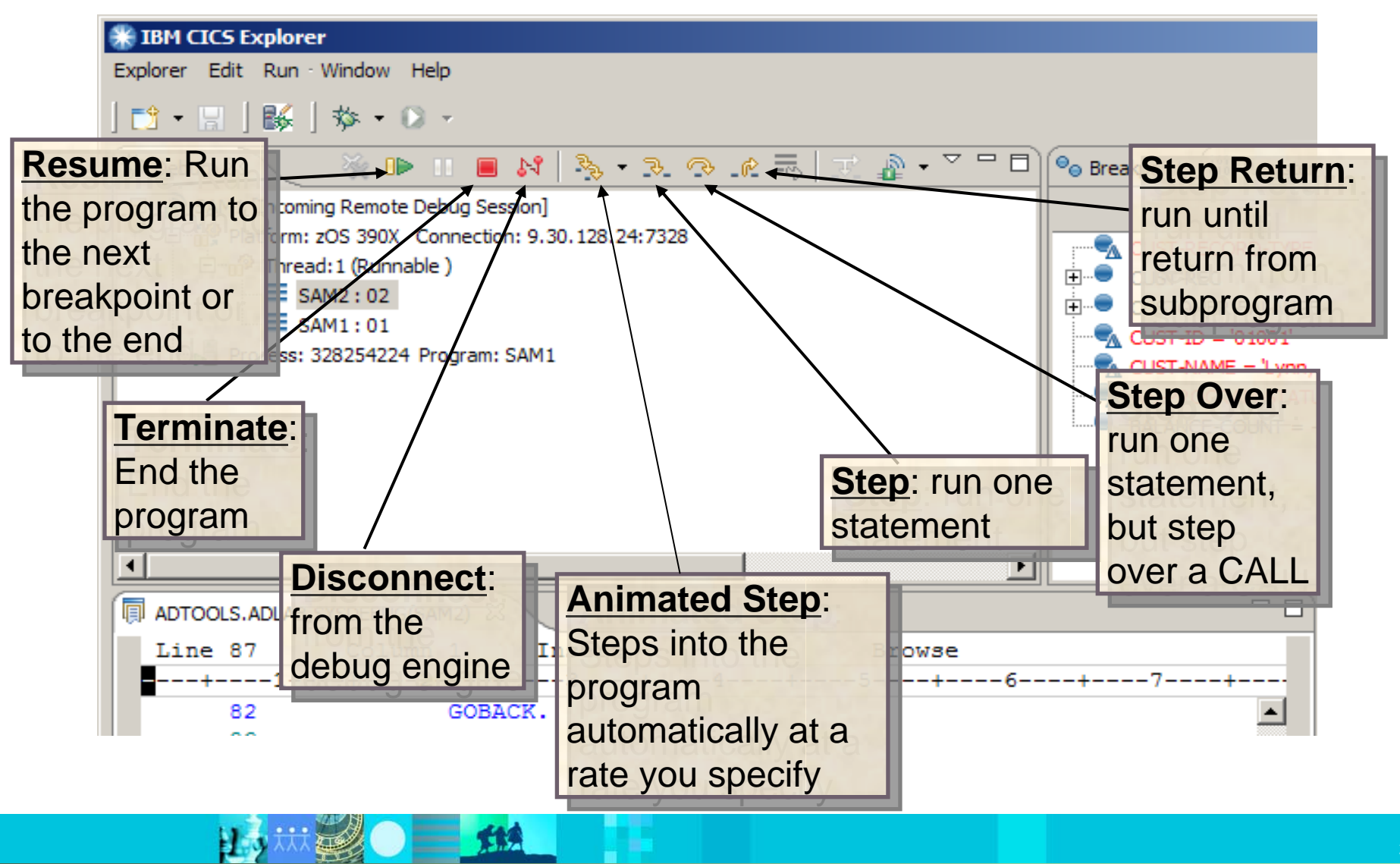

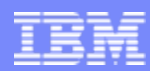

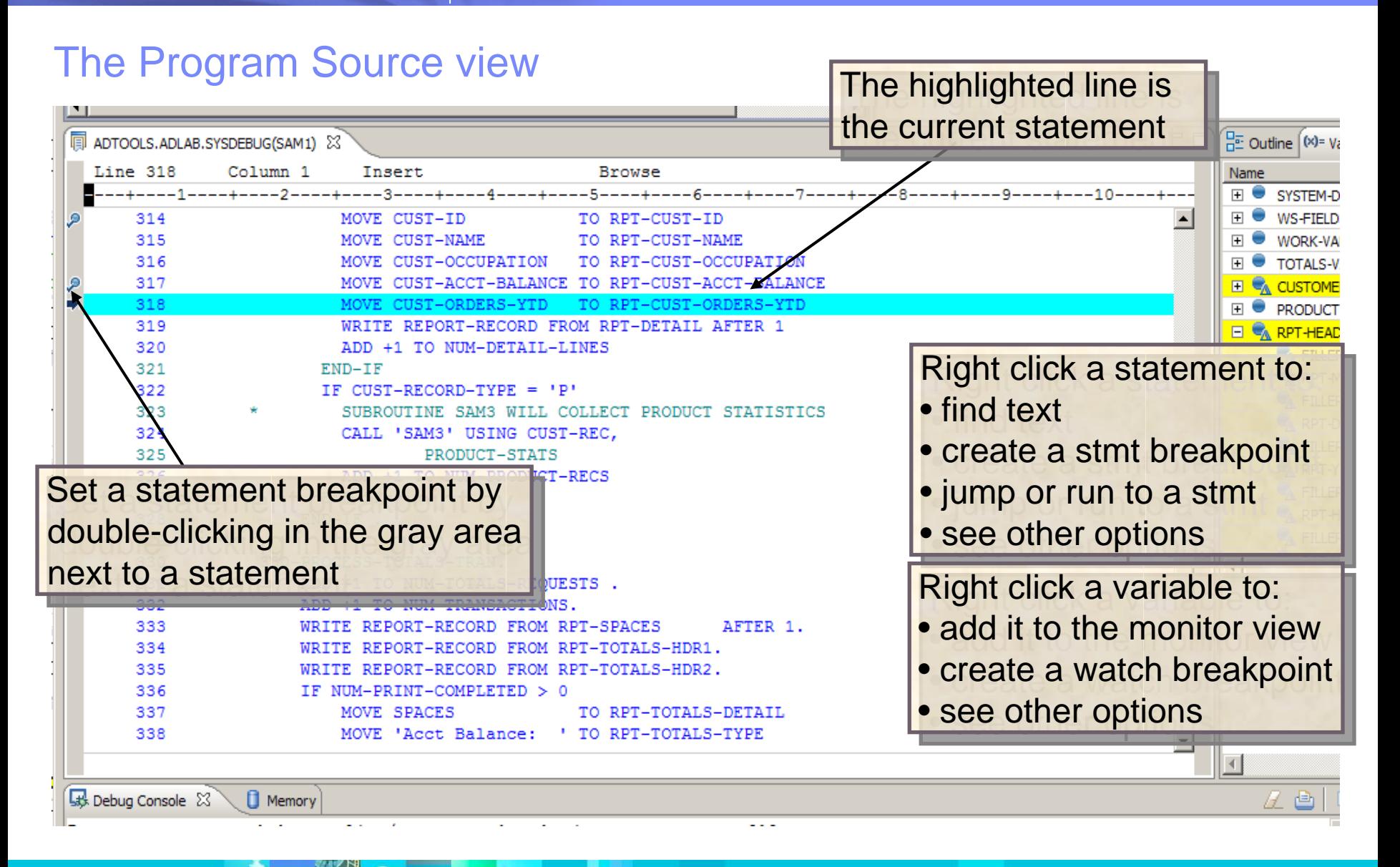

© 2010 IBM Corporation

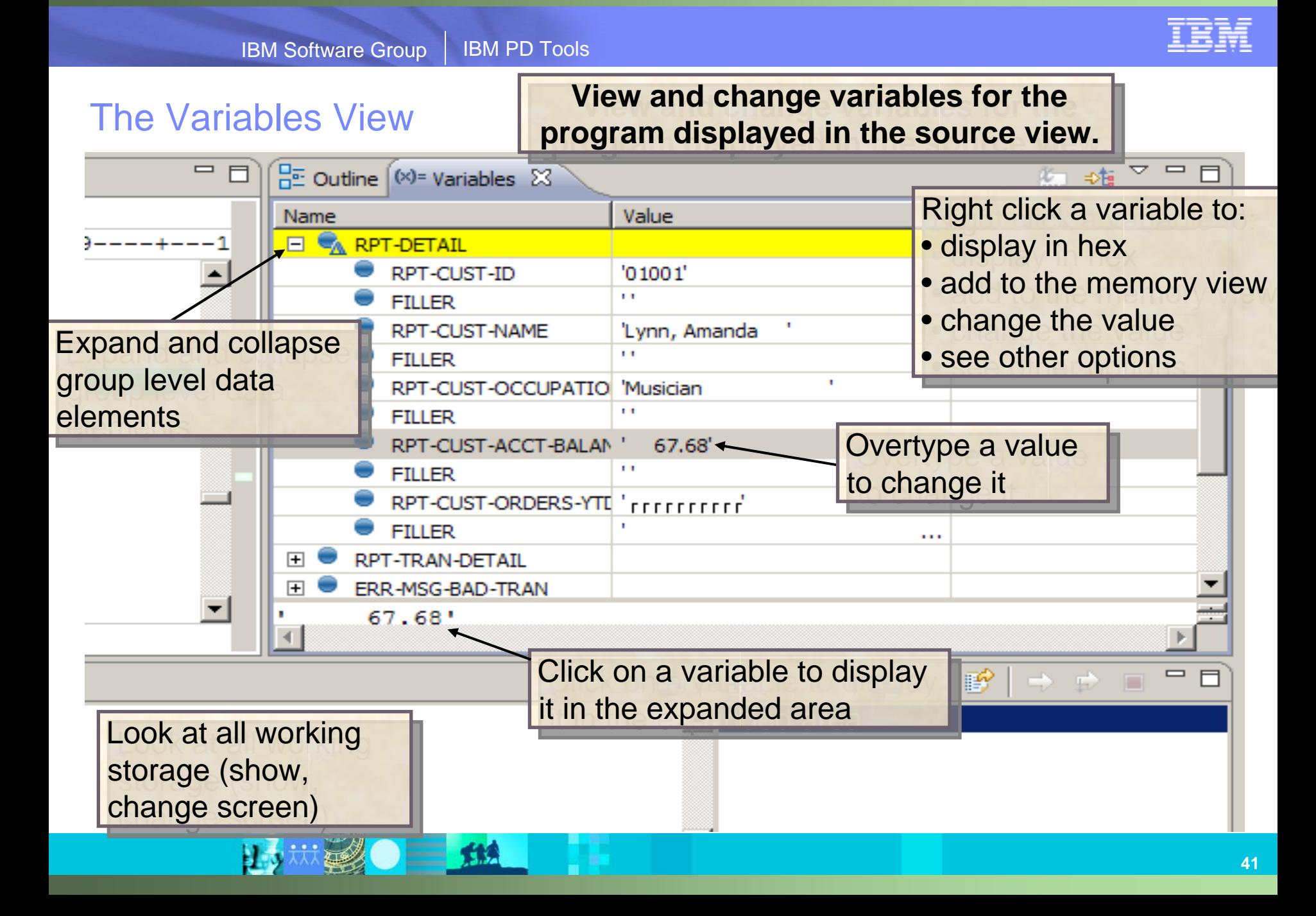

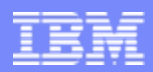

#### The Monitors View

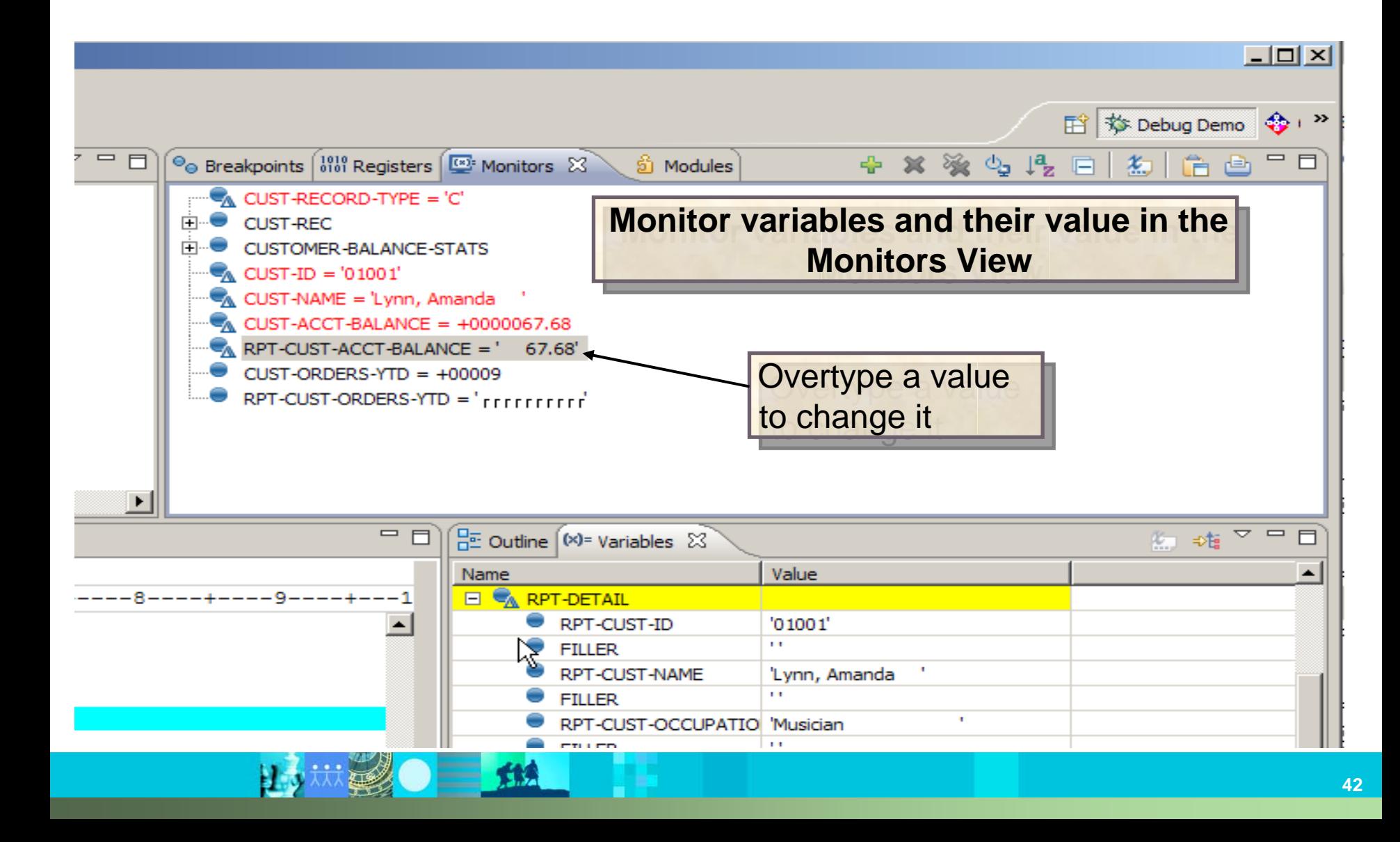

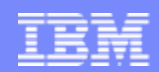

#### The Breakpoints View

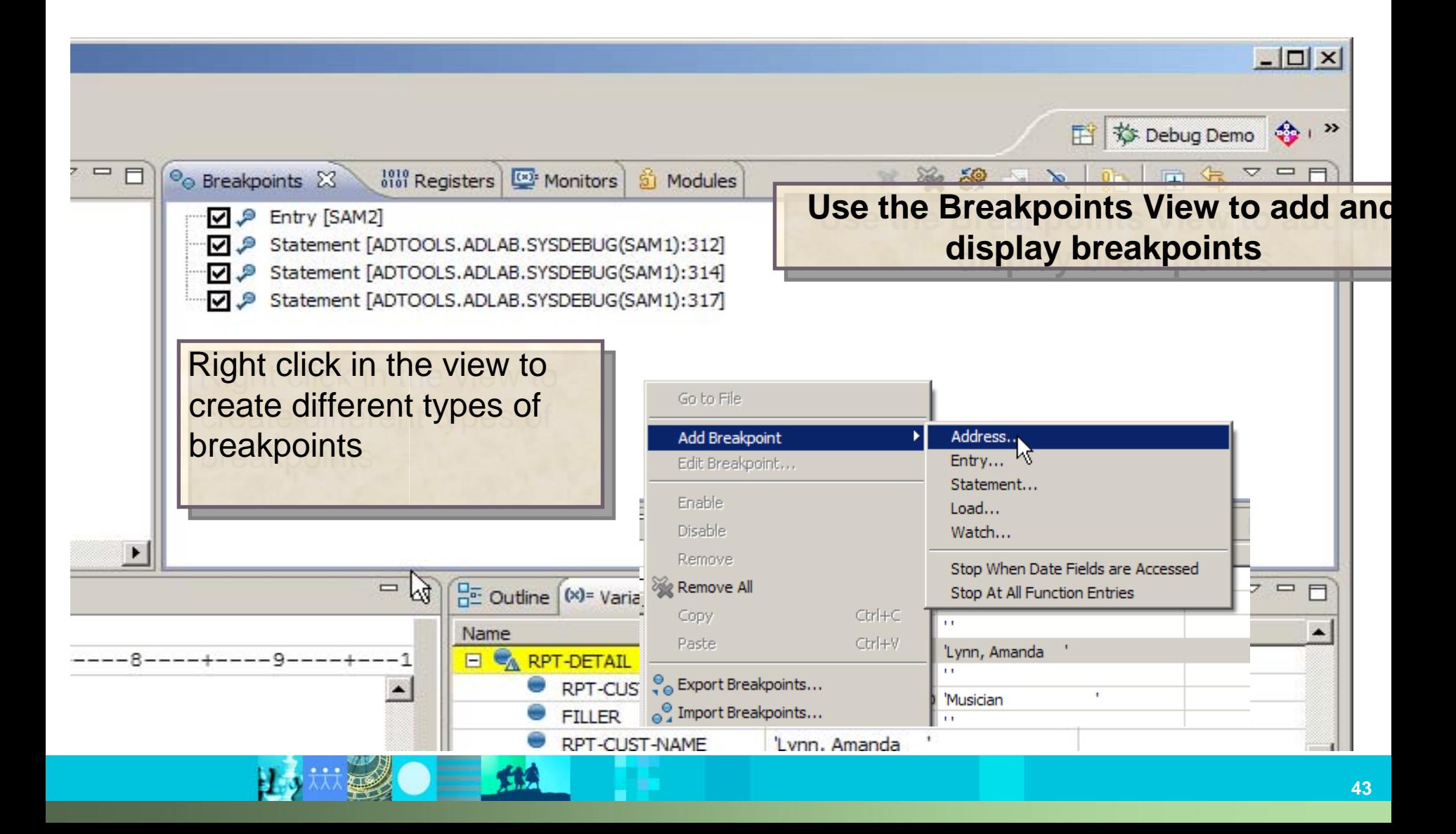

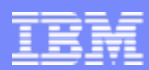

#### The memory view

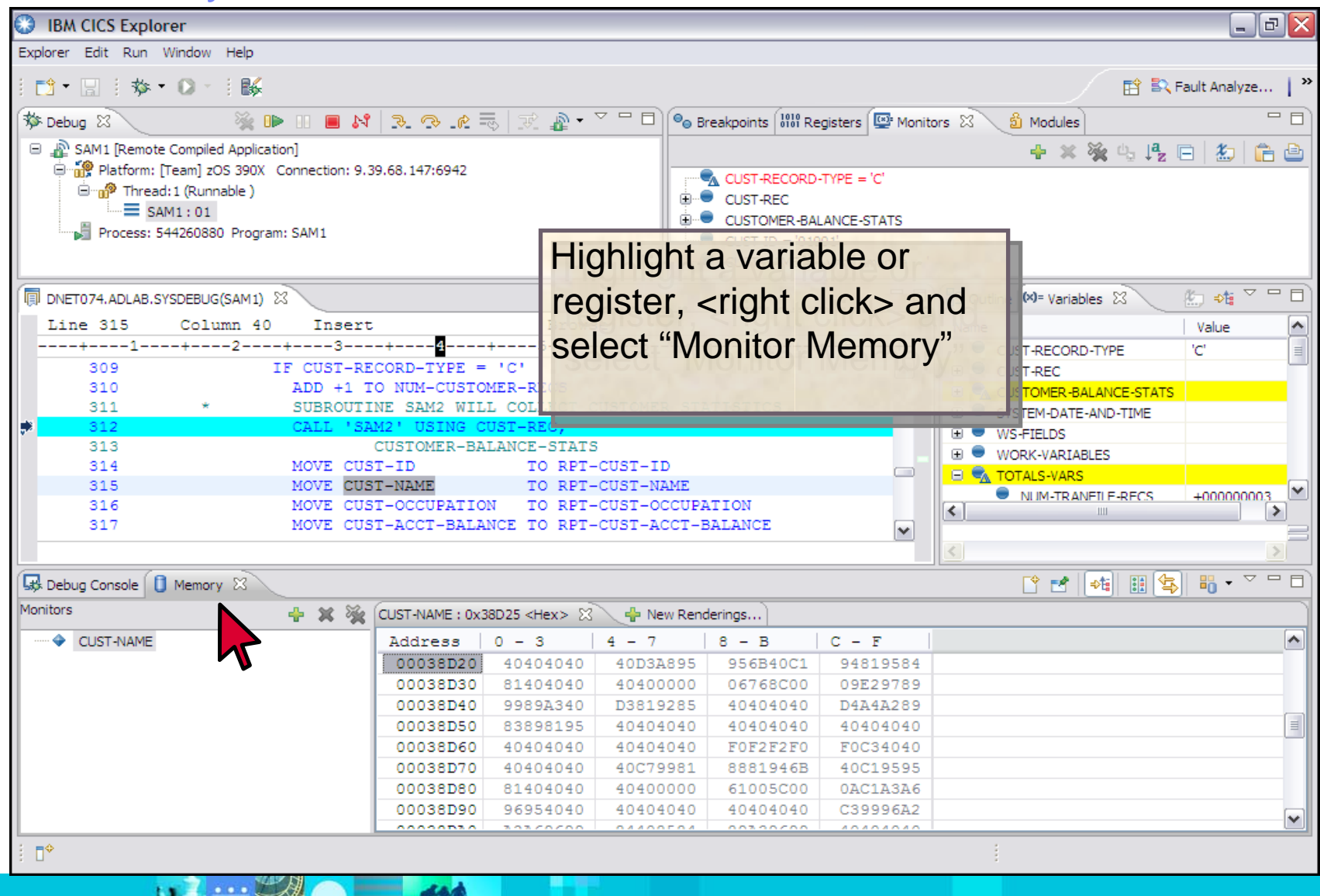

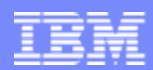

### The registers view

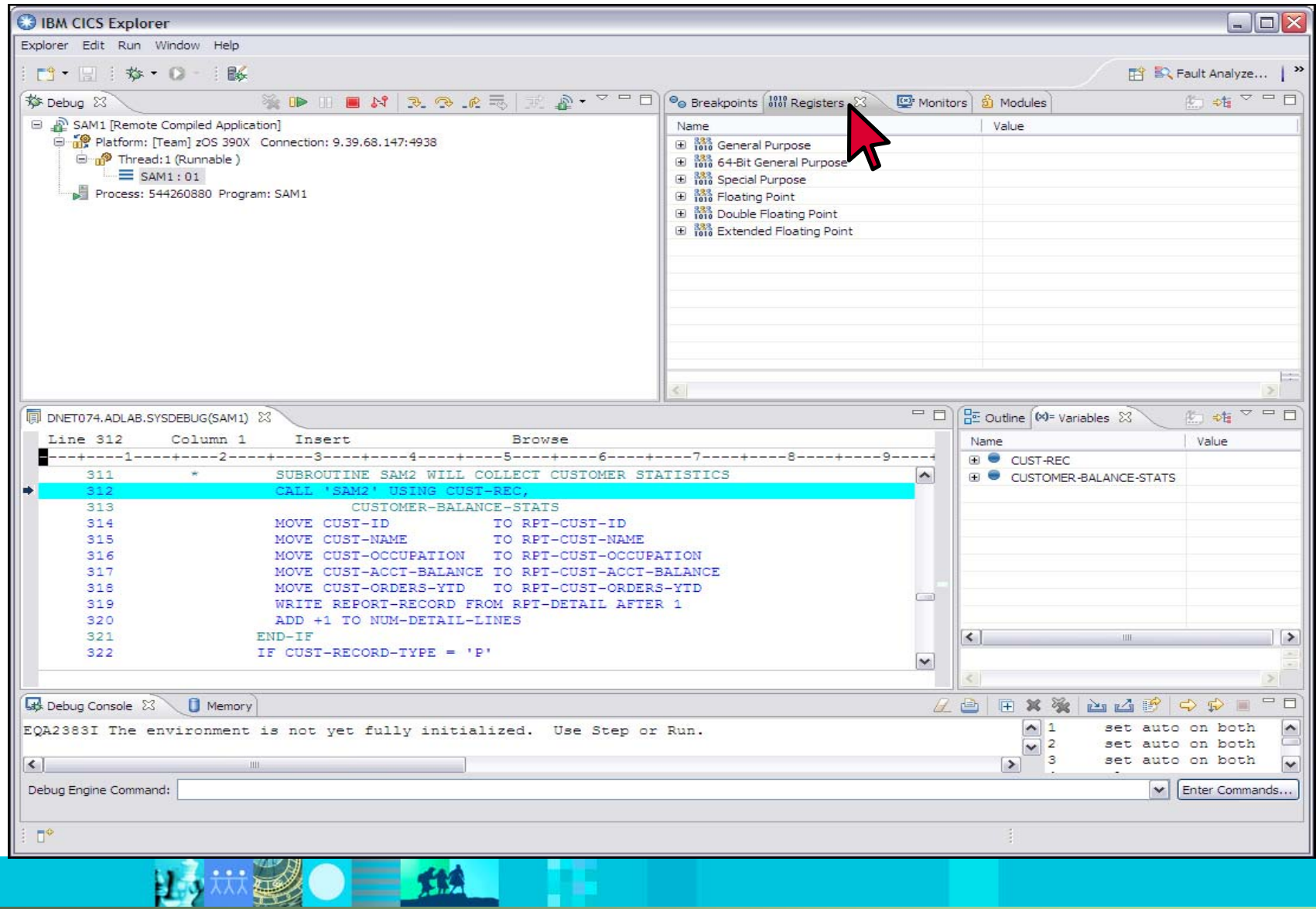

# **The Debug Tool 3270 Interface**

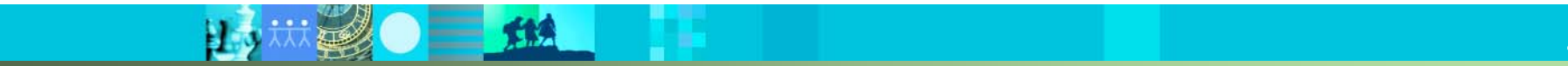

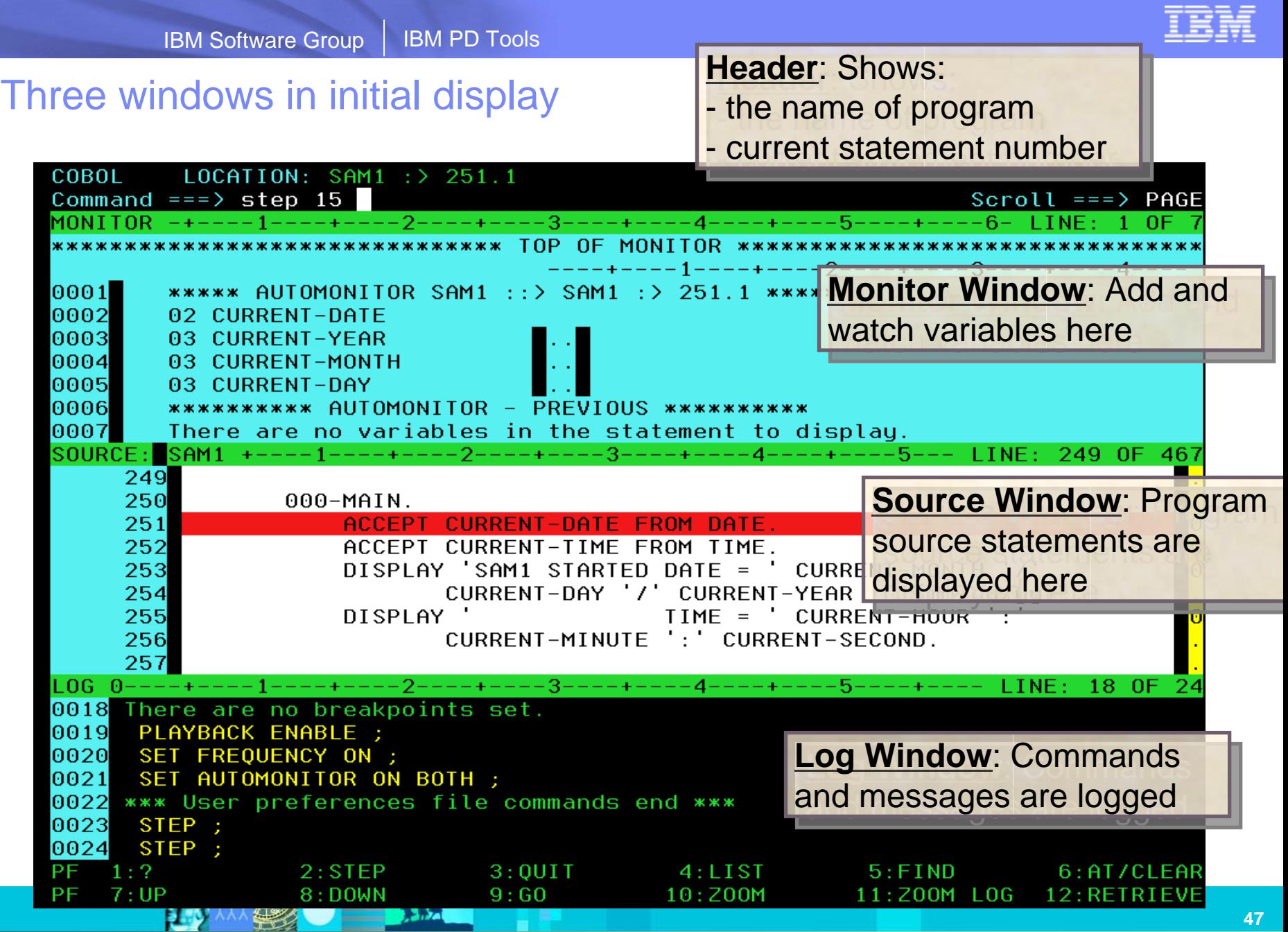

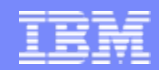

## **The Application Performance Analyzer Interfaces**

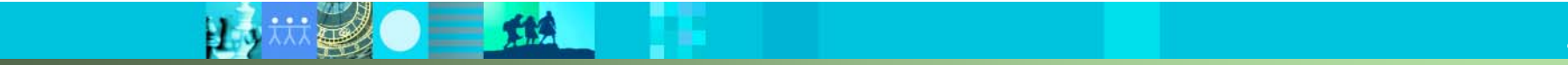

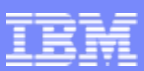

#### Application Performance Analyzer – Find the performance bottlenecks in source code

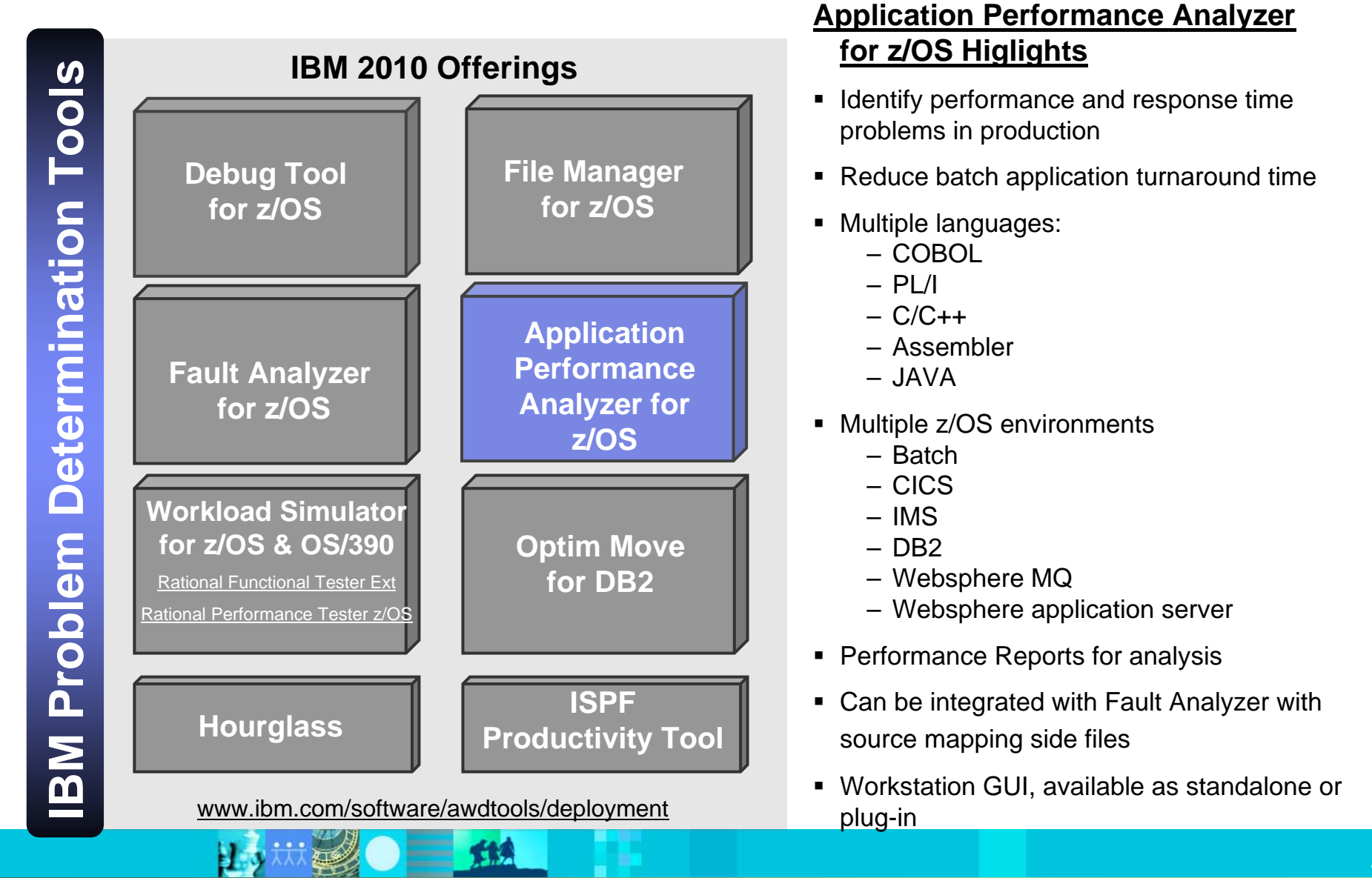

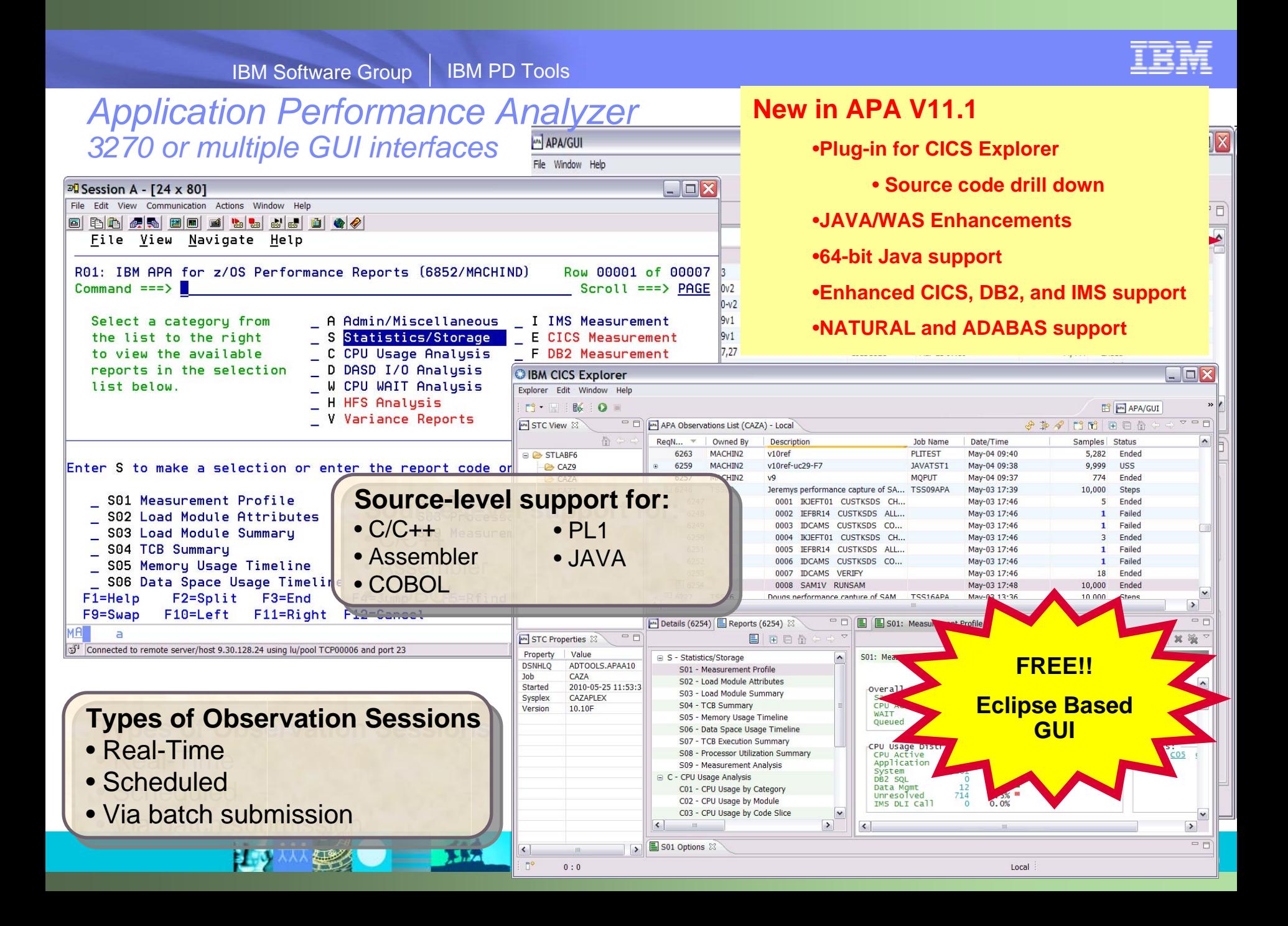

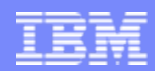

Application Performance Analyzer: What's new in version 11?

- The IBM Application Performance Analyzer Plug-in for Eclipse, when integrated with Application Performance Analyzer for z/OS and CICS Explorer, encompasses both the Observation Request and Reporting functions, including the R02 screens list, detail views, edit functions, and reports for the observation. The plug-in GUI can be used for submitting new observation requests and for navigating the performance analysis reports generated from observation requests. The plugin GUI can display and provide functions to multiple components of Application Performance Analyzer at the same time. The major views include:
	- STC View, which lists all active started tasks
	- Observations List View, which lists all observations
	- Observation Detail View, which provides details of an observation
	- Reports List View, which lists all reports for an observation
	- Report View, which displays an individual report
- The Application Performance Analyzer Plug-in is enhanced to support IMS Multiple Address Space measurements, source program mapping, and to display windows for details of the sample file and the module information, to make it consistent with the ISPF panels.
- 64-bit support for xplink.
- 64-bit Java support

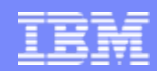

Application Performance Analyzer: What's new in version 11?

- CICS+ new CICS intercept extractor.
- New CICS reports are added to report mean and total service times by user, and to report CPU/service time by CICS transaction.
- New Java reports are added to report the Java heap usage timeline and Java CPU usage by thread.
- The "Variance Report" feature is improved by providing three new variance reports highlighting the main difference between the CICS, DB2, and IMS "summary reports." Up to 20 measurements can be selected for variance reporting, providing the ability to evaluate the performance of specific jobs over an extended time period.
- The DB2 CPU/service time reports are enhanced to allow the developer to display the percentage used in place of the mean fields.
- Support for the natural language and ADABASE from Software AG.
- Recommendation to the developer that a VSAM reorganization be done when CI and CA splits are present. This is shown in the Application Performance Analyzer S09 report.
- Support for large block size (greater than 262K).

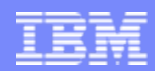

#### Application Performance Analyzer: What's new in version 11?

- A memory tracking exit that can include data about modules managed via directed load.
- Permit use of system symbols in SampleHLQ, and allow complete control of sample file naming convention via SampleDSN and DuplicateDSN configuration settings.
- C/C++ mapping time stamp interval is reduced.
- An option to load source and then map it to the module (the inverse of usual  $C/C +$ +).
- **IMS Multiple Address Space Support that groups all IMS MPP region observations** under a single parent observation in R02.
- **IMS Multiple Address Space Support for IMSPlex.**
- Support a shared source program mapping dataset list, called the Common Data Store.
- **Support measuring Java jobs running in WebSphere V7.**
- Currency support for DB2 V10.

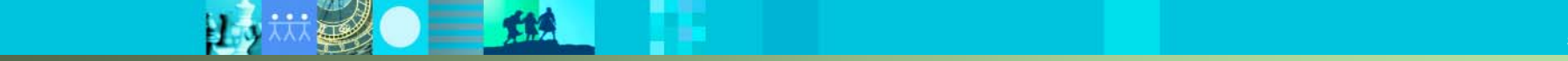

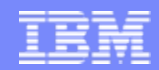

# **The Application Performance Analyzer GUI Interface**

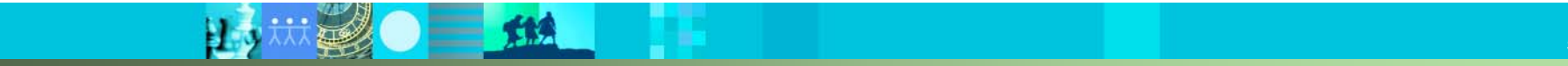

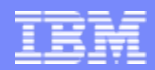

#### The Observations List View

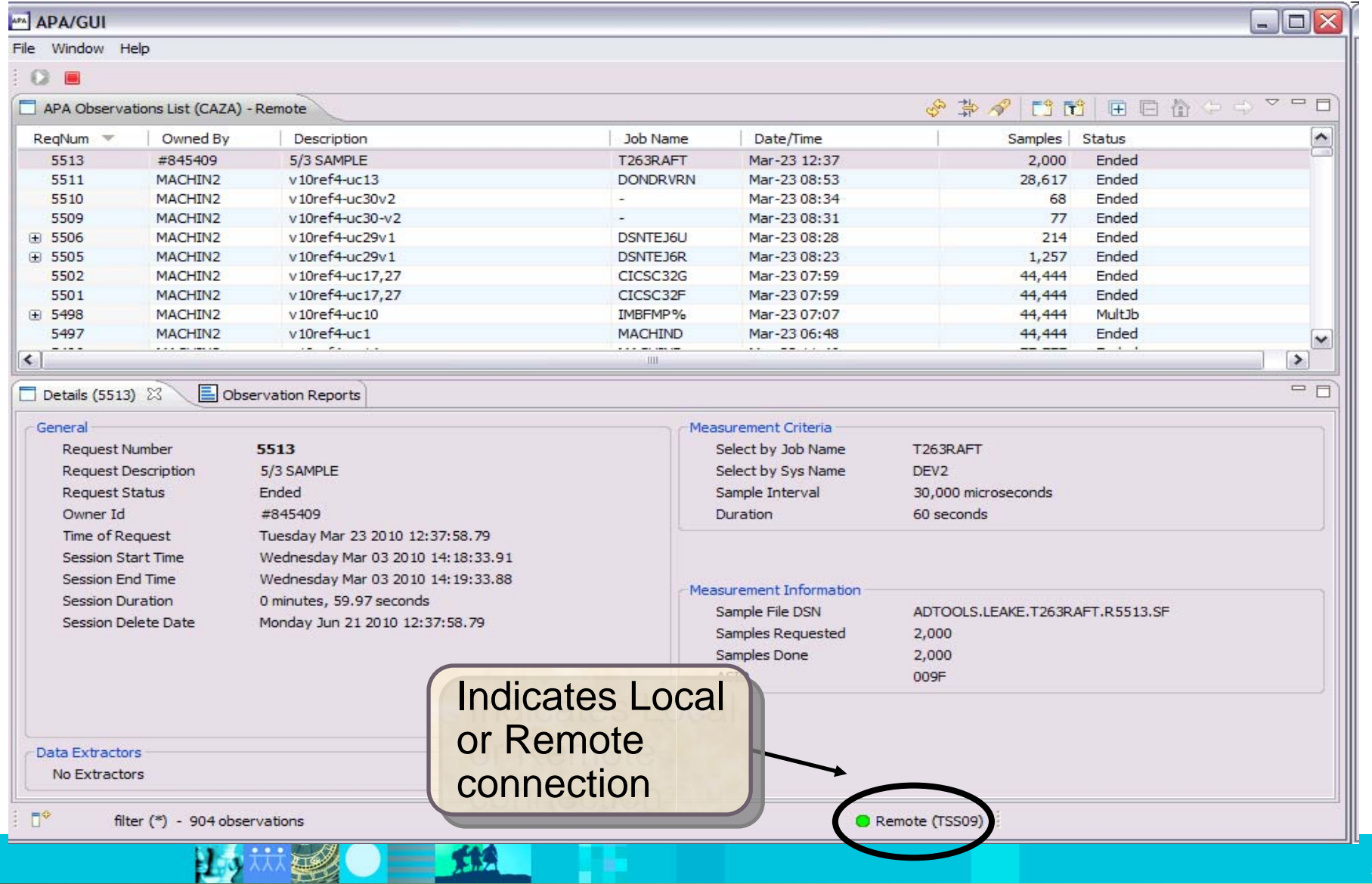

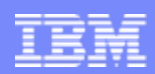

#### Observations List View Toolbar

- **Observations List toolbar** 
	- **Refresh Observations List**
	- **Filter Observations List**
	- **Search Observations**
	- **New Observation**
- –**New Trigger Observation**
- –**Expand All (expand all observations)**
- –**Collapse All (collapse all observations)**

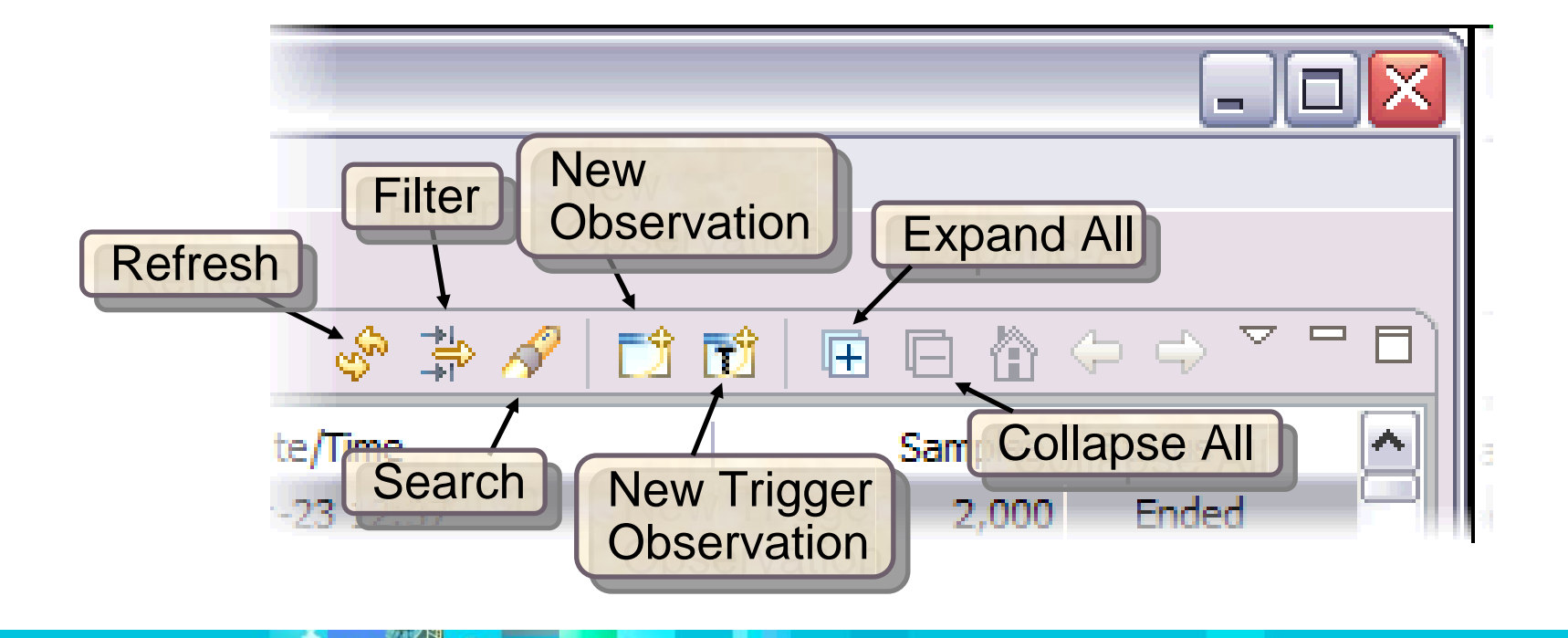

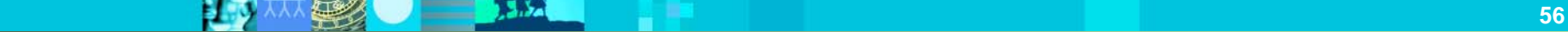

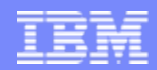

#### Click on new observation button Create a new observation

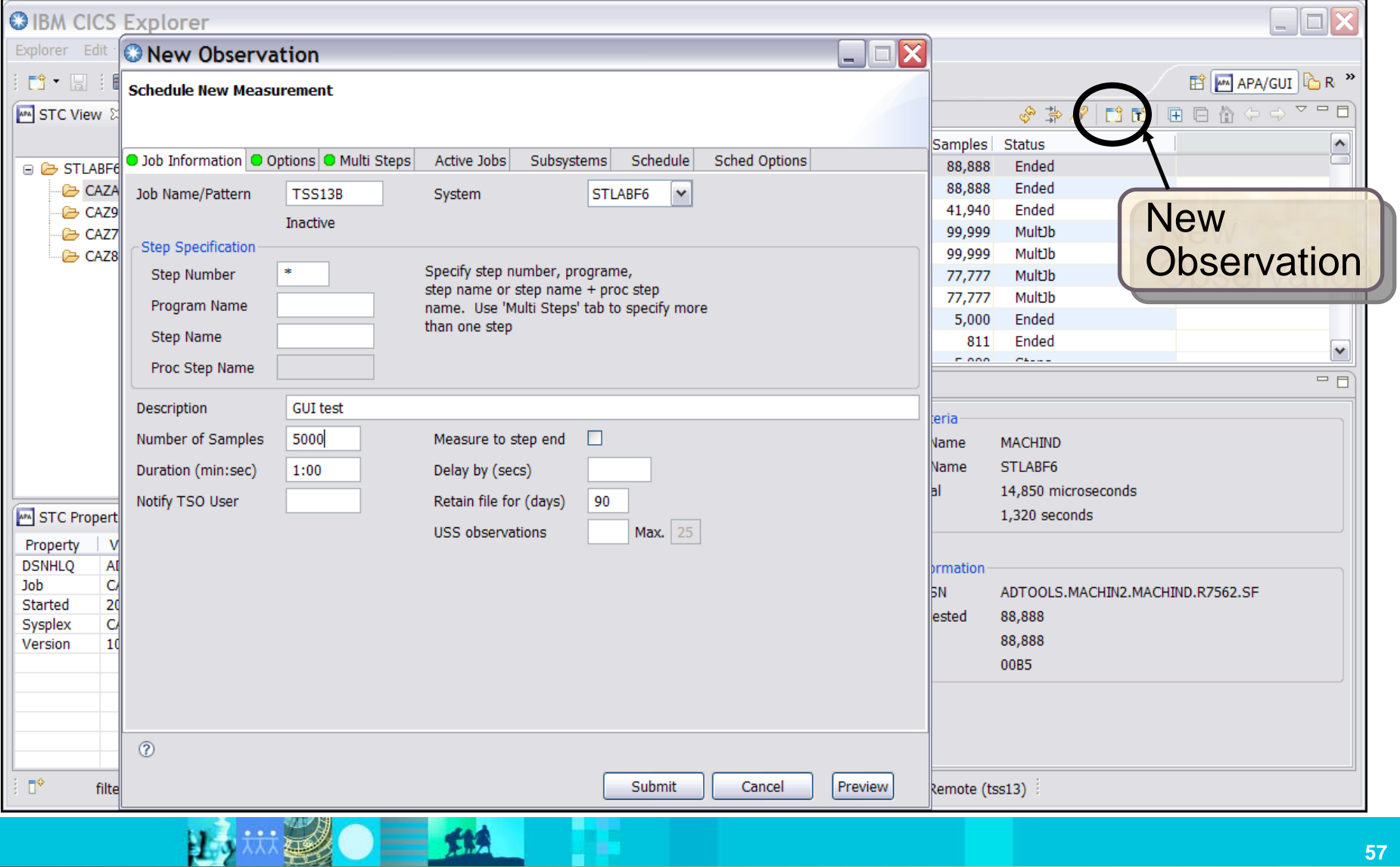

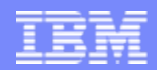

#### Observation is scheduled

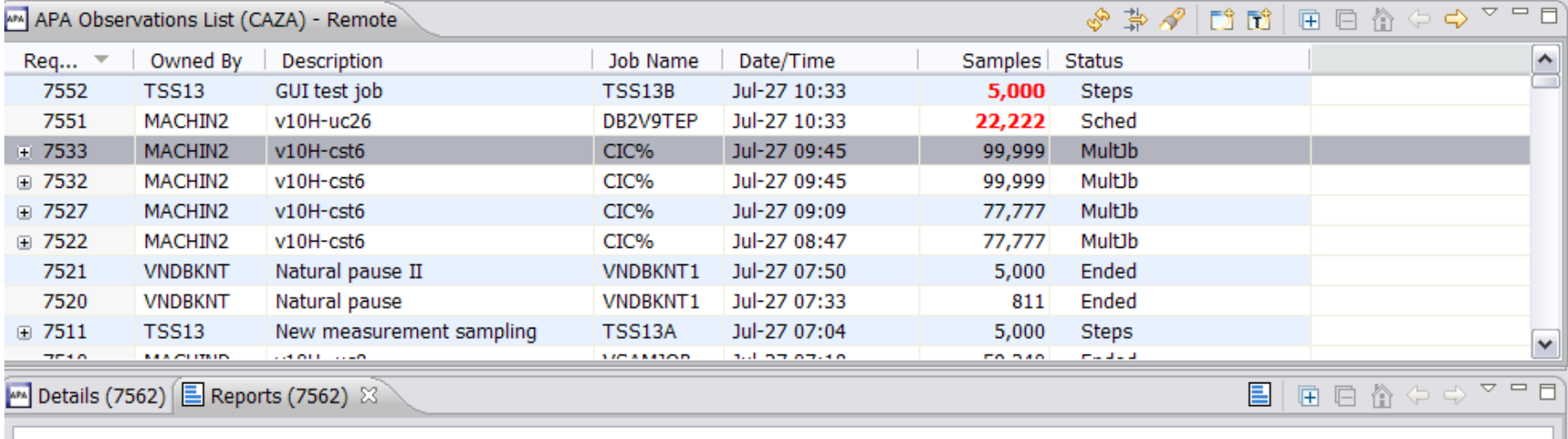

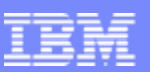

#### Right click on report and select Download Reports

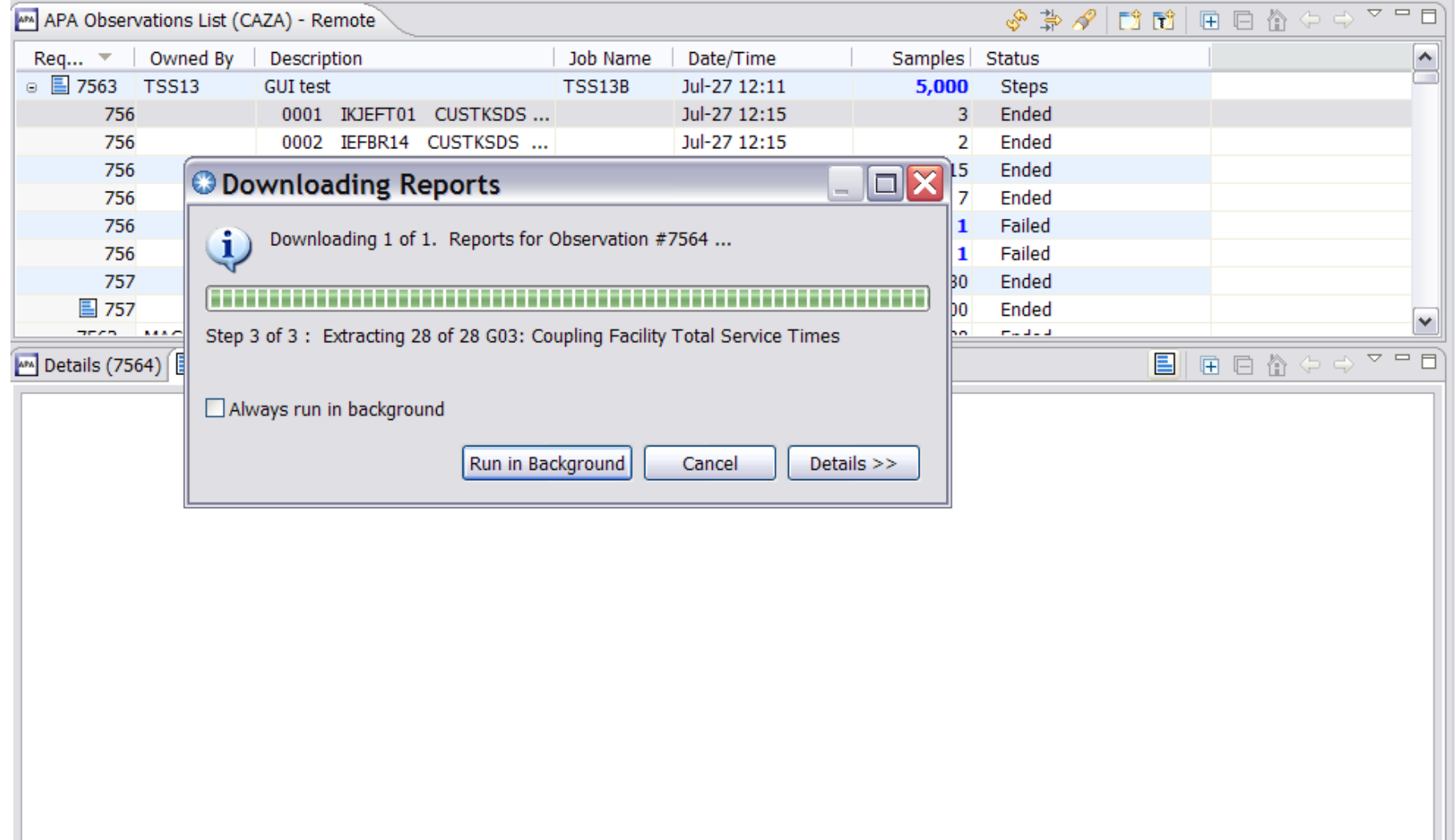

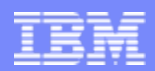

#### Report list is displayed S01 Measurement Profile report shows high CPU activity

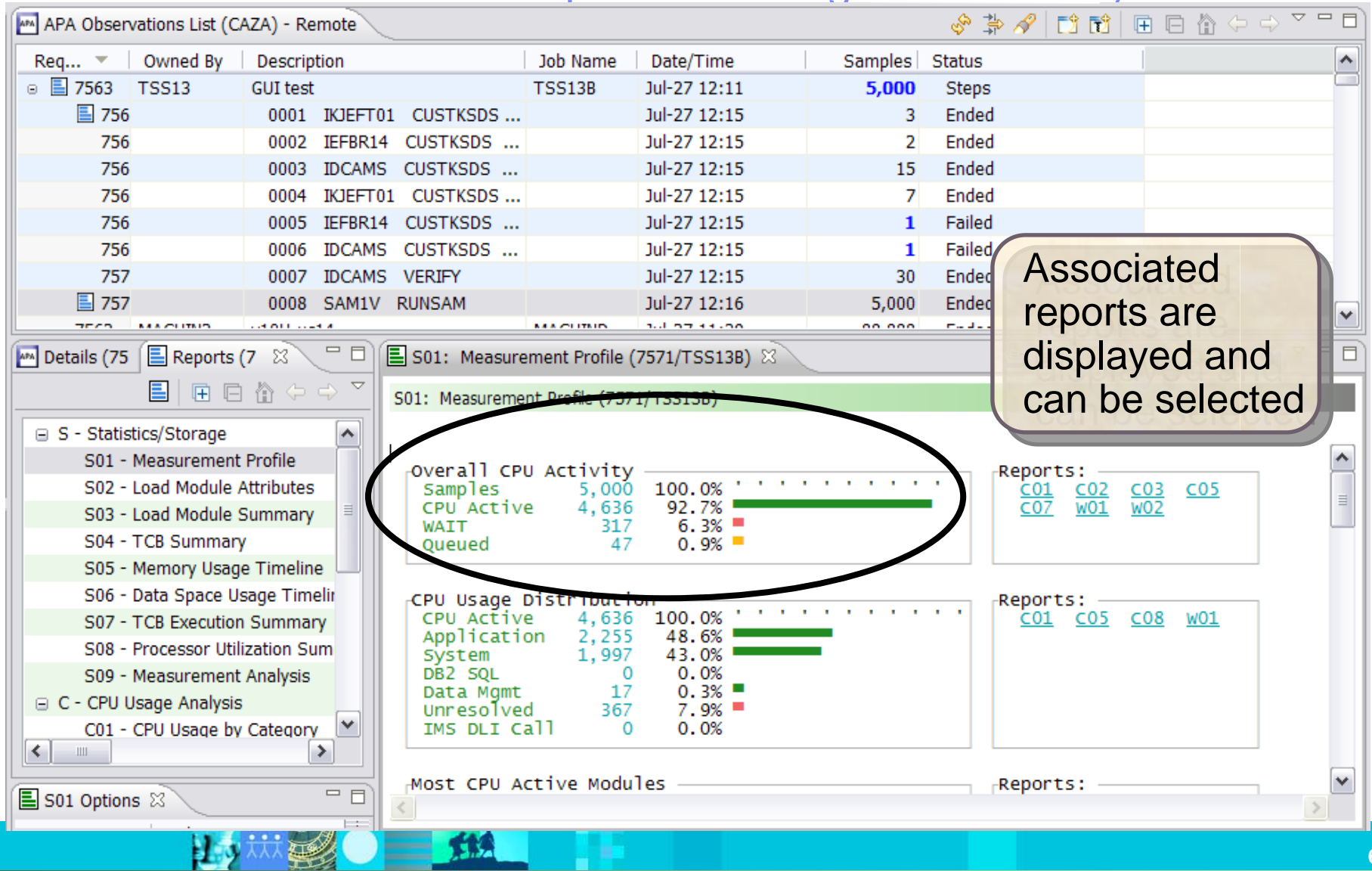

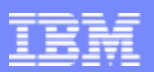

#### <span id="page-61-0"></span>Report View

- **Toolbar** 
	- **[Provides buttons for report-level actions which include:](#page-61-0)** 
		- **Print**

•**Close Report**

•**Save As** •**Close All Reports** 

- $\bullet$ **Find**
- •**Copy**
- •**Expand All**
- •**Collapse All**

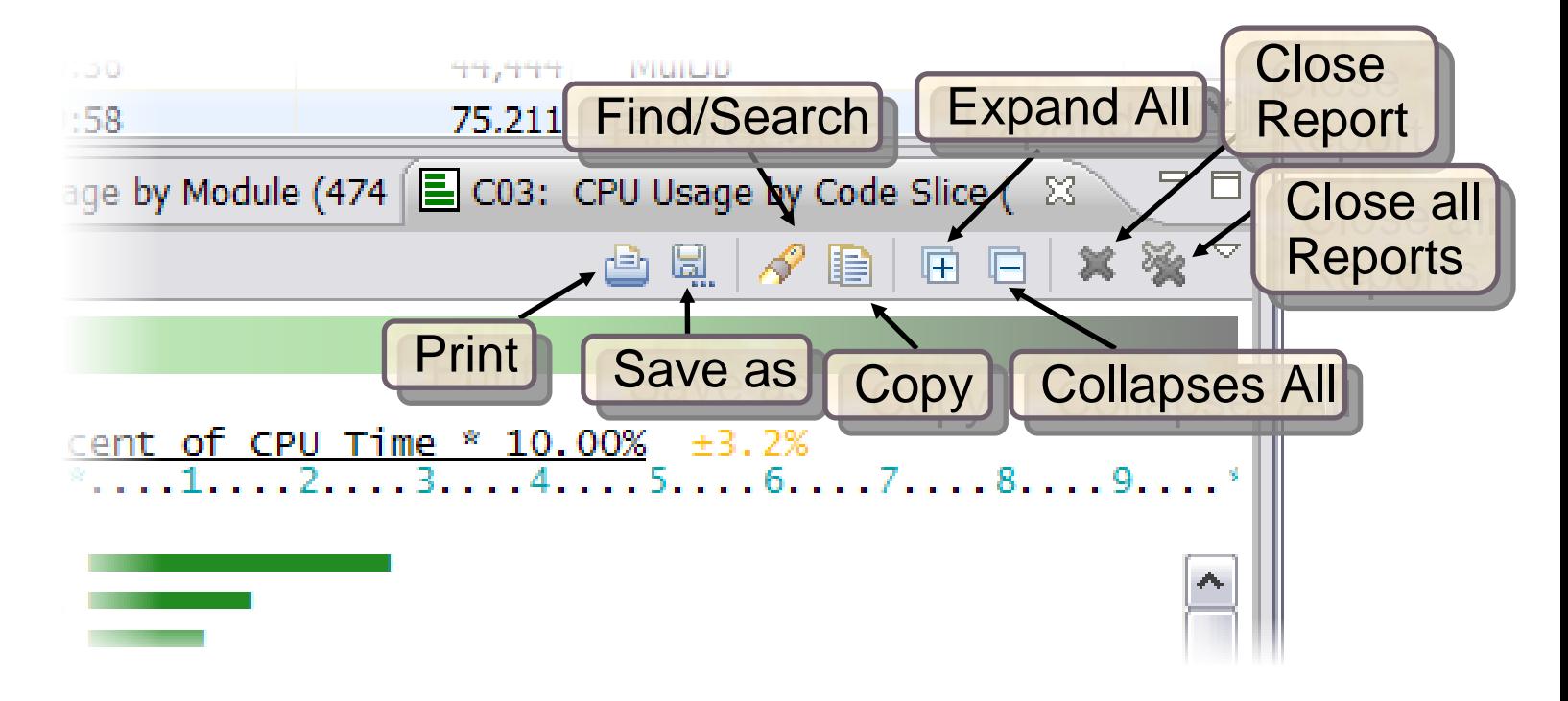

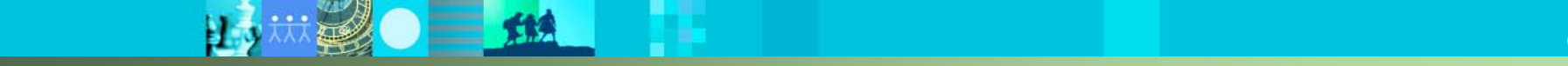

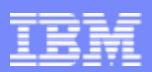

#### S09 Measurement Analysis report displays possible performance improvement

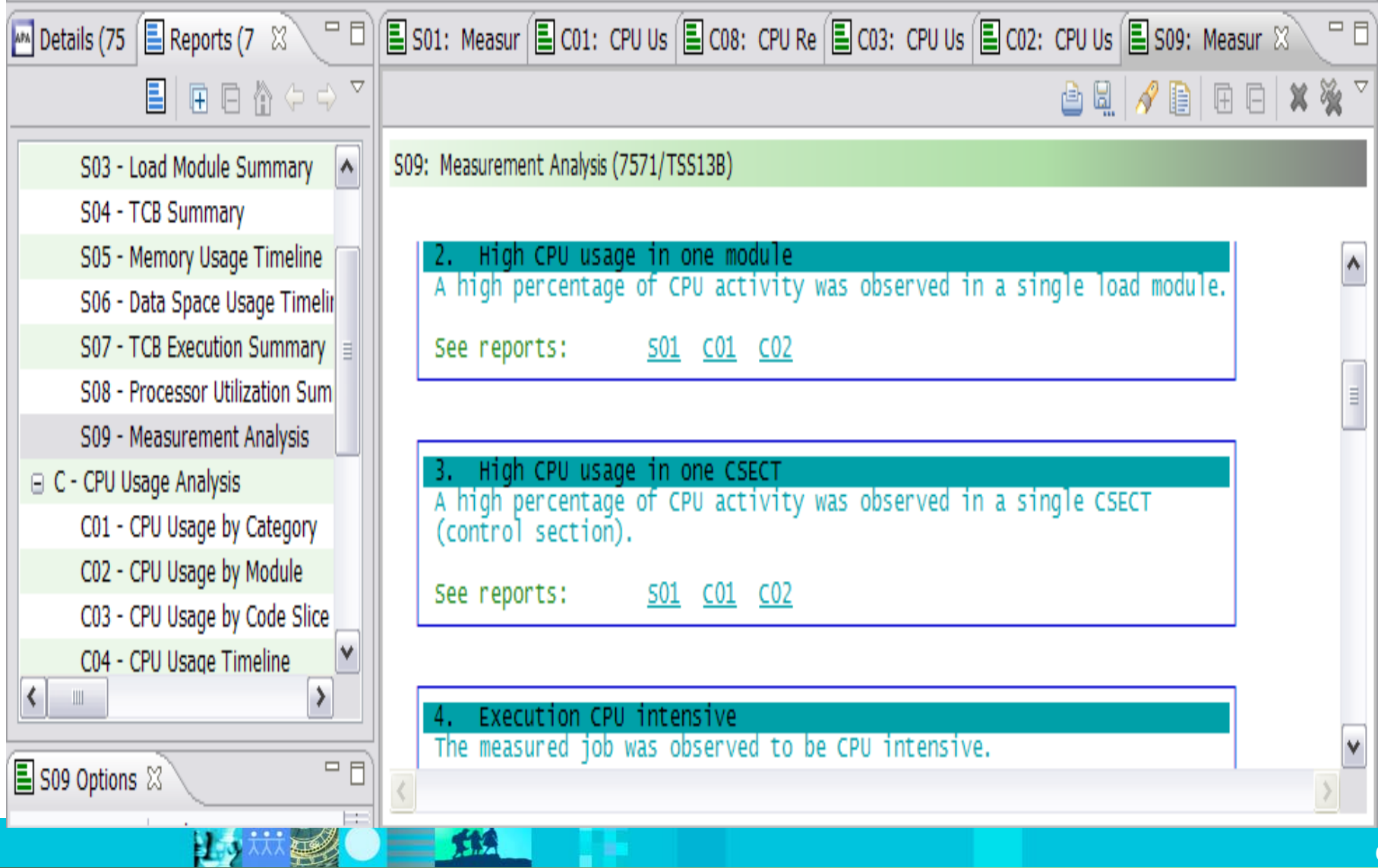

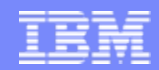

# **The Application Performance Analyzer 3270 Interface**

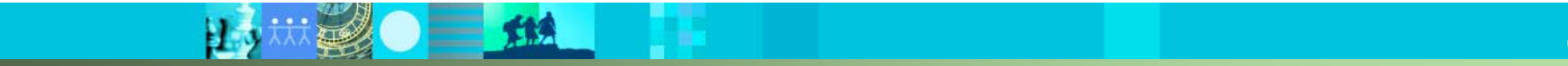

**Province Corporation** 

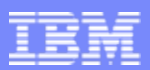

#### Each step generates reports, select the appropriate report

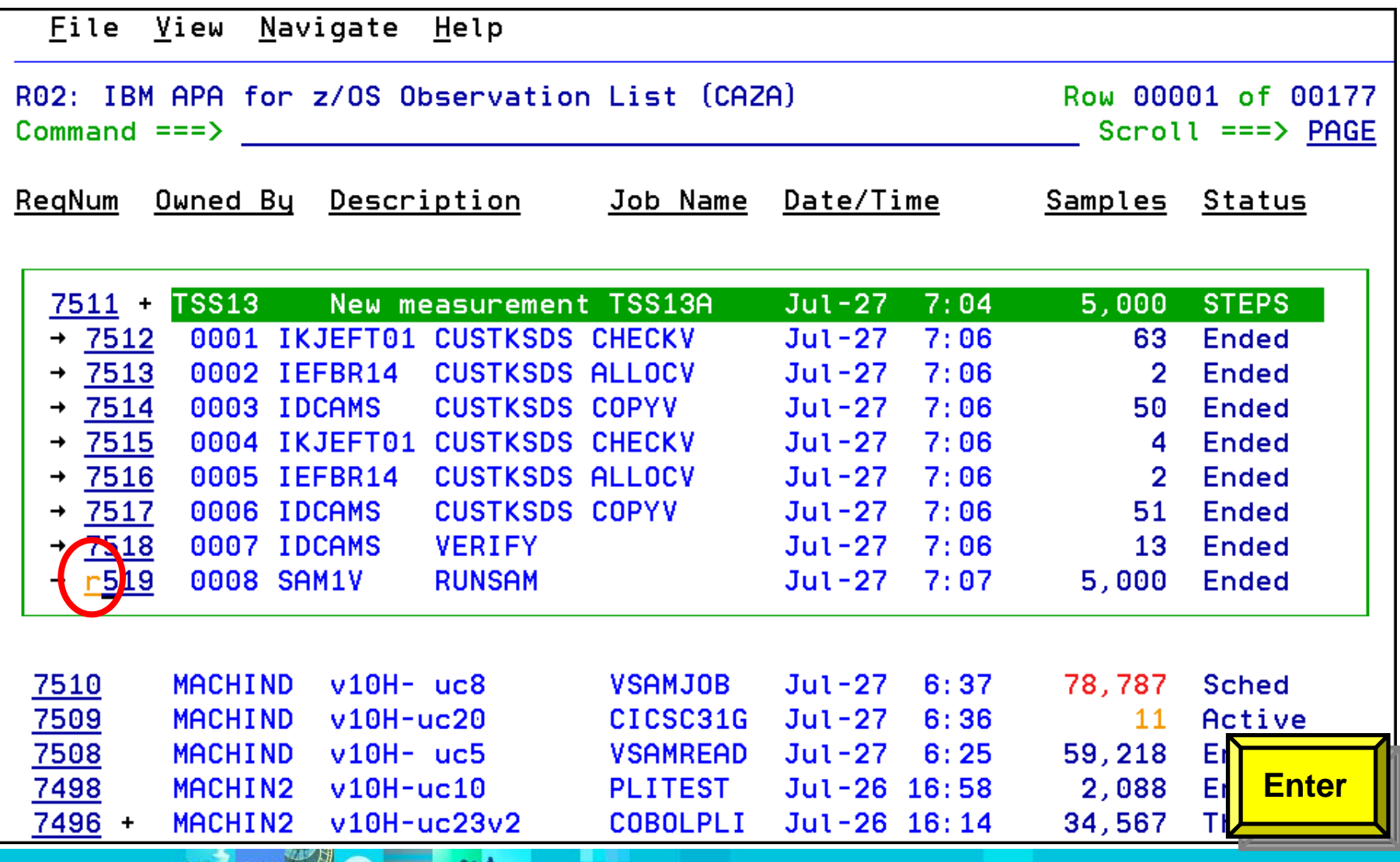

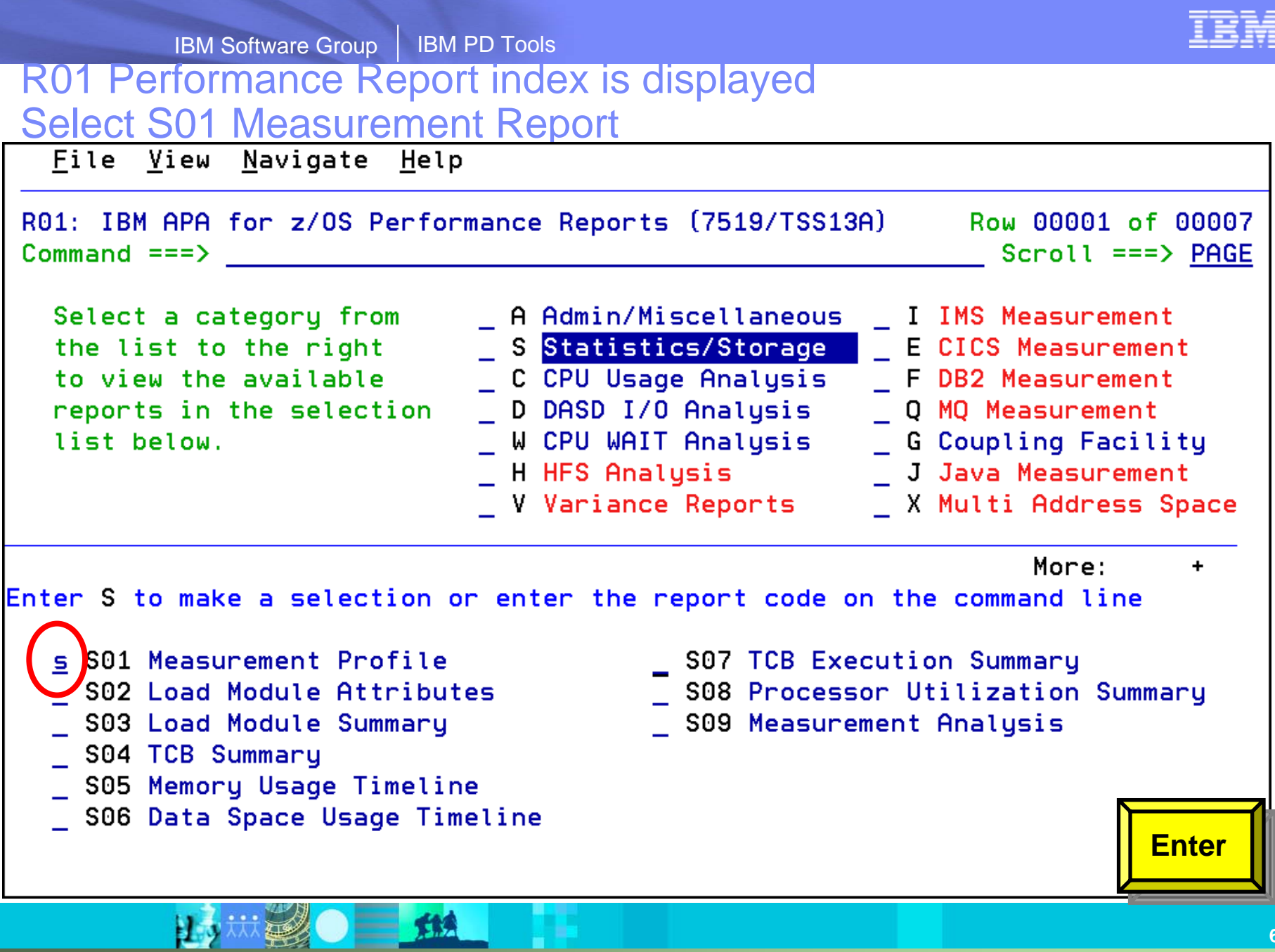

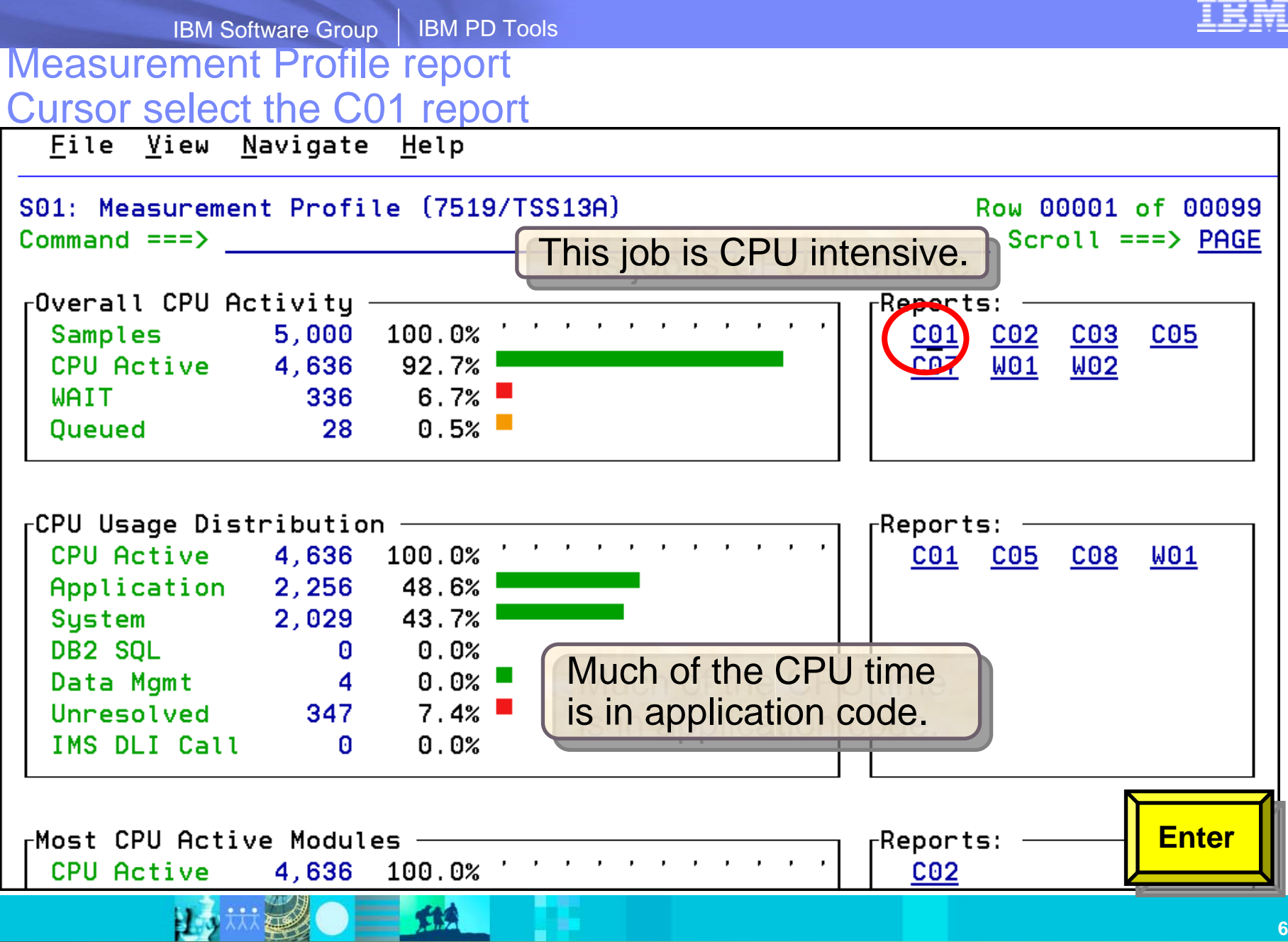

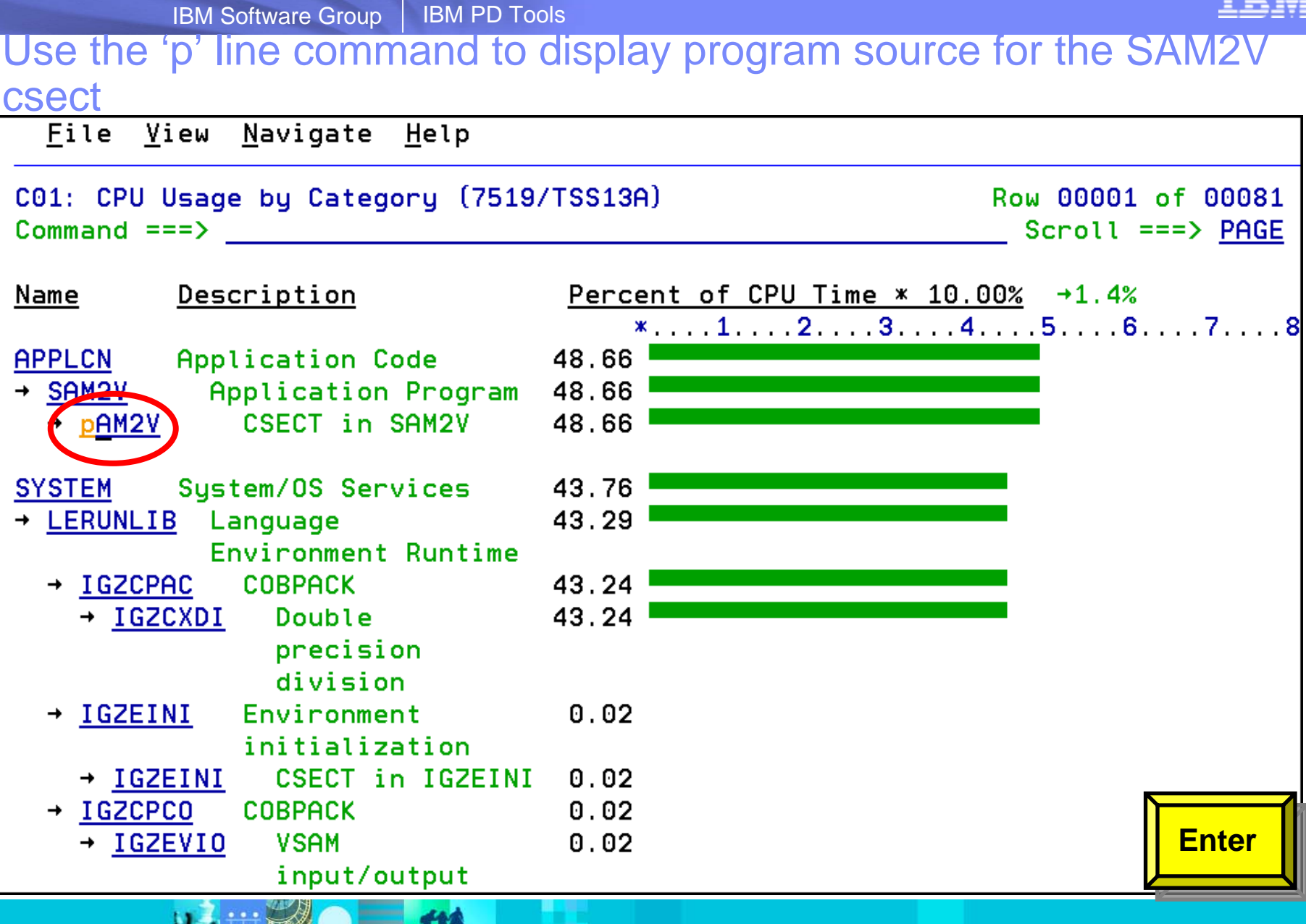

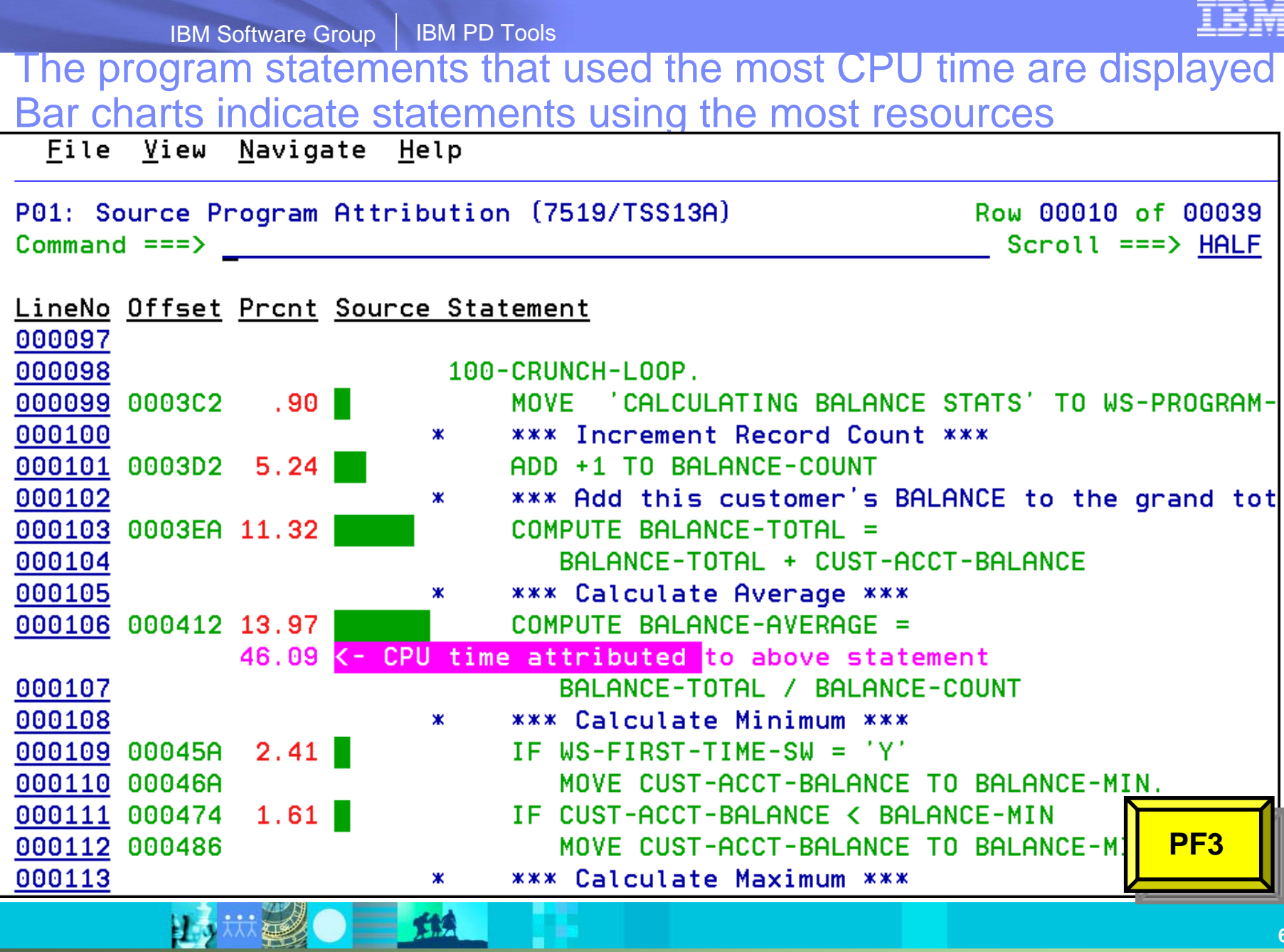

# **The File Manager Interface**

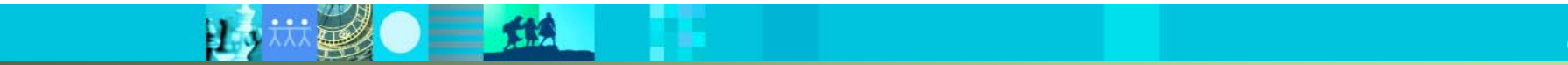

#### File Manager - Manage a variety of enterprise data

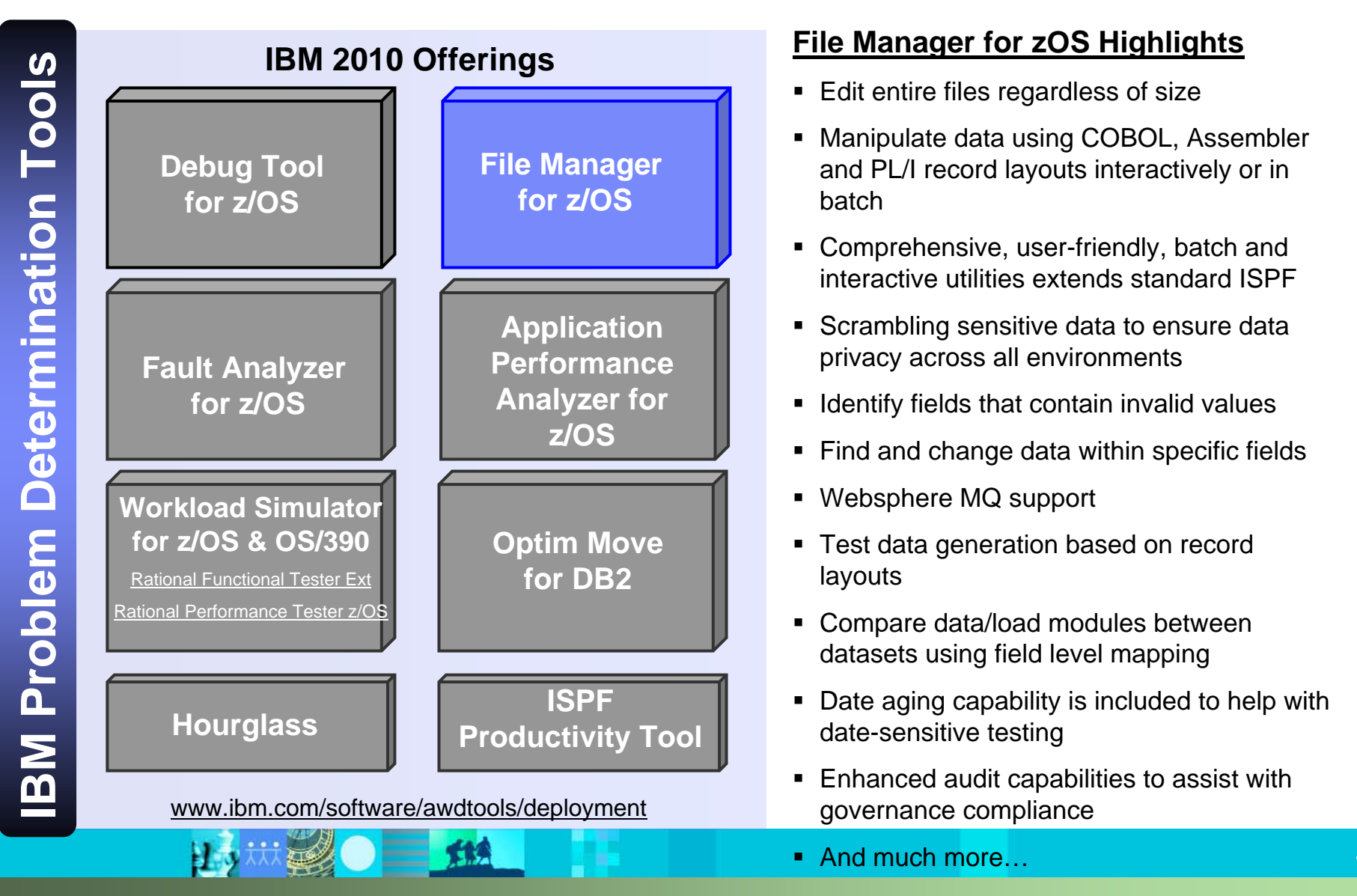

- Edit entire files regardless of size
- Manipulate data using COBOL, Assembler and PL/I record layouts interactively or in batch
- Comprehensive, user-friendly, batch and interactive utilities extends standard ISPF
- Scrambling sensitive data to ensure data privacy across all environments
- **I** Identify fields that contain invalid values
- Find and change data within specific fields
- Websphere MQ support
- Test data generation based on record layouts
- Compare data/load modules between datasets using field level mapping
- Date aging capability is included to help with date-sensitive testing
- Enhanced audit capabilities to assist with governance compliance
- And much more…

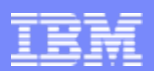

#### *File Manager for z/OS (FM) – Manage a variety of Enterprise Data Structures*

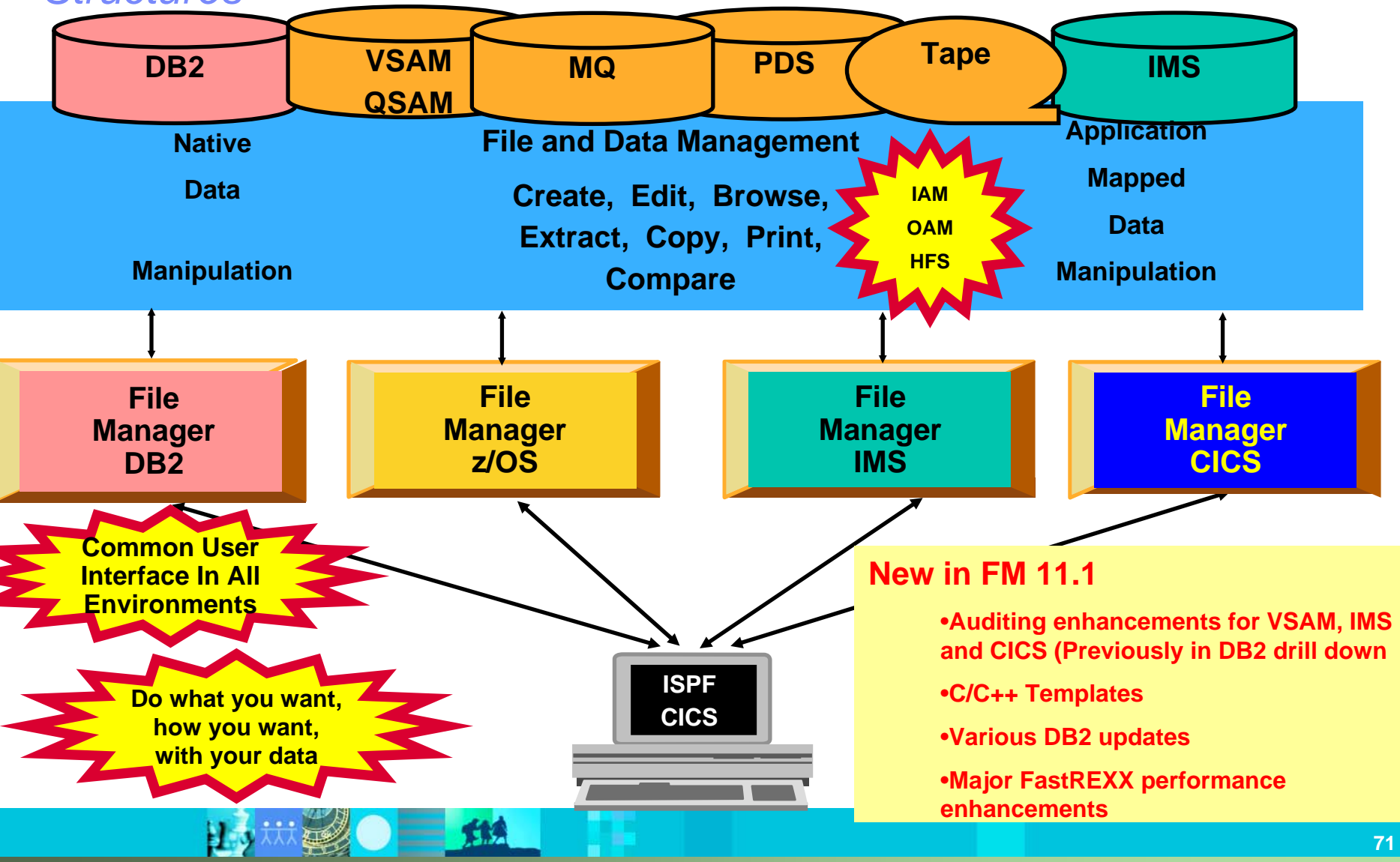
#### File Manager: What's new in version 11?

- File Manager Editor and Batch performance is improved with enhanced expression processing which includes:
	- Improved performance for the File Manager Base Editor with REXXTM template expressions
	- Improved performance for the File Manager Base Utility functions with REXX procedures
	- Additional programming constructs supported in FASTREXX
	- Ability to access files in read only mode for Data Set Edit Batch (DSEB) and to run DSEB procedures using FASTREXX
	- IImproved expression capability for segmented data
- The File Manager Base is enhanced to work with Rational® Developer for System z V7.6.2 to enable compiler option processing.
- Auditing enhancements for the File Manager Base, CICS, and IMS components. The enhancements are built on the facility provided in the File Manager DB2 V10 component.
- Support for DB2 export to produce column names in CSV format as well as supporting DBCS characters.
- Support for creating and updating the DB2 template in batch.
- Support for setting commit conditions for FM DB2 edit and import.
- Usability enhancements:
	- Member list panel enhancements to support COPY, DELETE, MOVE, PRINT, RESET, and SUBMIT commands
	- Allocation of template data sets when the specified data set does not exist

**72**

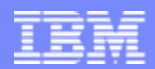

# Formatted Data Editor

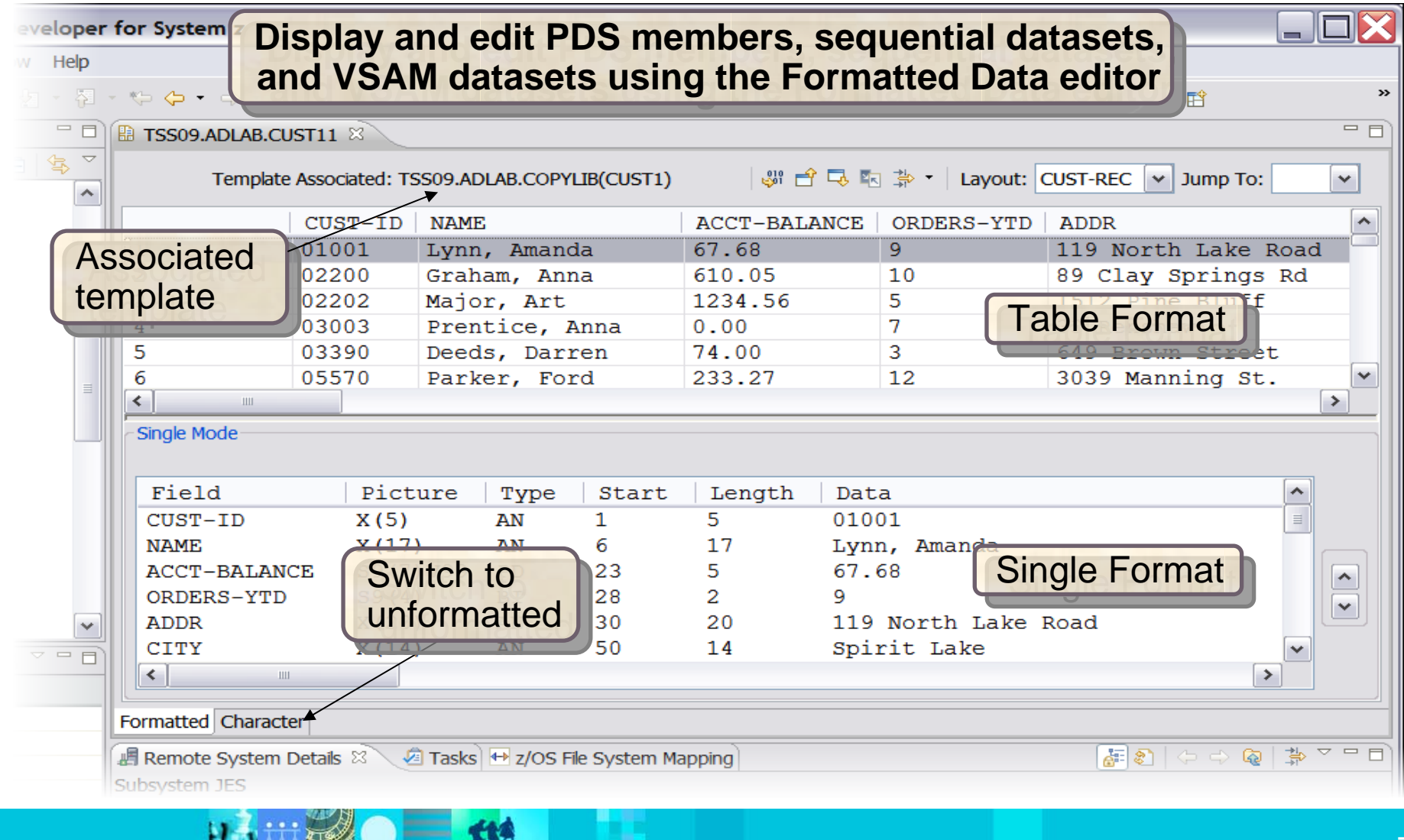

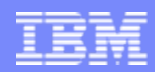

## Formatted Data Editor Actions

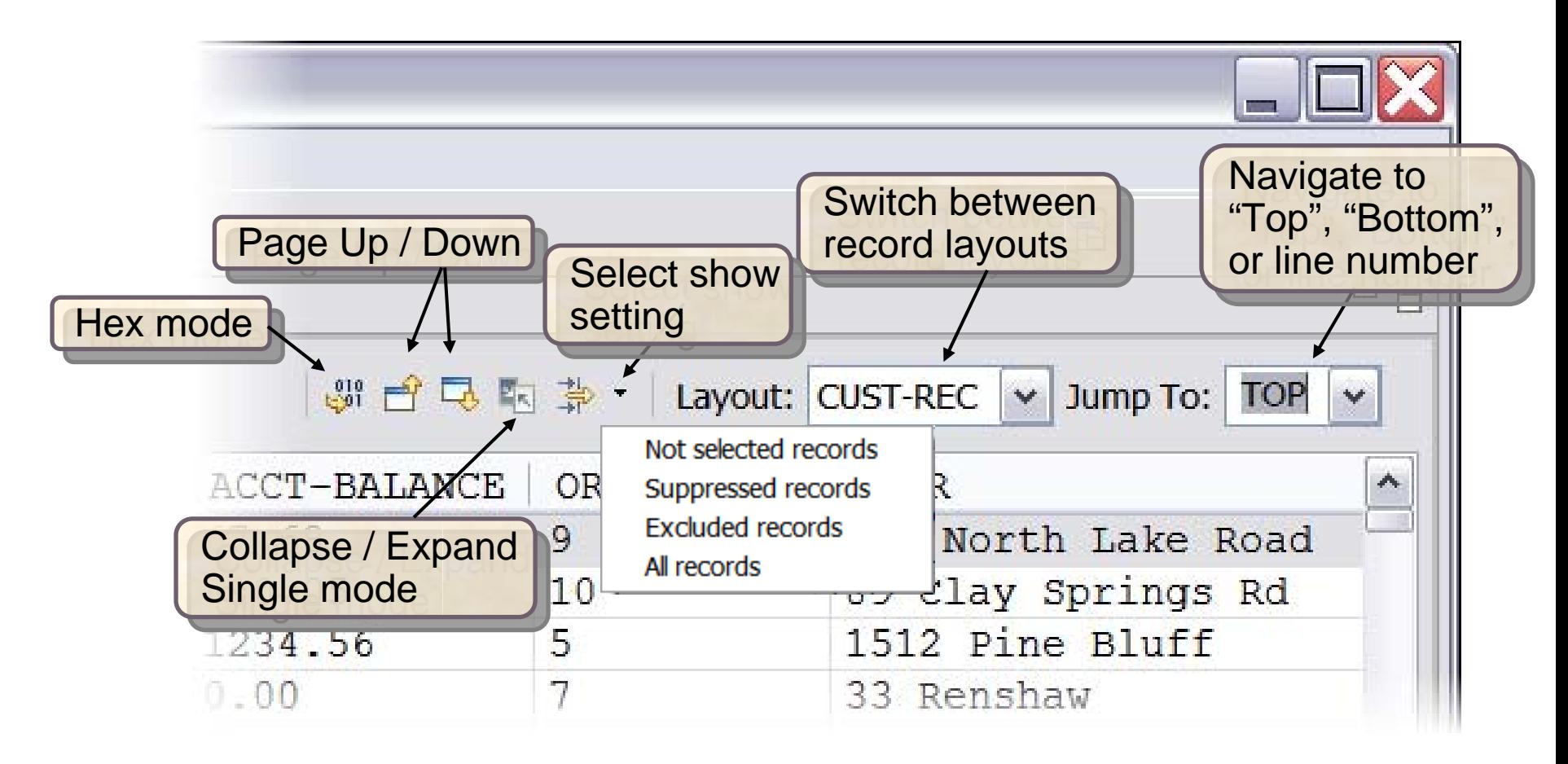

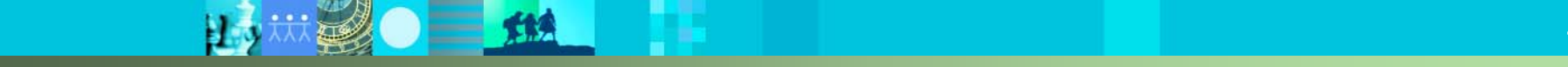

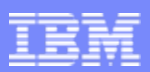

# **Copy Utility**

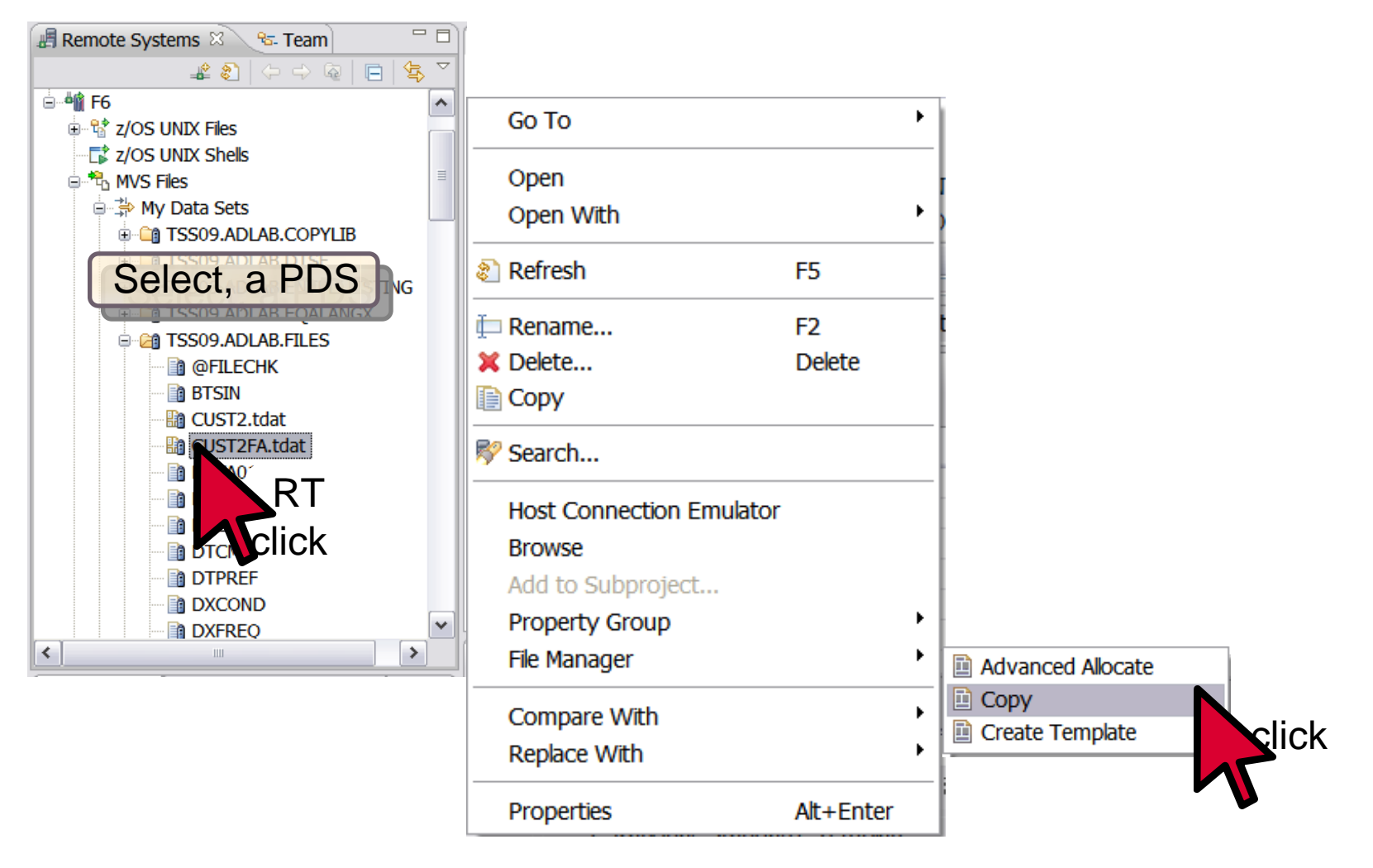

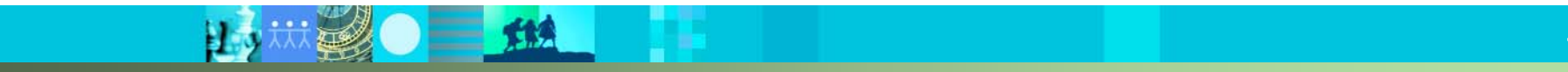

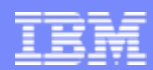

# Copy Utility (continued)

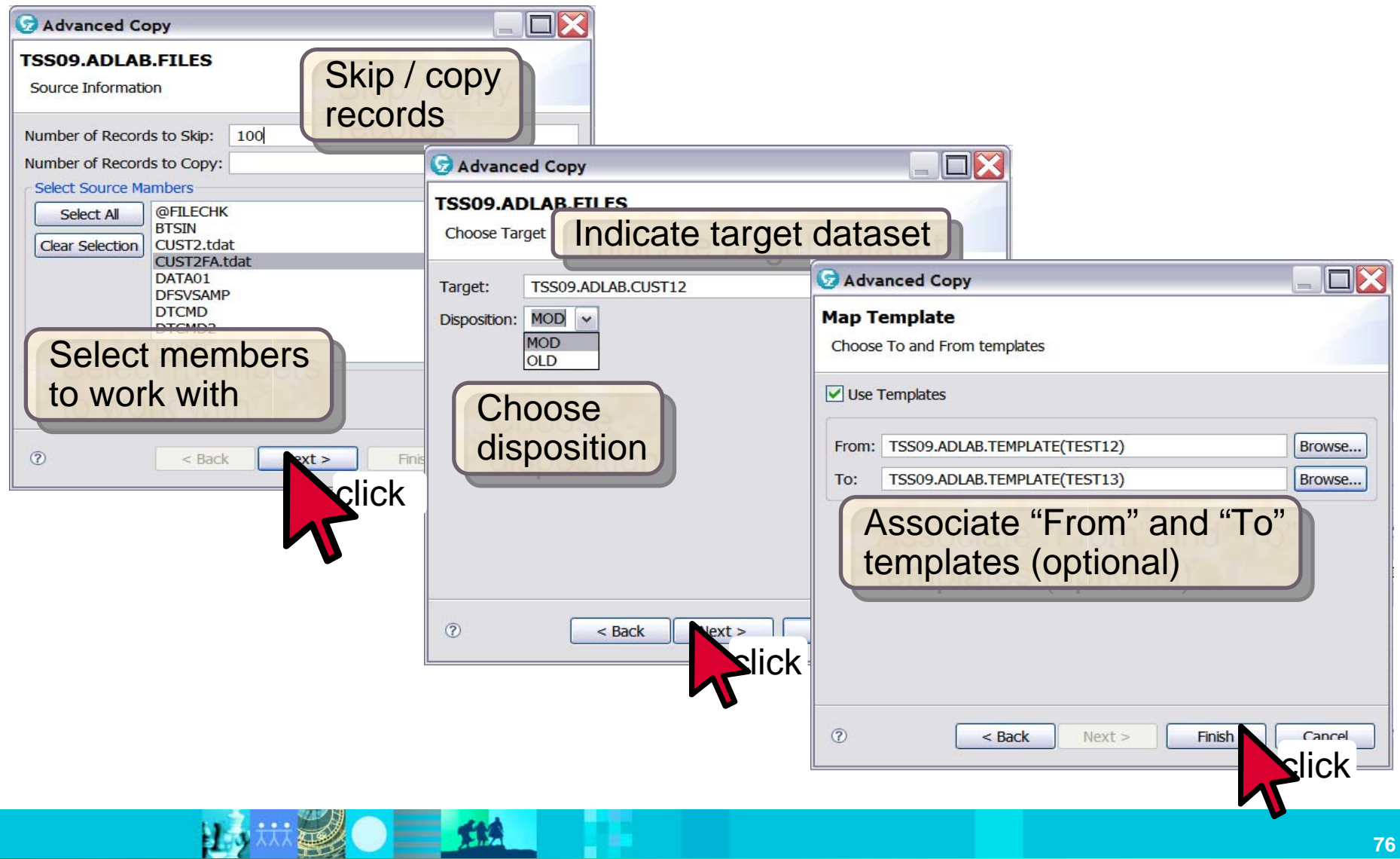

IBM Software Group | IBM PD Tools

*File Manager for z/OS (FM)*

# **IBM File Manager for z/OS Base Feature**

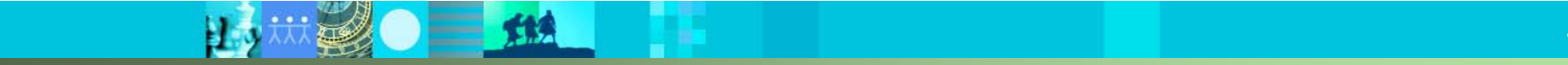

 $\mathbf{E}$  , we see that  $\mathbf{E}$ 

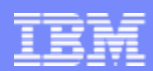

#### *File Manager Inclusive of all environments*

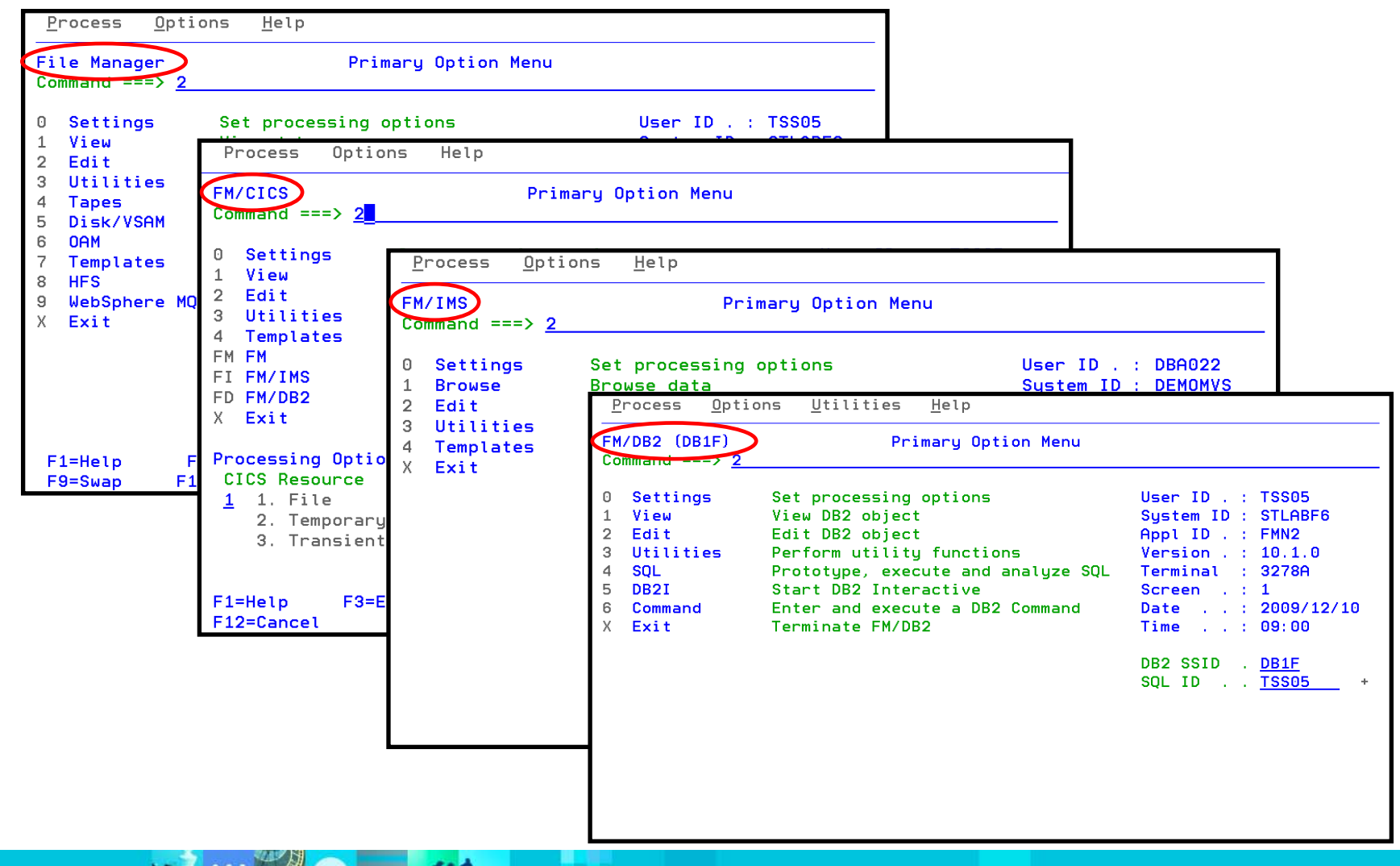

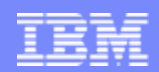

000006 CUST ID

000008 ACCT BAL

DS 4H

000009 ORDS YTD

000007 NAME

TSS12.ADLAB.COPYLIB(CUST1) - 01.00 **FDIT**  Use a copybook or П  $\mathsf{Common} \equiv \mathsf{S}$ template to format the display 000100 \* 000200 \* A COBOL or PL/I  $\blacksquare$ Describes file <userid>.ADLAB.CUST1 000300 \* 000400 \* copybook, or an 000500 01 CUST-REC. assembler DSECT 000600 05 CUSTOMER-KEY. 000700 10 CUST-ID PIC  $X(5)$ . can be used000800 05 NAME PIC  $X(17)$ . 05 ACCT-BALANCE 000900 05 ORDERS-YTD PIC  $S9(4)$ 001000 **FDIT FDIT**  $TSS12$ . ADLAB. COPYLIB  $(ASCII)$  000001 /\* 000002 /\* Command  $==$   $>$  $=$  COLS> ----+----1----+----2----+---1000003  $7*$ 000004 /\* 000005 DCL 1 CUST REC, AAAAA1 \*--------------000002 \* SAMPLE ASSEMBLER DSECT FO 000006 2 CUSTOMER KEY, 000003 \* DESCRIBES FILE <USERID>.AD 000007 3 CUST\_ID  $CHAR(5)$ , 000008  $CHAR(17)$ , 2 NAME 000004 \*--------------------2 ACCT\_BALANCE 000009 000005 CUST REC **DSECT** 

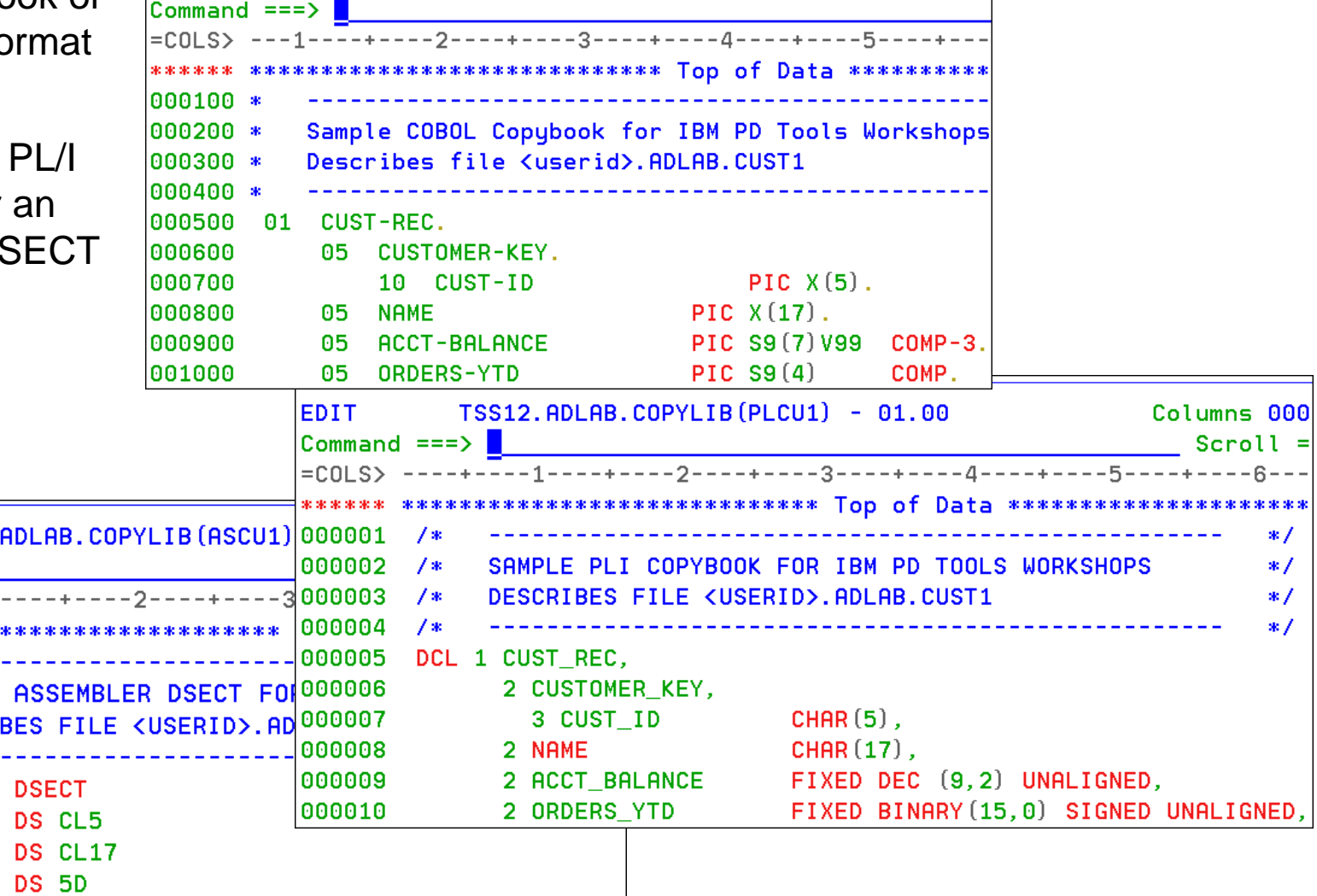

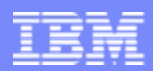

# Option 1 displays the view entry panel

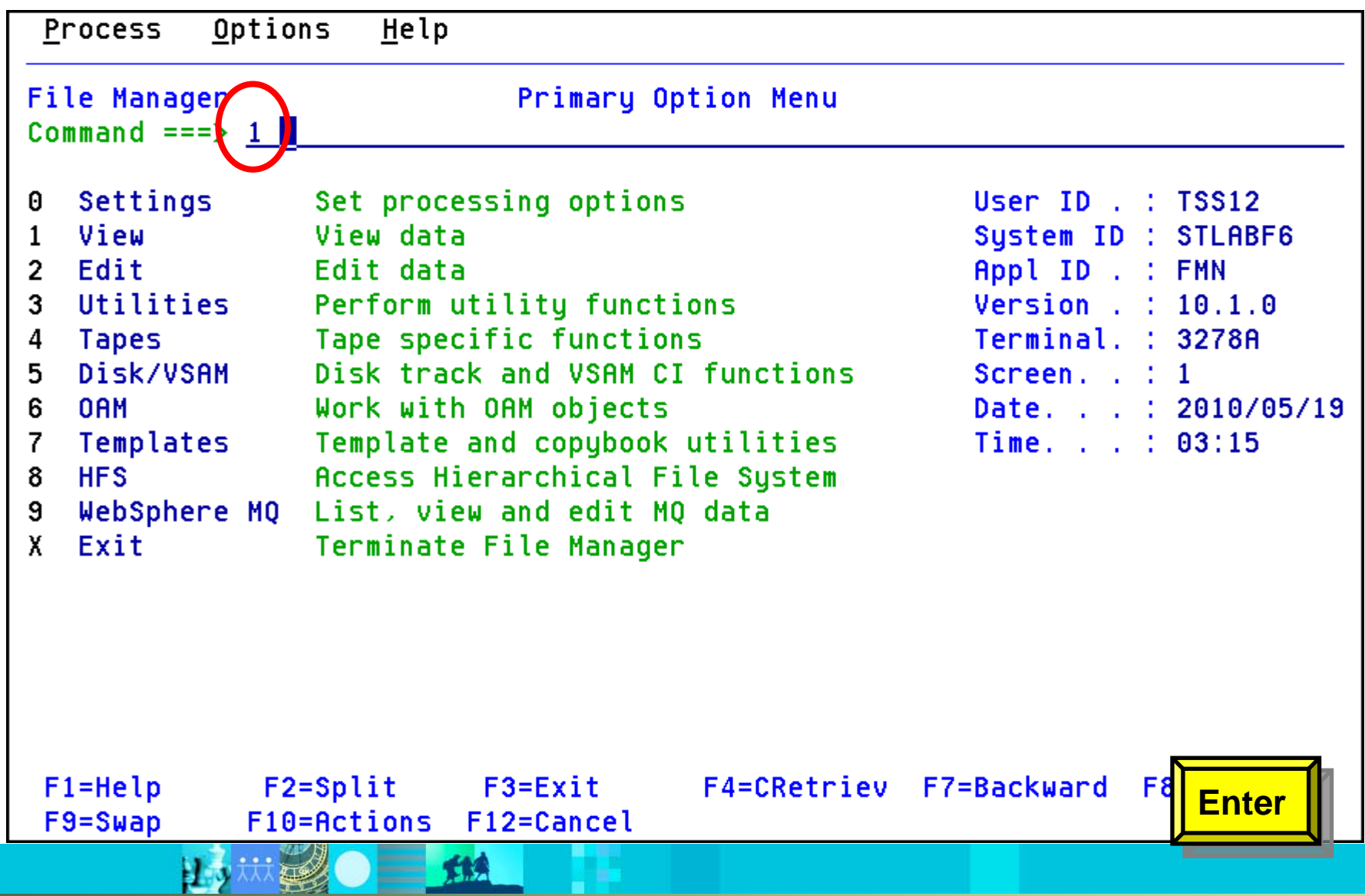

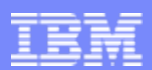

**81**

# Enter the name of the copybook, and specify the 1 (above) option

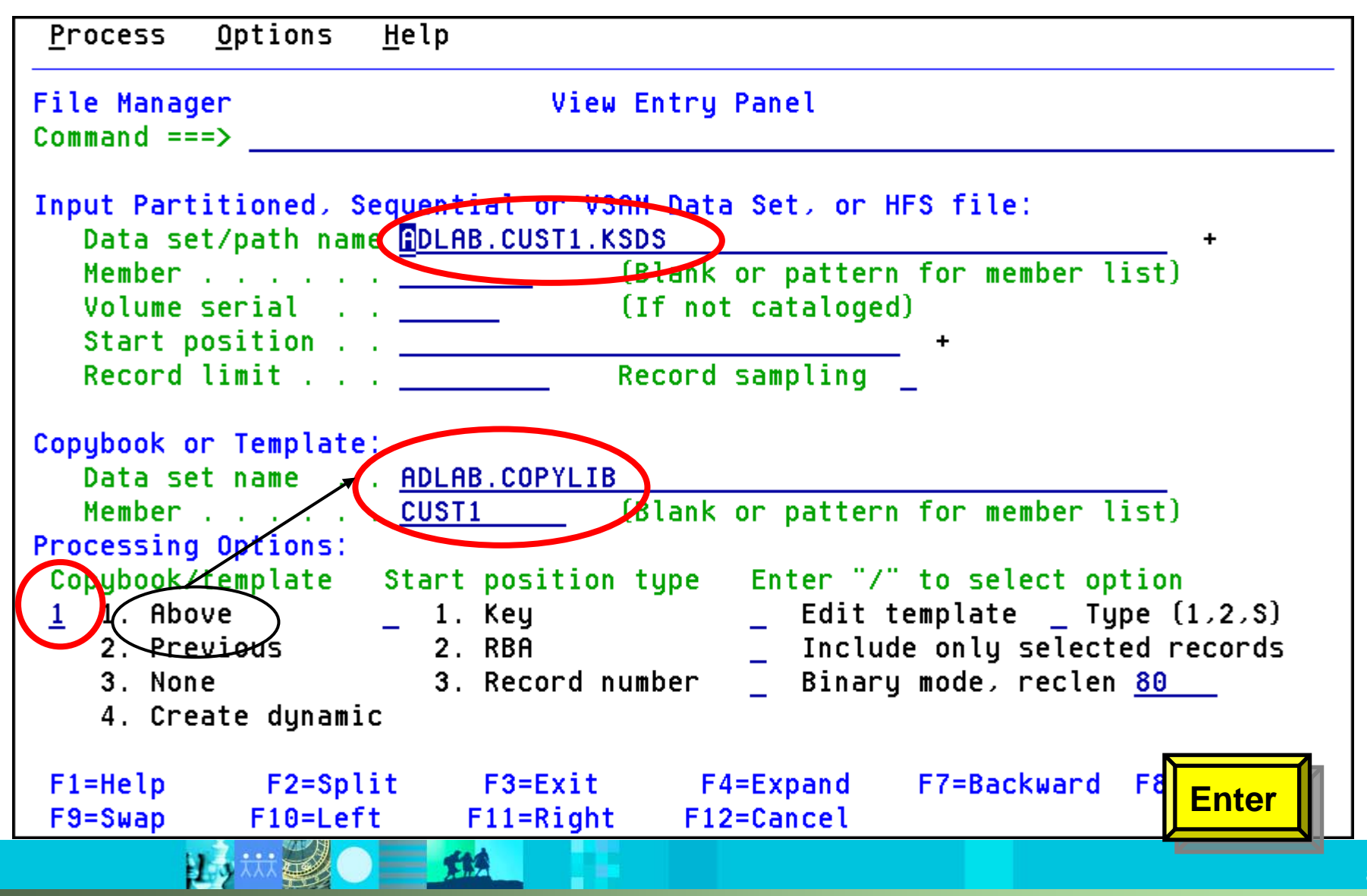

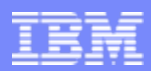

## Records are formatted showing fields defined in the copybook

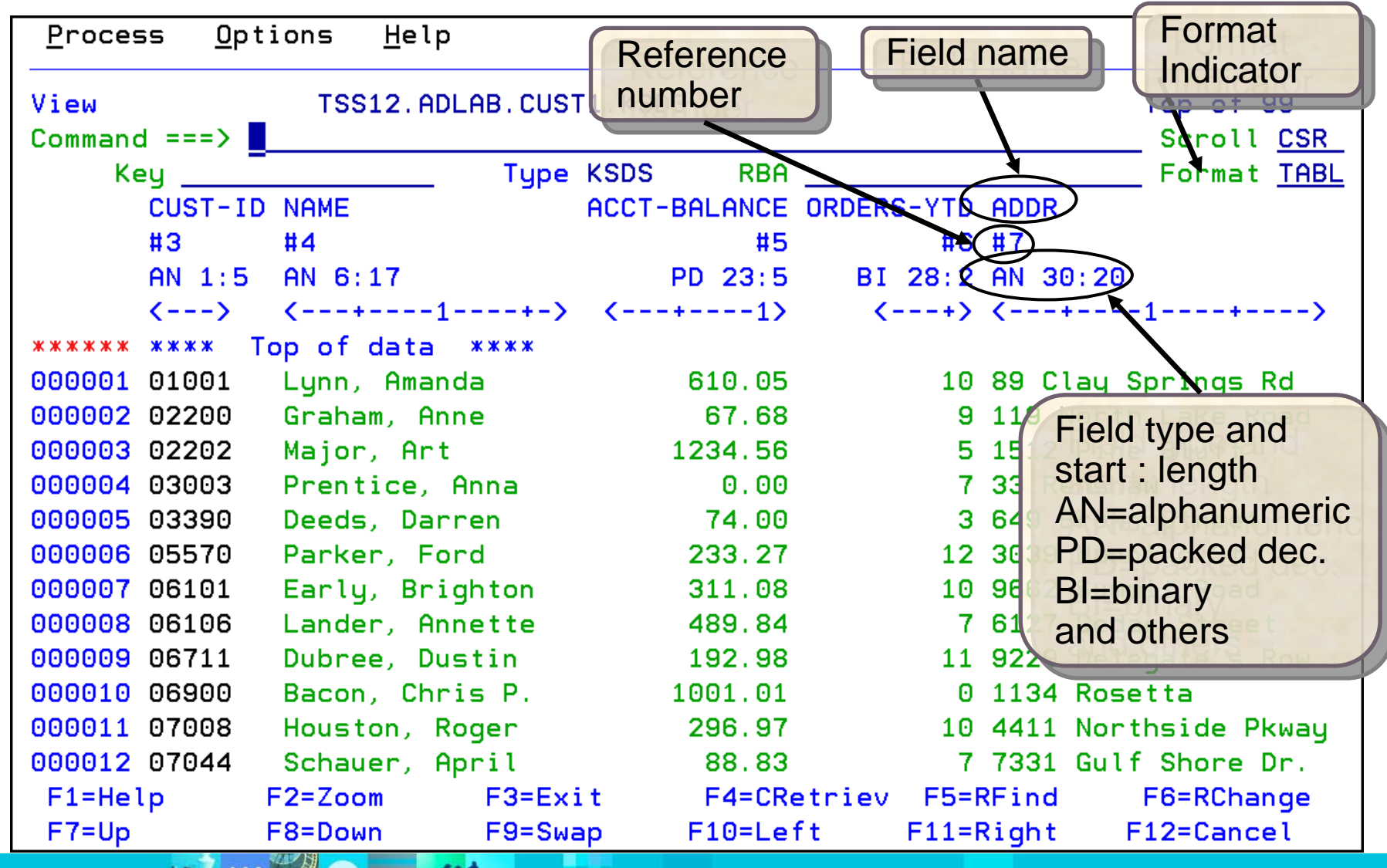

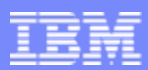

# Some commands can use the field reference number

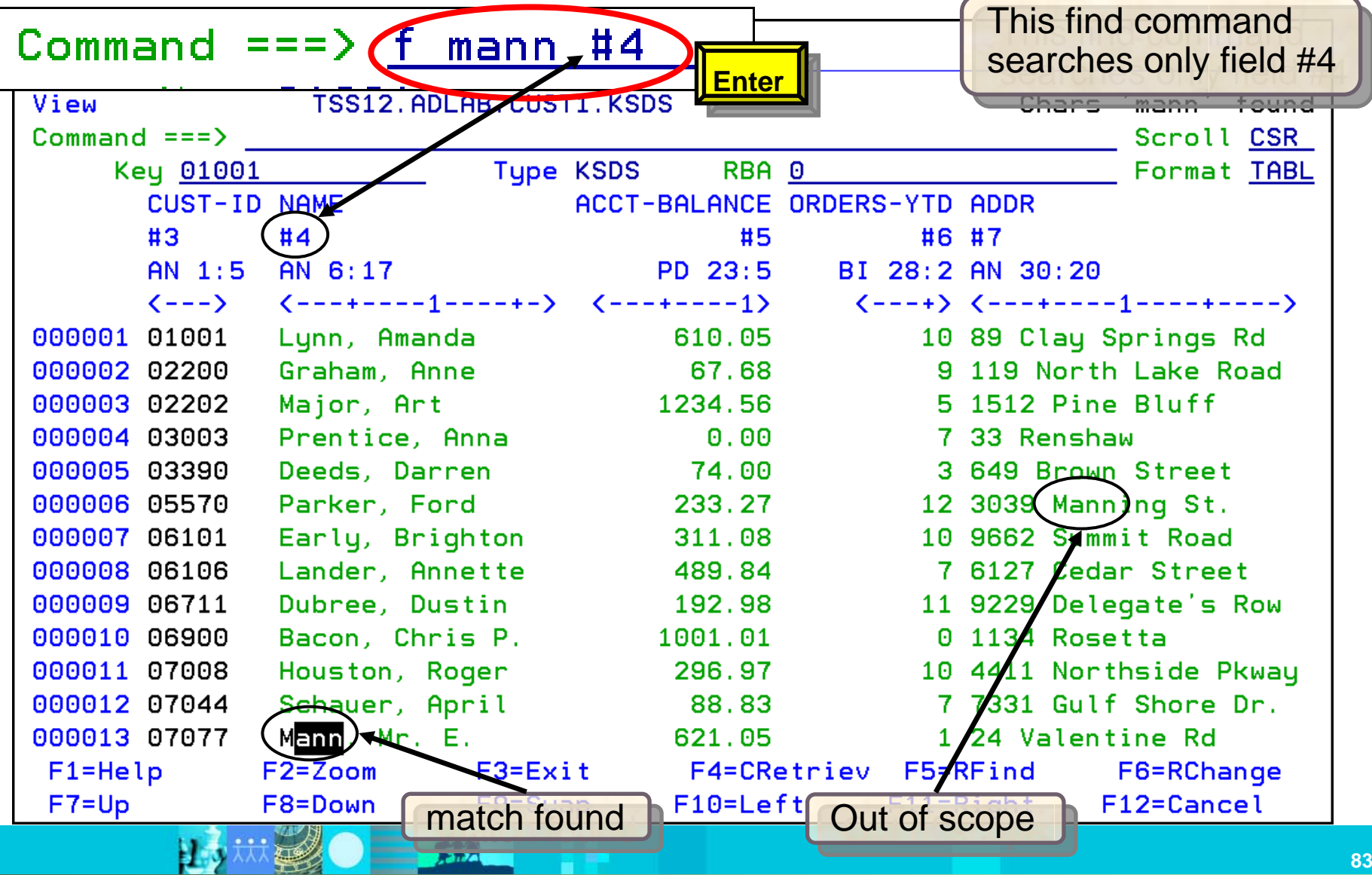

## *Utilities*

- ٠ Test data generation
	- –Generate new data based on existing copybooks
- Copy data
	- –Reformat and generate data while copying
	- –Field values can be "**scrambled**" to protect sensitive data
	- –Copy data into XML format
- Global Find/Change
	- –Search for/change data across members in a PDS(E)
	- –Perform a new search based on the results of a previous search
- Compare
	- –Compare records/fields between files
	- –Use field level mapping for comparison criteria
	- –Special options for load module comparisons
- Websphere MQ support

# **Summary**

- The PD Tools GUIs reduce the effort needed to learn and perform tasks
	- Interfaces for Fault Analyzer, Debug Tool and Application Performance Analyzer
	- Add flexibility, while retaining the proven functionality of the PD Tools
	- Navigate quickly between multiple product's functionality
	- Perform complex tasks with the aid of menus and toolbars
	- Reduce the learning curve gain maximum leverage of IT staff with minimal training expense
- z/OS Problem Determination and Deployment Tools that:
	- Exploits IBM's latest software and processor technology
	- Offer wide array of key features and functions
	- Provide opportunity for increased user productivity
	- Are affordably priced
	- Have flexible terms and conditions
	- Various training options (Class, Web/online free, etc…)
- PD Tools interfaces are available no charge with CICS Explorer, or integrated with RDz
- The traditional 3270 interfaces are also available to leverage traditional application development and maintenance skills
- Integrated Application Development, System/Sub System Environments

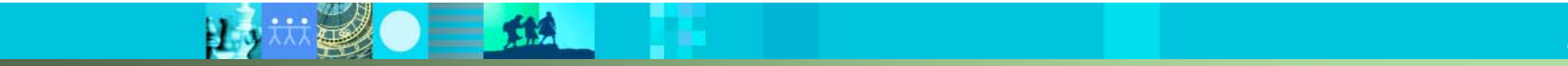

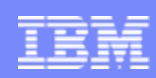

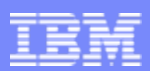

## Get more information about these tools at:

# www.ibm.com/software/awdtools/deployment www.ibm.com/software/awdtools/deployment

Software > Software Development >

z/OS Problem Determination Tools

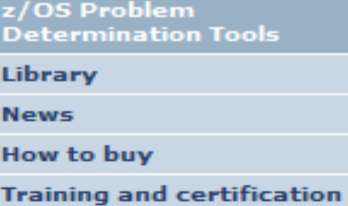

**Services** 

#### **Related software**

- · Application Performance Analyzer for z/OS
- · DebugTool for z/OS
- . Fault Analyzer for z/OS
- . Optim Move for DB2
- · File Manager for z/OS
- . Workload Simulator for  $z/OS$  and  $OS/390$

#### **Related hardware**

· System z servers

#### **Related services**

· Application Time Facility for z/OS

• Warranties and

z/OS® Problem Determination Tools have powerful functions and features. Organizations that choose to use them improve the health of their application portfolios. To help you to transform your System z environment into a service-oriented architecture (SOA) hub, the IBM Problem Determination Tools deliver support right across the life cycle whether you are building new or reusing existing applications. These tools can help you to modernize and transform existing System z applications whether your goal is to develop and deploy new workloads to leverage the unique performance, availability, security, and cost benefits of System z, increase your responsiveness to business requirements by modernizing your mainframe platform, or optimize management of your IT environment, reducing cost and complexity while improving governance and compliance. These latest versions of the IBM Problem Determination Tools continue the trend of cost-effectively protecting tool investments and maximizing IT productivity.

Select a product

**Application Performance Analyzer** 

performance analyzer that aids

development and maintenance

applications running in virtually

cycles. Its key function is to

A non-intrusive application

developers in the design,

measure and report how

any z/OS address space.

resources are used by

**Products** 

for  $z/OS$ 

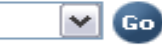

Easy ways to get the answers you need. Call me now Request a quote **E-mail IBM** or call us at 877-426-3774 Priority code:

We're here to help

**Solutions** 

© 2010 IBM Corporation

-Safari of IBM PD Tools: A Live **Exploration** 

Join us in this complimentary seminar for hands-on labs that will build your understanding of IBM problem determination tool capabilities, so you can develop applications more efficiently.

• System z Enterprise Development **Tools and Compilers information** 

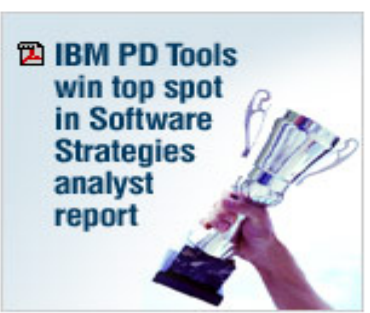

**Highlights** 

104CRW67

**BIOTHER CORPORATION IS A 2010** 

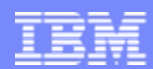

### **IBM Education Assistant** *http://publib.boulder.ibm.com/infocenter/ieduasst/stgv1r0/index.jsp*

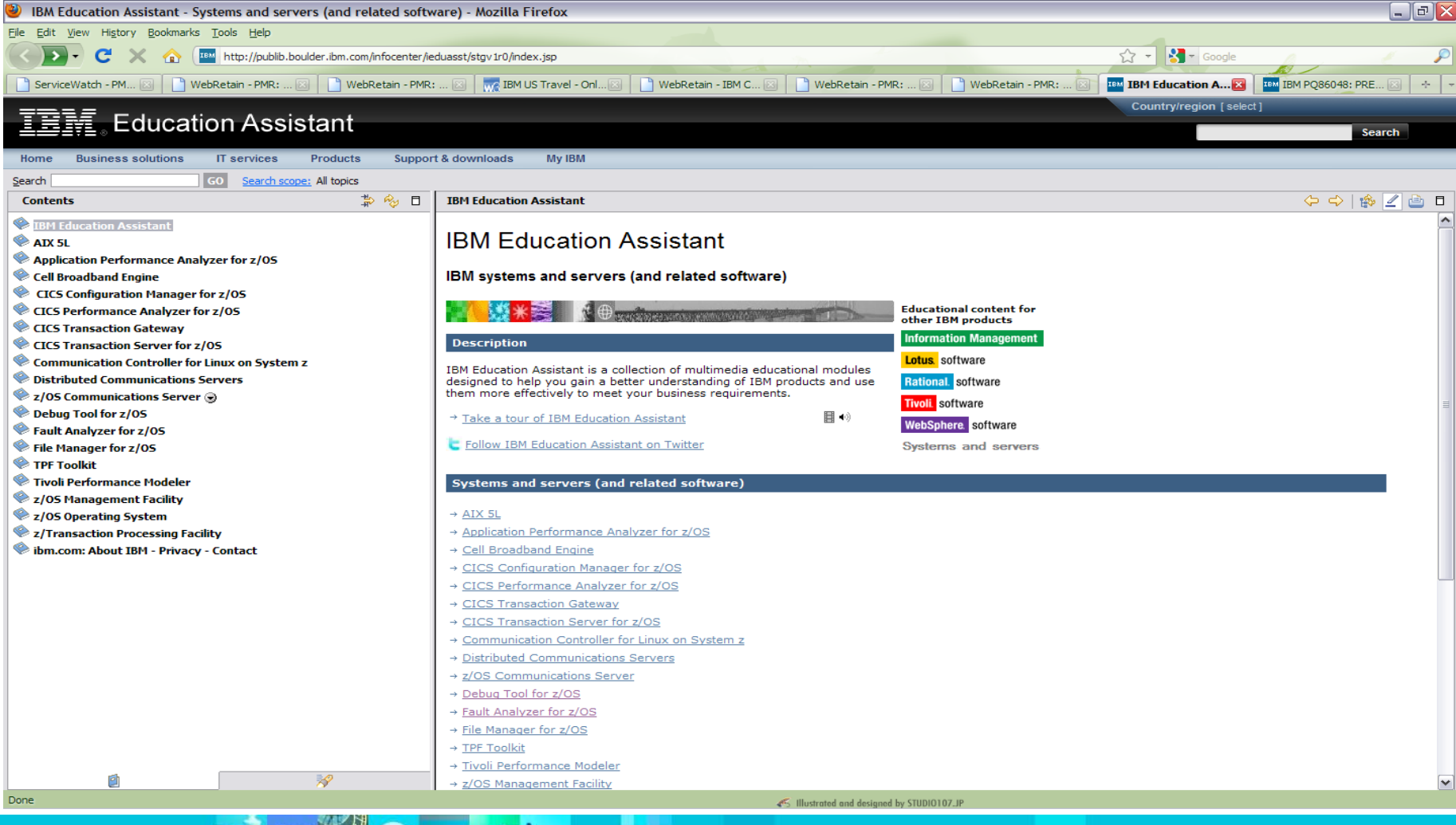

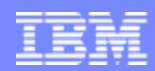

### IBM Education Assistant A Drill Down

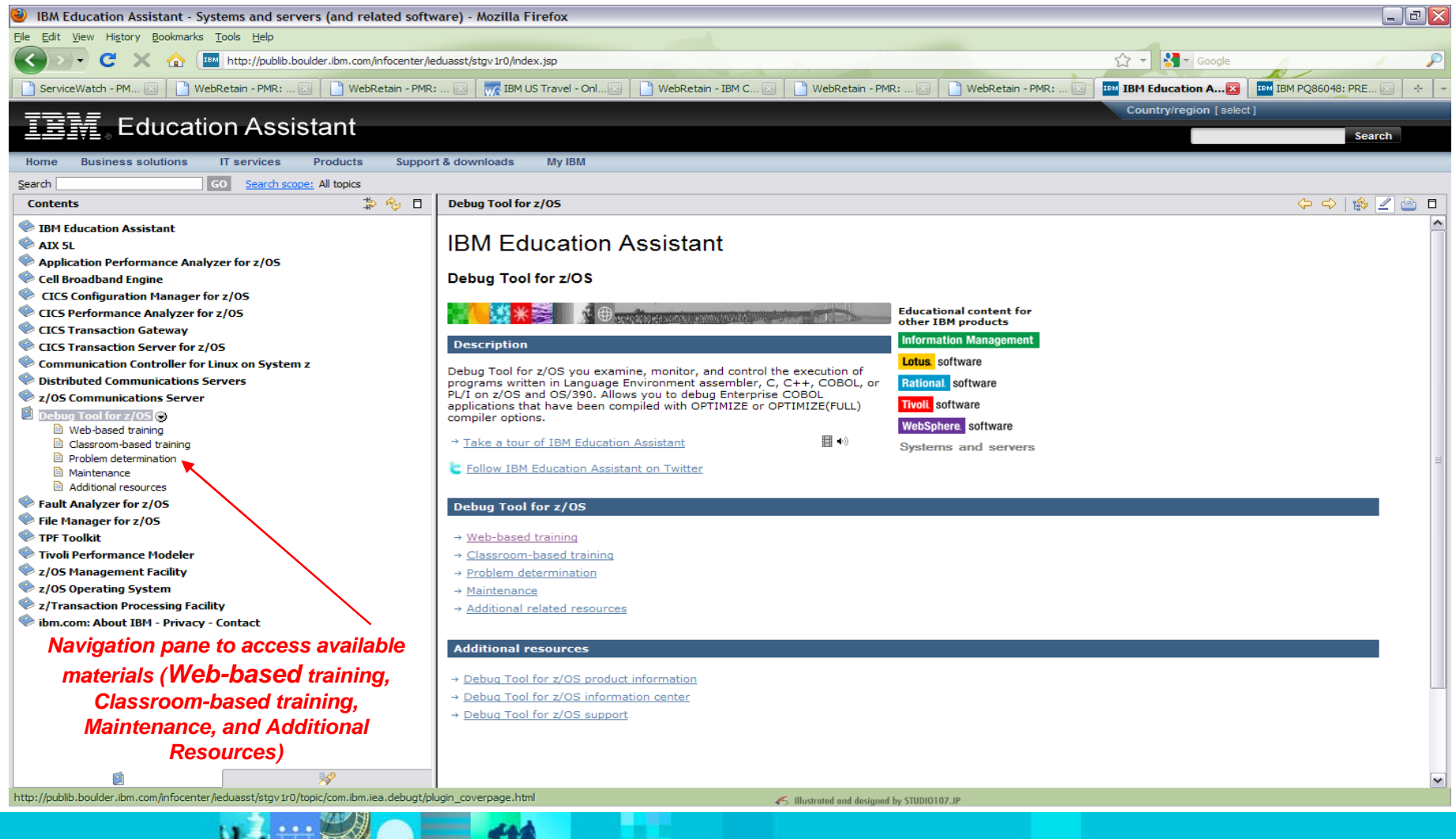

© 2010 IBM Corporation

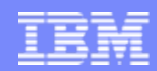

### The Education Assistant More Information

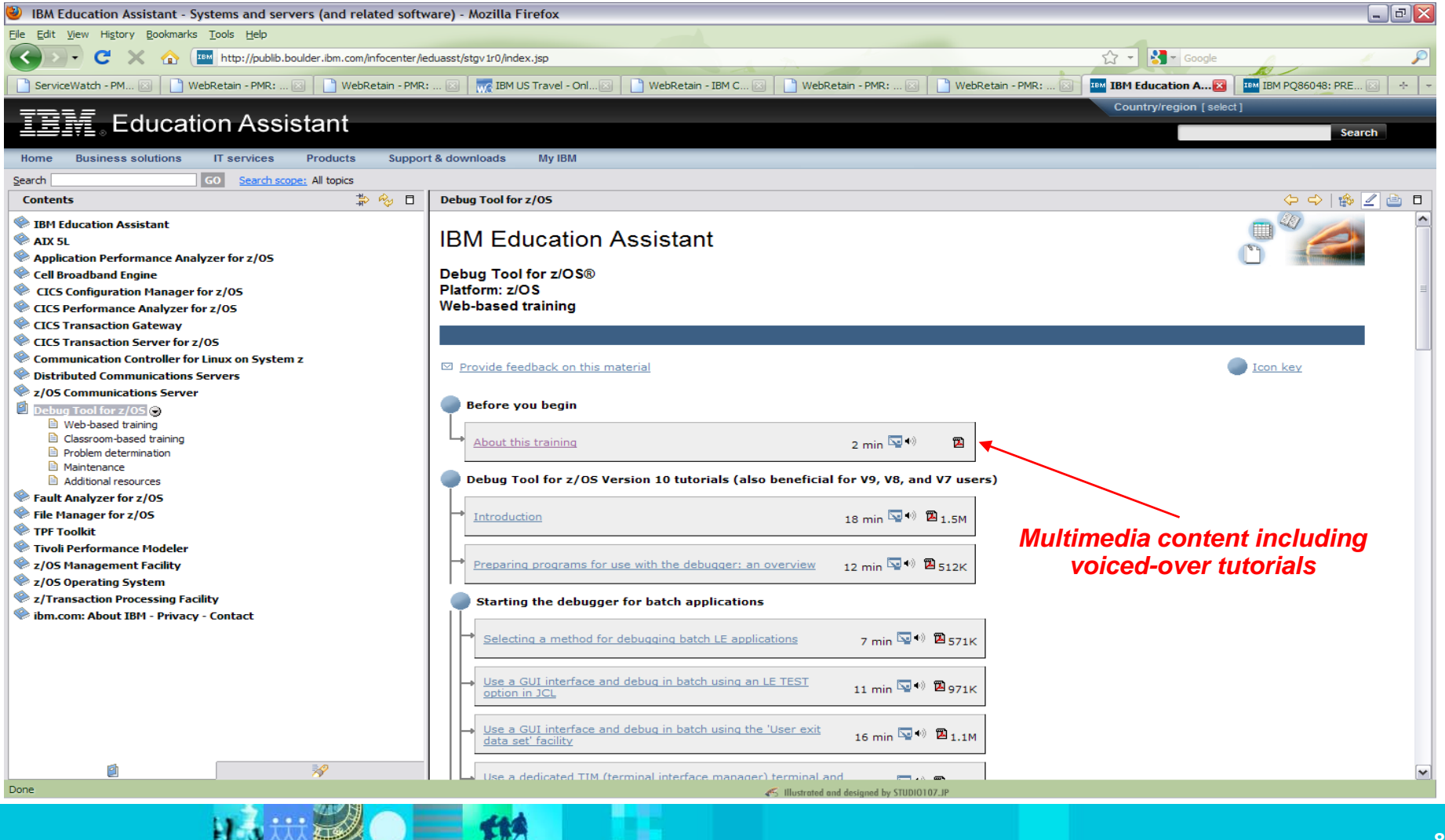

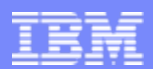

# CICS Explorer

- An Eclipse rich-client platform
- An integration point for CICS Transaction Server, CICS Tools, CICS Transaction Gateway, **Problem Determination Tools plug-ins**, and Rational Tools
- Provides extensive GUI CICS capabilities, for example:
	- See a list of CICS regions, transactions, resources, and resource definitions
	- Manage CICS resource, regions, and plexes
- With the PD Tools plug-ins, CICS Explorer is not only for CICS applications
- **CICS Explorer is free to download and run**
- **The PD Tools plug-ins are free to download and run in CICS Explorer** – they access PD Tools products running on z/OS systems

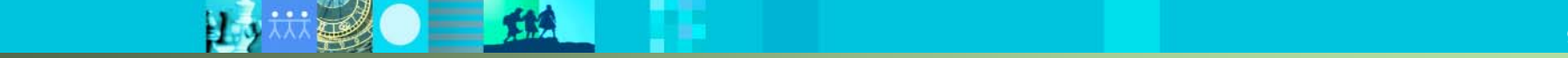

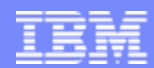

# **For More Information**

# **Ken Hume**

# **720-396-7776**

**[kphume@us.ibm.com](mailto:mkphume@us.ibm.com)**

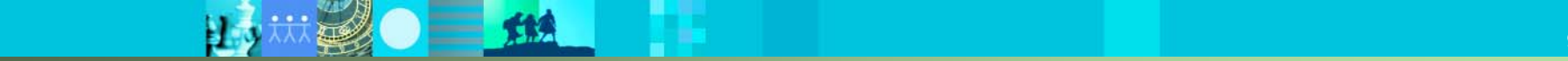

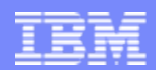

# **Q&A**

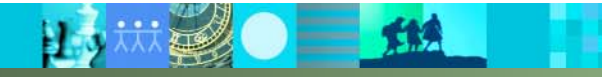

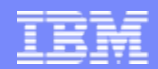

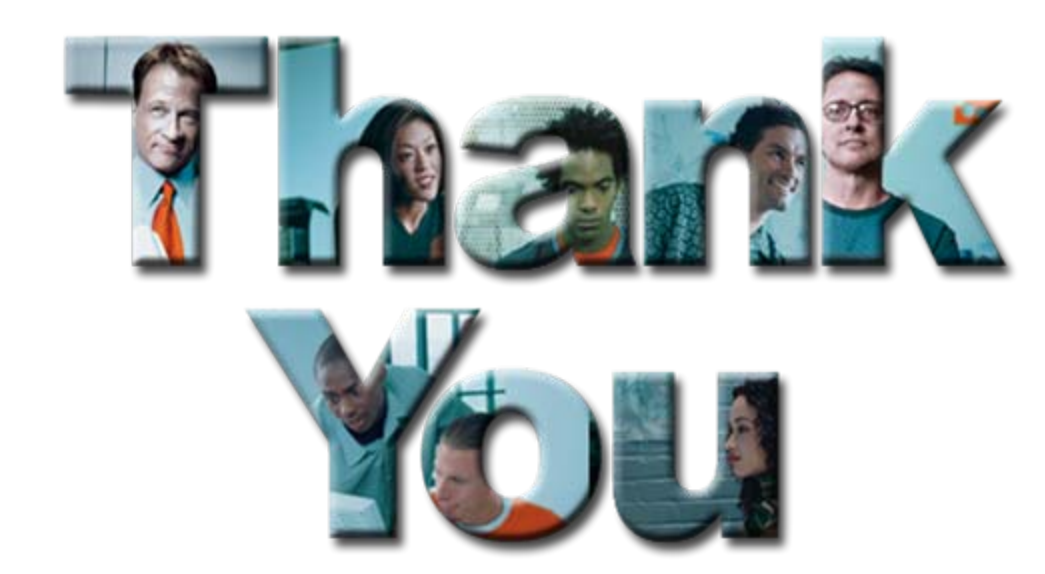

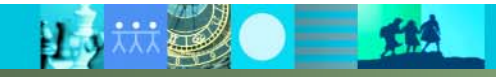

# Copyright and Trademarks

**© IBM Corporation 2010. All rights reserved. IBM, the IBM logo, ibm.com and the globe design are trademarks of International Business Machines Corporation, registered in many jurisdictions worldwide. A current list of IBM trademarks is available on the Web at "Copyright and trademark information" at www.ibm.com/legal/copytrade.shtml. Other company, product, or service names may be trademarks or service marks of others.**